Cloudera Runtime 7.1.8

# **Apache Impala Reference**

**Date published: 2020-11-30 Date modified: 2022-08-25**

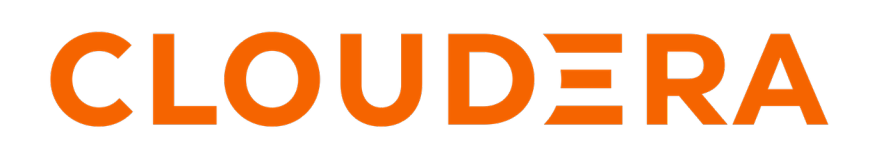

**<https://docs.cloudera.com/>**

# **Legal Notice**

© Cloudera Inc. 2024. All rights reserved.

The documentation is and contains Cloudera proprietary information protected by copyright and other intellectual property rights. No license under copyright or any other intellectual property right is granted herein.

Unless otherwise noted, scripts and sample code are licensed under the Apache License, Version 2.0.

Copyright information for Cloudera software may be found within the documentation accompanying each component in a particular release.

Cloudera software includes software from various open source or other third party projects, and may be released under the Apache Software License 2.0 ("ASLv2"), the Affero General Public License version 3 (AGPLv3), or other license terms. Other software included may be released under the terms of alternative open source licenses. Please review the license and notice files accompanying the software for additional licensing information.

Please visit the Cloudera software product page for more information on Cloudera software. For more information on Cloudera support services, please visit either the Support or Sales page. Feel free to contact us directly to discuss your specific needs.

Cloudera reserves the right to change any products at any time, and without notice. Cloudera assumes no responsibility nor liability arising from the use of products, except as expressly agreed to in writing by Cloudera.

Cloudera, Cloudera Altus, HUE, Impala, Cloudera Impala, and other Cloudera marks are registered or unregistered trademarks in the United States and other countries. All other trademarks are the property of their respective owners.

Disclaimer: EXCEPT AS EXPRESSLY PROVIDED IN A WRITTEN AGREEMENT WITH CLOUDERA, CLOUDERA DOES NOT MAKE NOR GIVE ANY REPRESENTATION, WARRANTY, NOR COVENANT OF ANY KIND, WHETHER EXPRESS OR IMPLIED, IN CONNECTION WITH CLOUDERA TECHNOLOGY OR RELATED SUPPORT PROVIDED IN CONNECTION THEREWITH. CLOUDERA DOES NOT WARRANT THAT CLOUDERA PRODUCTS NOR SOFTWARE WILL OPERATE UNINTERRUPTED NOR THAT IT WILL BE FREE FROM DEFECTS NOR ERRORS, THAT IT WILL PROTECT YOUR DATA FROM LOSS, CORRUPTION NOR UNAVAILABILITY, NOR THAT IT WILL MEET ALL OF CUSTOMER'S BUSINESS REQUIREMENTS. WITHOUT LIMITING THE FOREGOING, AND TO THE MAXIMUM EXTENT PERMITTED BY APPLICABLE LAW, CLOUDERA EXPRESSLY DISCLAIMS ANY AND ALL IMPLIED WARRANTIES, INCLUDING, BUT NOT LIMITED TO IMPLIED WARRANTIES OF MERCHANTABILITY, QUALITY, NON-INFRINGEMENT, TITLE, AND FITNESS FOR A PARTICULAR PURPOSE AND ANY REPRESENTATION, WARRANTY, OR COVENANT BASED ON COURSE OF DEALING OR USAGE IN TRADE.

# **Contents**

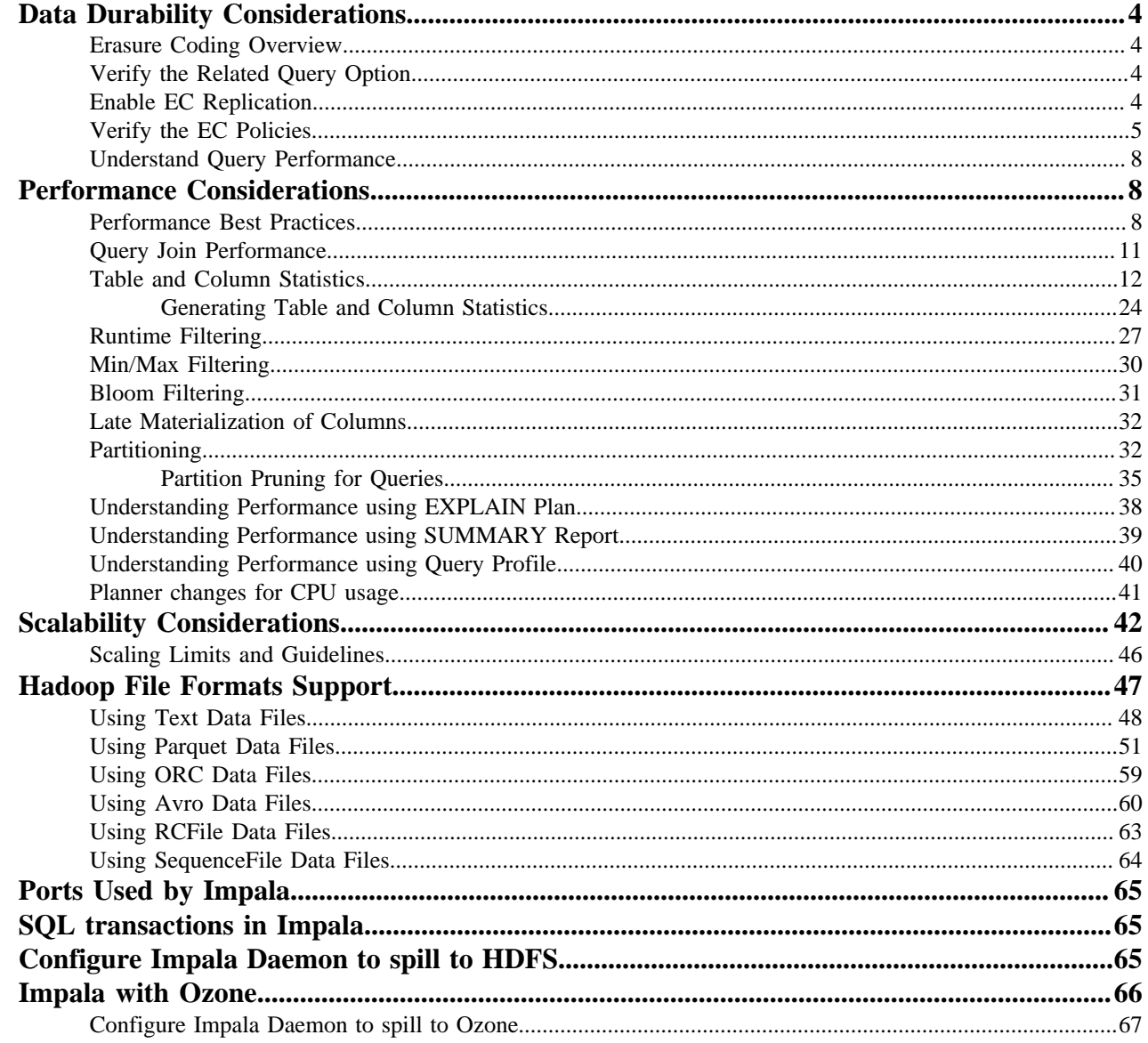

# <span id="page-3-0"></span>**Data Durability Considerations**

You can now read from Ozone data stored with Erasure Coding (EC) feature. EC can be considered as an alternative to replication.

# <span id="page-3-1"></span>**Erasure Coding Overview**

The Ozone EC feature provides data durability and fault-tolerance along with reduced storage space and ensures data durability similar to the Ratis THREE replication approach.

Supported Engines

EC supports the following data processing engines: Impala, Hive and so on.

Before you begin

When you use EC as the data durability scheme, recovery happens in the background and requires no direct input from a user. But you must be aware of the following highlights to use EC.

- Note the limitations for EC.
- Verify that the clusters run CDP 7.1.8 or higher.
- Determine which EC policy you want to use: See [Understanding Erasure Coding Policies](https://docs.cloudera.com/cdp-private-cloud-base/7.1.9/scaling-namespaces/topics/hdfs-ec-understanding-erasure-coding-policies.html) for more information.
- Determine if you want to use EC for existing data or new data. If you want to use EC for existing data, you need to replicate that data with distcp.
- Verify that your cluster setup meets the rack and node requirements described in [Best Practices for Rack and Node](https://docs.cloudera.com/cdp-private-cloud-base/7.1.9/scaling-namespaces/topics/hdfs-ec-best-practices-for-rack-and-node-setup-for-ec.html) [Setup for EC.](https://docs.cloudera.com/cdp-private-cloud-base/7.1.9/scaling-namespaces/topics/hdfs-ec-best-practices-for-rack-and-node-setup-for-ec.html)

Limitations

- Certain operations are not supported on erasure coded files due to substantial technical challenges.
- Querying an erasure coded data might have an impact on the performance. If you notice performance degradation you can troubleshoot it by running the Query profile command. It will include erasure coding related information in the profile. This will help you to quickly identify the cause.

## <span id="page-3-2"></span>**Verify the Related Query Option**

Impala already supports the basic functionalities of erasure-coding. Before this release, EC was turned off by default because Impala lacked metrics, observability and DDL commands related to erasure coding.

#### **Procedure**

- **1.** For this release, the query option ALLOW\_ERASURE\_CODED\_FILES is enabled by default.
- **2.** You may use the ALLOW\_ERASURE\_CODED\_FILES query option to disable the support of erasure coded files in Impala. When the ALLOW\_ERASURE\_CODED\_FILES query option is set to FALSE, Impala returns an error when a query requires scanning an erasure coded file. Type: BOOLEAN Default: TRUE

## <span id="page-3-3"></span>**Enable EC Replication**

You can enable EC replication configuration cluster wide or at the bucket level or at file levels. The details of which can be found [here](https://docs.cloudera.com/cdp-private-cloud-base/7.1.9/ozone-storing-data/topics/ozone-erasure-coding-overview.html).

**4**

#### **Verify the created keys**

You can use the following Ozone subcommand to verify that the keys in the bucket are erasure coded.

```
ozone sh key ls s3v/ecbucket
```
The resulting key description should contain a similar attribute:

```
"replicationConfig" : {
"data" : 3,
"parity" : 2,
"ecChunkSize" : 1048576,
"codec" : "RS",
"replicationType" : "EC",
"requiredNodes" : 5
}
```
#### **Set up EC policies**

Once you have set up the EC replication configuration at your desired level, you can set up supported EC policies, using the Ozone EC subcommands, for a new directory or an already existing directory. If you want to use EC for existing data, set up an EC policy for the already existing directory and then copy the data to the directory using the distcp tool or Cloudera Manager's Backup and Disaster Recovery process.

### <span id="page-4-0"></span>**Verify the EC Policies**

You can verify the EC policies you set up on the File / Table / Partition level using the Impala commands.

#### **File level**

If you set EC policies on the file level, use the SHOW FILES <TABLE-NAME> command to display if a file is an EC file, and what the EC policy is. If a file is erasure coded, you will notice an additional column "EC policy" with the related information.

```
show files in ect
+-------------------------------------------------------------------------
             --------------------------------------------+------+---------------------+--
------------+
| Path 
                                            | Size | Partition | EC
 Policy |
+-------------------------------------------------------------------------
      --------------------------------------------+------+---------------------+--
------------+
| hdfs://localhost:20500/ec-warehouse/ect/date_col=2009-01-01/1d46b6cbf747
c7a8-a818238e00000000_1347890556_data.0.txt | 338B | date_col=2009-01-01 | R
S-3-2-1024k| hdfs://localhost:20500/ec-warehouse/ect/date_col=2009-01-02/1d46b6cbf747
c7a8-a818238e00000000_588711848_data.0.txt | 353B | date_col=2009-01-02 | R
S-3-2-1024k| hdfs://localhost:20500/ec-warehouse/ect/date_col=2009-01-03/1d46b6cbf747
c7a8-a818238e00000000_140483252_data.0.txt | 353B | date_col=2009-01-03 | R
S-3-2-1024k| hdfs://localhost:20500/ec-warehouse/ect/date_col=2009-01-04/1d46b6cbf747
c7a8-a818238e00000000_795616328_data.0.txt | 353B | date_col=2009-01-04 | R
S-3-2-1024k| hdfs://localhost:20500/ec-warehouse/ect/date_col=2009-01-05/1d46b6cbf747
c7a8-a818238e00000000_234666509_data.0.txt | 353B | date_col=2009-01-05 | R
S-3-2-1024k
```
+------------------------------------------------------------------------- --------------------------------------------+------+---------------------+-- ------------+ Fetched 5 row(s) in 0.07s

#### **Table level**

If you set the EC policies on a table level directory, use the DESCRIBE EXTENDED <TABLE-NAME> statement to verify if the table had an EC policy set or not. If the directory has an erasure coding policy, it will be listed under storage information.

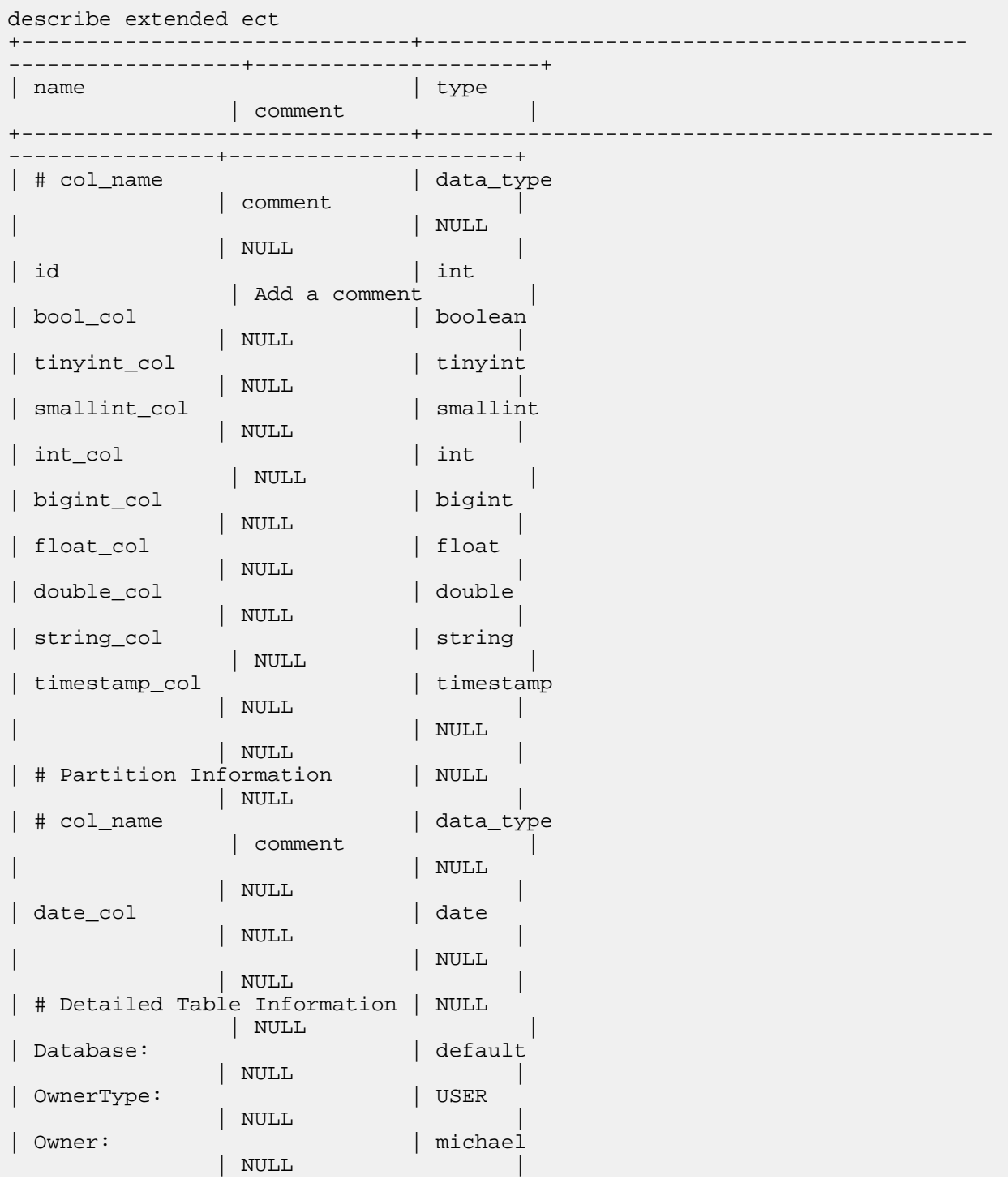

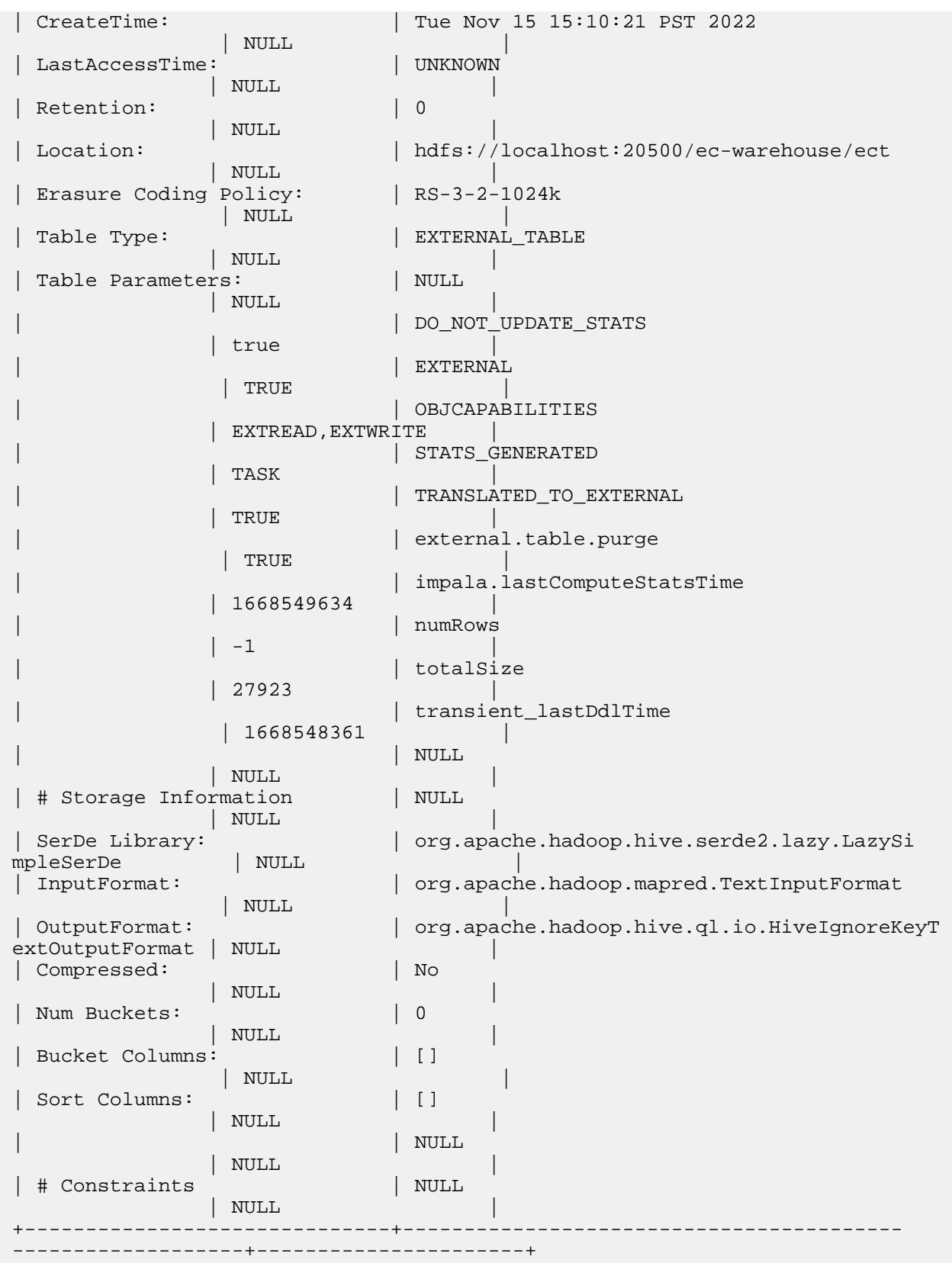

Fetched 50 row(s) in 0.02s

#### **Partition level**

For partitioned tables, use the SHOW PARTITIONS statement to list out the EC policy of each partition directory. If you set up EC policy at the partition level, you will find the policy information under the new column EC policy.

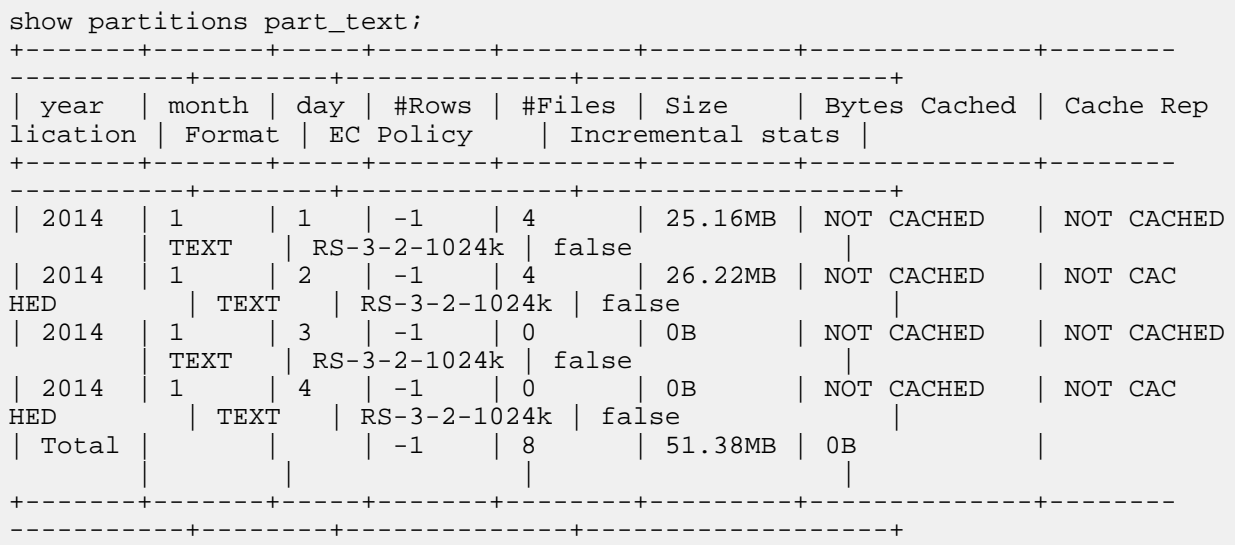

### <span id="page-7-0"></span>**Understand Query Performance**

Querying an erasure coded data might have an impact on the performance. If you notice performance degradation, you can troubleshoot it by running the PROFILE command. You can also use CM to quickly identify the cause.

```
[localhost:21000] functional> select * from functional.alltypes;
…
[localhost:21000] functional> profile;
```
The PROFILE statement gives you an outline of the logical steps that a query will perform. It will include erasure coding related information in the profile as BytesReadErasureCoded. In the PROFILE output, look for the excerpts ExecSummary and Query Timeline, and then drill down into the particular fragment details to understand the query performance.

# <span id="page-7-1"></span>**Performance Considerations**

The following sections explain the factors affecting the performance of Impala features, and procedures for tuning, monitoring, and benchmarking Impala queries and other SQL operations.

### <span id="page-7-2"></span>**Performance Best Practices**

Use the performance guidelines and best practices during planning, experimentation, and performance tuning for an Impala-enabled cluster.

#### **Choose the appropriate file format for the data**

Typically, for large volumes of data (multiple gigabytes per table or partition), the Parquet file format performs best because of its combination of columnar storage layout, large I/O request size, and compression and encoding.

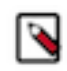

**Note:** For smaller volumes of data, a few gigabytes or less for each table or partition, you might not see significant performance differences between file formats. At small data volumes, reduced I/O from an efficient compressed file format can be counterbalanced by reduced opportunity for parallel execution. When planning for a production deployment or conducting benchmarks, always use realistic data volumes to get a true picture of performance and scalability.

#### **Avoid data ingestion processes that produce many small files**

When producing data files outside of Impala, prefer either text format or Avro, where you can build up the files row by row. Once the data is in Impala, you can convert it to the more efficient Parquet format and split into multiple data files using a single INSERT ... SELECT statement. Or, if you have the infrastructure to produce multi-megabyte Parquet files as part of your data preparation process, do that and skip the conversion step inside Impala.

Always use INSERT ... SELECT to copy significant volumes of data from table to table within Impala. Avoid INSE RT ... VALUES for any substantial volume of data or performance-critical tables, because each such statement produces a separate tiny data file.

For example, if you have thousands of partitions in a Parquet table, each with less than 256 MB of data, consider partitioning in a less granular way, such as by year / month rather than year / month / day. If an inefficient data ingestion process produces thousands of data files in the same table or partition, consider compacting the data by performing an INSERT ... SELECT to copy all the data to a different table; the data will be reorganized into a smaller number of larger files by this process.

#### **Choose partitioning granularity based on actual data volume**

Partitioning is a technique that physically divides the data based on values of one or more columns, such as by year, month, day, region, city, section of a web site, and so on. When you issue queries that request a specific value or range of values for the partition key columns, Impala can avoid reading the irrelevant data, potentially yielding a huge savings in disk I/O.

When deciding which column(s) to use for partitioning, choose the right level of granularity. For example, should you partition by year, month, and day, or only by year and month? Choose a partitioning strategy that puts at least 256 MB of data in each partition, to take advantage of HDFS bulk I/O and Impala distributed queries.

Over-partitioning can also cause query planning to take longer than necessary, as Impala prunes the unnecessary partitions. Ideally, keep the number of partitions in the table under 30 thousand.

When preparing data files to go in a partition directory, create several large files rather than many small ones. If you receive data in the form of many small files and have no control over the input format, consider using the INSERT . .. SELECT syntax to copy data from one table or partition to another, which compacts the files into a relatively small number (based on the number of nodes in the cluster).

If you need to reduce the overall number of partitions and increase the amount of data in each partition, first look for partition key columns that are rarely referenced or are referenced in non-critical queries (not subject to an SLA). For example, your web site log data might be partitioned by year, month, day, and hour, but if most queries roll up the results by day, perhaps you only need to partition by year, month, and day.

If you need to reduce the granularity even more, consider creating "buckets", computed values corresponding to different sets of partition key values. For example, you can use the TRUNC() function with a TIMESTAMP column to group date and time values based on intervals such as week or quarter.

#### **Use smallest appropriate integer types for partition key columns**

Although it is tempting to use strings for partition key columns, since those values are turned into HDFS directory names anyway, you can minimize memory usage by using numeric values for common partition key fields such as YEAR, MONTH, and DAY. Use the smallest integer type that holds the appropriate range of values, typically TINY INT for MONTH and DAY, and SMALLINT for YEAR. Use the EXTRACT() function to pull out individual date and time fields from a TIMESTAMP value, and CAST() the return value to the appropriate integer type.

#### **Choose an appropriate Parquet block size**

By default, the Impala INSERT ... SELECT statement creates Parquet files with a 256 MB block size. (This default was changed in Impala 2.0. Formerly, the limit was 1 GB, but Impala made conservative estimates about compression, resulting in files that were smaller than 1 GB.)

Each Parquet file written by Impala is a single block, allowing the whole file to be processed as a unit by a single host. As you copy Parquet files into HDFS or between HDFS filesystems, use hdfs dfs -pb to preserve the original block size.

If there is only one or a few data block in your Parquet table, or in a partition that is the only one accessed by a query, then you might experience a slowdown for a different reason: not enough data to take advantage of Impala's parallel distributed queries. Each data block is processed by a single core on one of the DataNodes. In a 100-node cluster of 16-core machines, you could potentially process thousands of data files simultaneously. You want to find a sweet spot between "many tiny files" and "single giant file" that balances bulk I/O and parallel processing. You can set the PARQUET\_FILE\_SIZE query option before doing an INSERT ... SELECT statement to reduce the size of each generated Parquet file. (Specify the file size as an absolute number of bytes, or in Impala 2.0 and later, in units ending with m for megabytes or g for gigabytes.) Run benchmarks with different file sizes to find the right balance point for your particular data volume.

#### **Gather statistics for all tables used in performance-critical or high-volume join queries**

Gather the statistics with the COMPUTE STATS statement.

#### **Minimize the overhead of transmitting results back to the client**

Use techniques such as:

- Aggregation. If you need to know how many rows match a condition, the total values of matching values from some column, the lowest or highest matching value, and so on, call aggregate functions such as COUNT(), SUM(), and MAX() in the query rather than sending the result set to an application and doing those computations there. Remember that the size of an unaggregated result set could be huge, requiring substantial time to transmit across the network.
- Filtering. Use all applicable tests in the WHERE clause of a query to eliminate rows that are not relevant, rather than producing a big result set and filtering it using application logic.
- LIMIT clause. If you only need to see a few sample values from a result set, or the top or bottom values from a query using ORDER BY, include the LIMIT clause to reduce the size of the result set rather than asking for the full result set and then throwing most of the rows away.
- Avoid overhead from pretty-printing the result set and displaying it on the screen. When you retrieve the results through impala-shell, use impala-shell options such as -B and --output\_delimiter to produce results without special formatting, and redirect output to a file rather than printing to the screen. Consider using INSE RT ... SELECT to write the results directly to new files in HDFS.

#### **Verify that your queries are planned in an efficient logical manner**

Examine the EXPLAIN plan for a query before actually running it.

#### **Verify performance characteristics of queries**

Verify that the low-level aspects of I/O, memory usage, network bandwidth, CPU utilization, and so on are within expected ranges by examining the query profile for a query after running it.

#### **Hotspot analysis**

In the context of Impala, a hotspot is defined as "an Impala daemon that for a single query or a workload is spending a far greater amount of time processing data relative to its neighbours".

Before discussing the options to tackle this issue, some background is first required to understand how this problem can occur.

By default, the scheduling of scan based plan fragments is deterministic. This means that for multiple queries needing to read the same block of data, the same node will be picked to host the scan. The default scheduling logic does not take into account node workload from prior queries. The complexity of materializing a tuple depends on a few factors, namely: decoding and decompression. If the tuples are densely packed into data pages due to good encoding/ compression ratios, there will be more work required when reconstructing the data. Each compression codec offers different performance tradeoffs and should be considered before writing the data. Due to the deterministic nature of the scheduler, single nodes can become bottlenecks for highly concurrent queries that use the same tables.

If, for example, a Parquet based dataset is tiny, e.g. a small dimension table, such that it fits into a single HDFS block (Impala by default will create 256 MB blocks when Parquet is used, each containing a single row group) then there are a number of options that can be considered to resolve the potential scheduling hotspots when querying this data:

- Te scheduler's deterministic behaviour can be changed using the following query options: REPLICA\_PREFEREN CE and RANDOM\_REPLICA.
- HDFS caching can be used to cache block replicas. This will cause the Impala scheduler to randomly pick a node that is hosting a cached block replica for the scan. Note, although HDFS caching has benefits, it serves only to help with the reading of raw block data and not cached tuple data, but with the right number of cached replicas (by default, HDFS only caches one replica), even load distribution can be achieved for smaller datasets.
- Do not compress the table data. The uncompressed table data spans more nodes and eliminates skew caused by compression.
- Reduce the Parquet file size via the PARQUET\_FILE\_SIZE query option when writing the table data. Using this approach the data will span more nodes. However it's not recommended to drop the size below 32 MB.

### <span id="page-10-0"></span>**Query Join Performance**

Joins are the main class of queries that you can tune at the SQL level.

Queries involving join operations often require more tuning than queries that refer to only one table. The maximum size of the result set from a join query is the product of the number of rows in all the joined tables. When joining several tables with millions or billions of rows, any missed opportunity to filter the result set, or other inefficiency in the query, could lead to an operation that does not finish in a practical time and has to be cancelled.

The simplest technique for tuning an Impala join query is to collect statistics on each table involved in the join using the COMPUTE STATS statement, and then to let Impala automatically optimize the query based on the size of each table, number of distinct values of each column, and so on. For accurate statistics about each table, issue the COMP UTE STATS statement after loading the data into that table, and again if the amount of data changes substantially due to operations, such as INSERT, LOAD DATA, or adding a partition.

If statistics are not available for all the tables in the join query, or if Impala chooses a join order that is not the most efficient, you can override the automatic join order optimization by specifying the STRAIGHT\_JOIN keyword immediately after the SELECT and any DISTINCT or ALL keywords. In this case, Impala uses the order the tables appear in the query to guide how the joins are processed.

When you use the STRAIGHT\_JOIN technique, you must order the tables in the join query manually instead of relying on the Impala optimizer. The optimizer uses sophisticated techniques to estimate the size of the result set at each stage of the join. For manual ordering, use this heuristic approach to start with, and then experiment to fine-tune the order:

- Specify the largest table first. This table is read from disk by each Impala node and so its size is not significant in terms of memory usage during the query.
- Next, specify the smallest table. The contents of the second, third, and so on tables are all transmitted across the network. You want to minimize the size of the result set from each subsequent stage of the join query. The most likely approach involves joining a small table first, so that the result set remains small even as subsequent larger tables are processed.
- Join the next smallest table, then the next smallest, and so on.

For example, if you had tables BIG, MEDIUM, SMALL, and TINY, the logical join order to try would be BIG, TINY, SMALL, MEDIUM.

The terms "largest" and "smallest" refers to the size of the intermediate result set based on the number of rows and columns from each table that are part of the result set. For example, if you join one table sales with another table cust omers, a query might find results from 100 different customers who made a total of 5000 purchases. In that case, you would specify SELECT ... FROM sales JOIN customers ..., putting customers on the right side because it is smaller in the context of this query.

The Impala query planner chooses between different techniques for performing join queries, depending on the absolute and relative sizes of the tables. Broadcast joins are the default, where the right-hand table is considered to be smaller than the left-hand table, and its contents are sent to all the other nodes involved in the query. The alternative technique is known as a partitioned join (not related to a partitioned table), which is more suitable for large tables of roughly equal size. With this technique, portions of each table are sent to appropriate other nodes where those subsets of rows can be processed in parallel. The choice of broadcast or partitioned join also depends on statistics being available for all tables in the join, gathered by the COMPUTE STATS statement.

To see which join strategy is used for a particular query, issue an EXPLAIN statement for the query. If you find that a query uses a broadcast join when you know through benchmarking that a partitioned join would be more efficient, or vice versa, add a hint to the query to specify the precise join mechanism to use.

#### **How Joins Are Processed when Statistics Are Unavailable**

If table or column statistics are not available for some tables in a join, Impala still reorders the tables using the information that is available. Tables with statistics are placed on the left side of the join order, in descending order of cost based on overall size and cardinality. Tables without statistics are treated as zero-size, that is, they are always placed on the right side of the join order.

#### **Overriding Join Reordering with STRAIGHT\_JOIN**

If an Impala join query is inefficient because of outdated statistics or unexpected data distribution, you can keep Impala from reordering the joined tables by using the STRAIGHT\_JOIN keyword immediately after the SELECT and any DISTINCT or ALL keywords. The STRAIGHT\_JOIN keyword turns off the reordering of join clauses that Impala does internally, and produces a plan that relies on the join clauses being ordered optimally in the query text.

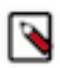

**Note:** The STRAIGHT\_JOIN hint affects the join order of table references in the query block containing the hint. It does not affect the join order of nested queries, such as views, inline views, or WHERE-clause subqueries. To use this hint for performance tuning of complex queries, apply the hint to all query blocks that need a fixed join order.

## <span id="page-11-0"></span>**Table and Column Statistics**

Impala can do better optimization for complex or multi-table queries when it has access to statistics about the volume of data and how the values are distributed. Impala uses this information to help parallelize and distribute the work for a query. For example, optimizing join queries requires a way of determining if one table is "bigger" than another, which is a function of the number of rows and the average row size for each table. This topic described the categories of statistics Impala can work with, and how to produce them and keep them up to date.

#### **Overview of table statistics**

The Impala query planner can make use of statistics about entire tables and partitions. This information includes physical characteristics such as the number of rows, number of data files, the total size of the data files, and the file format. For partitioned tables, the numbers are calculated per partition, and as totals for the whole table. This metadata is stored in the Metastore database, and can be updated by either Impala or Hive.

If a number is not available, the value -1 is used as a placeholder. Some numbers, such as number and total sizes of data files, are always kept up to date because they can be calculated cheaply, as part of gathering HDFS block metadata.

The following example shows table stats for an unpartitioned Parquet table. The values for the number and sizes of files are always available. Initially, the number of rows is not known, because it requires a potentially expensive scan through the entire table, and so that value is displayed as -1. The COMPUTE STATS statement fills in any unknown table stats values.

show table stats parquet snappy; +-------+--------+---------+--------------+-------------------+---------+- ------------------+... | #Rows | #Files | Size | Bytes Cached | Cache Replication | Format | Incremental stats |... +-------+--------+---------+--------------+-------------------+---------+--- ----------------+... | 23.35GB | NOT CACHED | NOT CACHED | PARQUET | f alse  $|\ldots|$ +-------+--------+---------+--------------+-------------------+---------+- ------------------+... compute stats parquet\_snappy; +-----------------------------------------+ | summary | +-----------------------------------------+ | Updated 1 partition(s) and 6 column(s). | +-----------------------------------------+ show table stats parquet\_snappy; +------------+--------+---------+--------------+-------------------+------- --+-------------------+... | #Rows | #Files | Size | Bytes Cached | Cache Replication | Format | Incremental stats |... +------------+--------+---------+--------------+-------------------+-------  $-+$ | 1000000000 | 96 | 23.35GB | NOT CACHED | NOT CACHED | PARQ UET  $|$  false  $| \ldots |$ +------------+--------+---------+--------------+-------------------+------- --+-------------------+...

To check that table statistics are available for a table, and see the details of those statistics, use the statement SHOW TABLE STATS *table\_name*.

#### **Overview of Column Statistics**

The Impala query planner can make use of statistics about individual columns when that metadata is available in the metastore database. This technique is most valuable for columns compared across tables in join queries, to help estimate how many rows the query will retrieve from each table. These statistics are also important for correlated subqueries using the EXISTS or IN operators, which are processed internally the same way as join queries.

The following example shows column stats for an unpartitioned Parquet table. The values for the maximum and average sizes of some types are always available, because those figures are constant for numeric and other fixed-size types. Initially, the number of distinct values is not known, because it requires a potentially expensive scan through the entire table, and so that value is displayed as -1. The same applies to maximum and average sizes of variable-sized types, such as STRING. The COMPUTE STATS statement fills in most unknown column stats values. (It does not record the number of NULL values, because currently Impala does not use that figure for query optimization.)

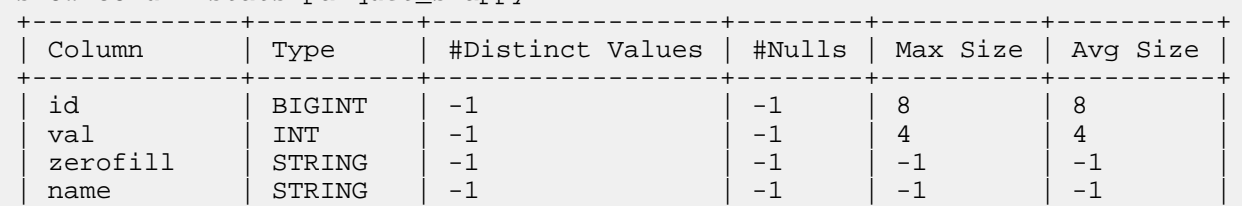

show column stats parquet snappy;

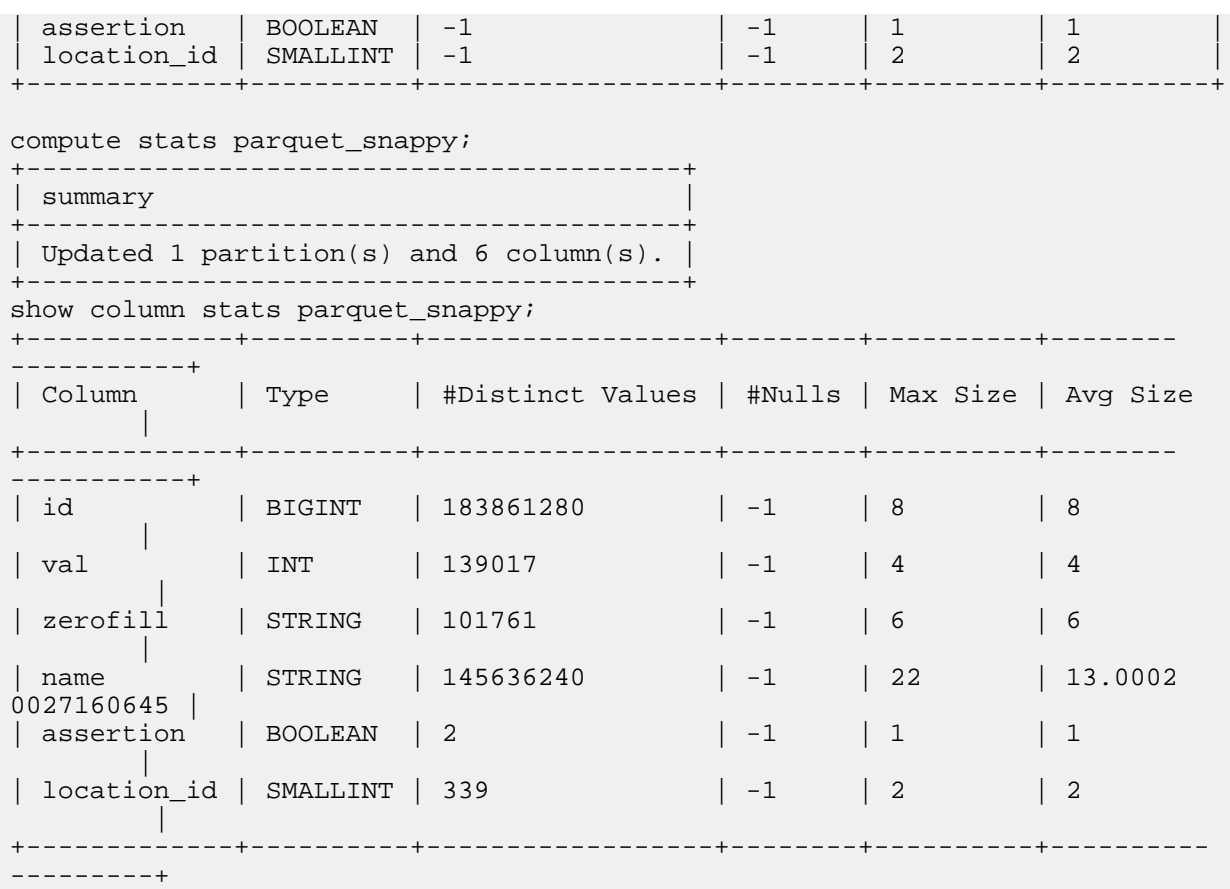

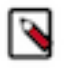

### **Note:**

For column statistics to be effective in Impala, you also need to have table statistics for the applicable tables. When you use the Impala COMPUTE STATS statement, both table and column statistics are automatically gathered at the same time, for all columns in the table.

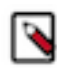

**Note:** Because Impala does not currently use the NULL count during query planning, Impala speeds up the COMPUTE STATS statement by skipping this NULL counting.

To check whether column statistics are available for a particular set of columns, use the SHOW COLUMN STAT S *table\_name* statement, or check the extended EXPLAIN output for a query against that table that refers to those columns.

#### **How Table and Column Statistics Work for Partitioned Tables**

When you use Impala for "big data", you are highly likely to use partitioning for your biggest tables, the ones representing data that can be logically divided based on dates, geographic regions, or similar criteria. The table and column statistics are especially useful for optimizing queries on such tables. For example, a query involving one year might involve substantially more or less data than a query involving a different year, or a range of several years. Each query might be optimized differently as a result.

The following examples show how table and column stats work with a partitioned table. The table for this example is partitioned by year, month, and day. For simplicity, the sample data consists of 5 partitions, all from the same year and month. Table stats are collected independently for each partition. (In fact, the SHOW PARTITIONS statement displays exactly the same information as SHOW TABLE STATS for a partitioned table.) Column stats apply to the entire table, not to individual partitions. Because the partition key column values are represented as HDFS directories, their characteristics are typically known in advance, even when the values for non-key columns are shown as -1.

show partitions year\_month\_day;

+-------+-------+-----+-------+--------+---------+--------------+---------- ---------+----------+<mark>..</mark><br>| year | month | day | month | day | #Rows | #Files | Size | Bytes Cached | Cache Repl ication | Format |... +-------+-------+-----+-------+--------+---------+--------------+--------  $|12| 1| -1$ | 2013 | 12 | 1 | -1 | 1 | 2.51MB | NOT CACHED | NOT CACHED | PARQUET |...<br>| 2013 | 12 | 2 | -1 | 1 | 2.53MB | NOT CACHED | NOT CACHED | PARQUET |...<br>| 2013 | 12 | 3 | -1 | 1 | 2.52MB | NOT CACHED | NOT CACHED  $\begin{array}{|c|c|c|c|c|}\n\hline\n1 & 2013 & 12 & 4 & -1\n\end{array}$ | 1 | 2.51MB | NOT CACHED | NOT CAC HED | PARQUET |...<br>| 2013 | 12 | 5 | -1 | 1 | 2.52MB | NOT CACHED | NOT CACHED | PARQUET |... | Total | | | -1 | 5 | 12.58MB | 0B | | |... +-------+-------+-----+-------+--------+---------+--------------+----------- --------+---------+... show table stats year\_month\_day; +-------+-------+-----+-------+--------+---------+--------------+---------- ---------+---------+... | year | month | day | #Rows | #Files | Size | Bytes Cached | Cache Repl  $ication$  | Format  $|.$ ... +-------+-------+-----+-------+--------+---------+--------------+-------- -----------+---------+... | 2013 | 12 | 1 | -1 | 1 | 2.51MB | NOT CACHED | NOT CACHED PARQUET |...<br>12 | 2 | -1 | 2013 | 12 | 2 | -1 | 1 | 2.53MB | NOT CACHED | NOT CACHED  $\vert$  PARQUET  $\vert \ldots$ | 2013 | 12 | 3 | -1 | 1 | 2.52MB | NOT CACHED | NOT CACHED | PARQUET |... | 2013 | 12 | 4 | -1 | 1 | 2.51MB | NOT CACHED | NOT CAC HED | PARQUET |... | 2013 | 12 | 5 | -1 | 1 | 2.52MB | NOT CACHED | NOT CACHED | PARQUET |... | Total | | | -1 | 5 | 12.58MB | 0B | | |... +-------+-------+-----+-------+--------+---------+--------------+----------- --------+---------+... show column stats year\_month\_day; +-----------+---------+------------------+--------+----------+----------+ | Column | Type | #Distinct Values | #Nulls | Max Size | Avg Size | +-----------+---------+------------------+--------+----------+----------+

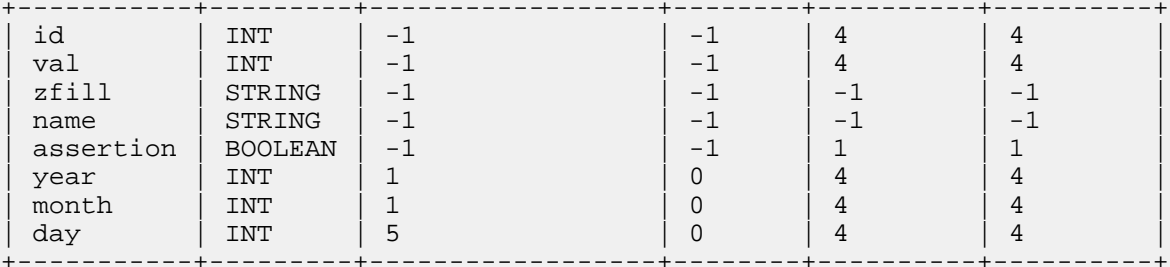

#### compute stats year\_month\_day;

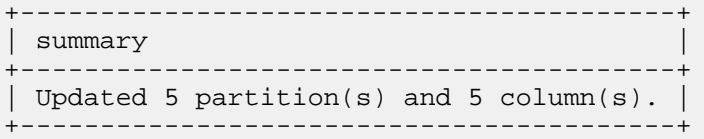

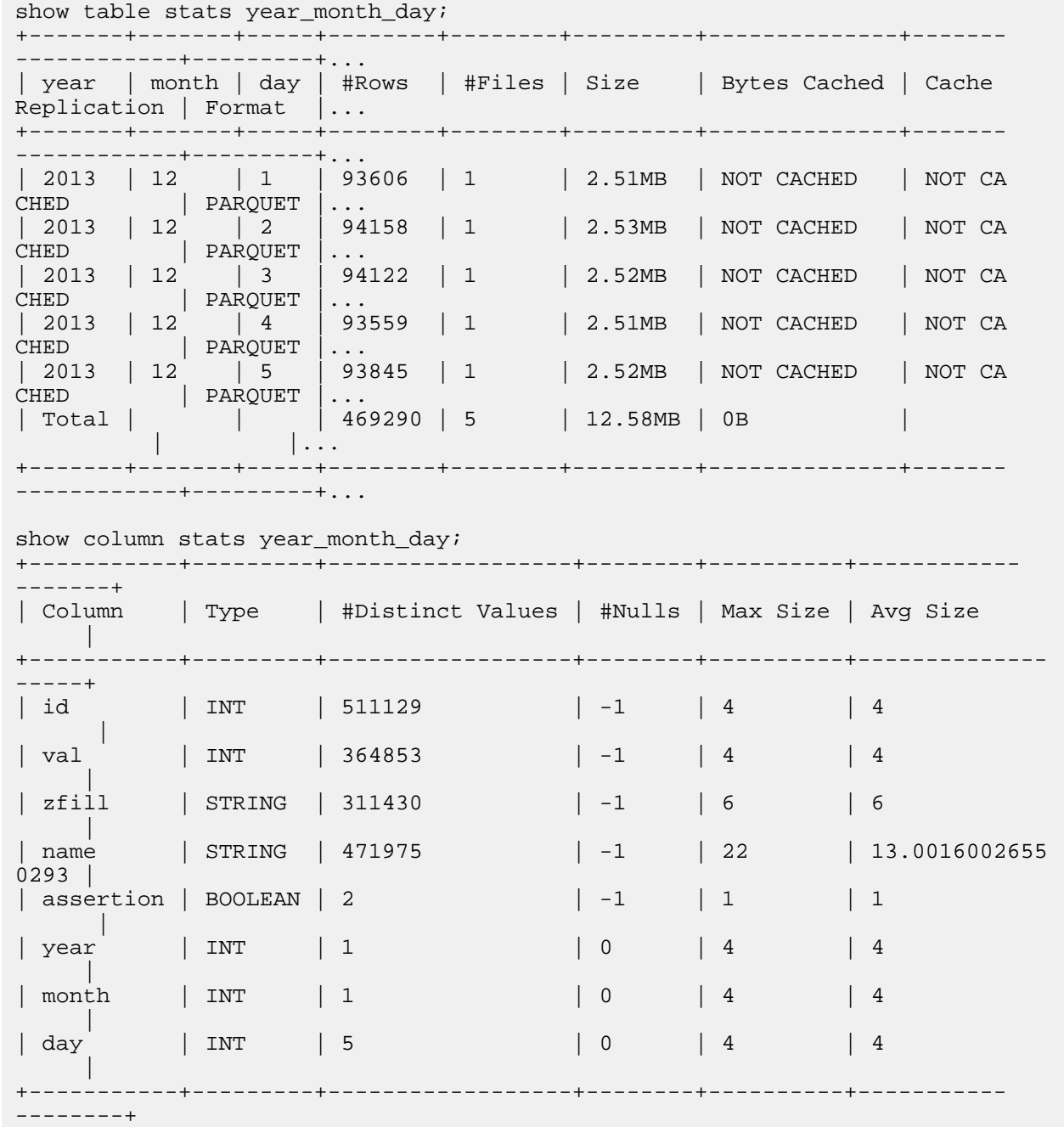

If you run the Hive statement ANALYZE TABLE COMPUTE STATISTICS FOR COLUMNS, Impala can only use the resulting column statistics if the table is unpartitioned. Impala cannot use Hive-generated column statistics for a partitioned table.

#### **Detecting Missing Statistics**

You can check whether a specific table has statistics using the SHOW TABLE STATS statement (for any table) or the SHOW PARTITIONS statement (for a partitioned table). Both statements display the same information. If a table or a partition does not have any statistics, the #Rows field contains -1. Once you compute statistics for the table or partition, the #Rows field changes to an accurate value.

The following example shows a table that initially does not have any statistics. The SHOW TABLE STATS statement displays different values for #Rows before and after the COMPUTE STATS operation.

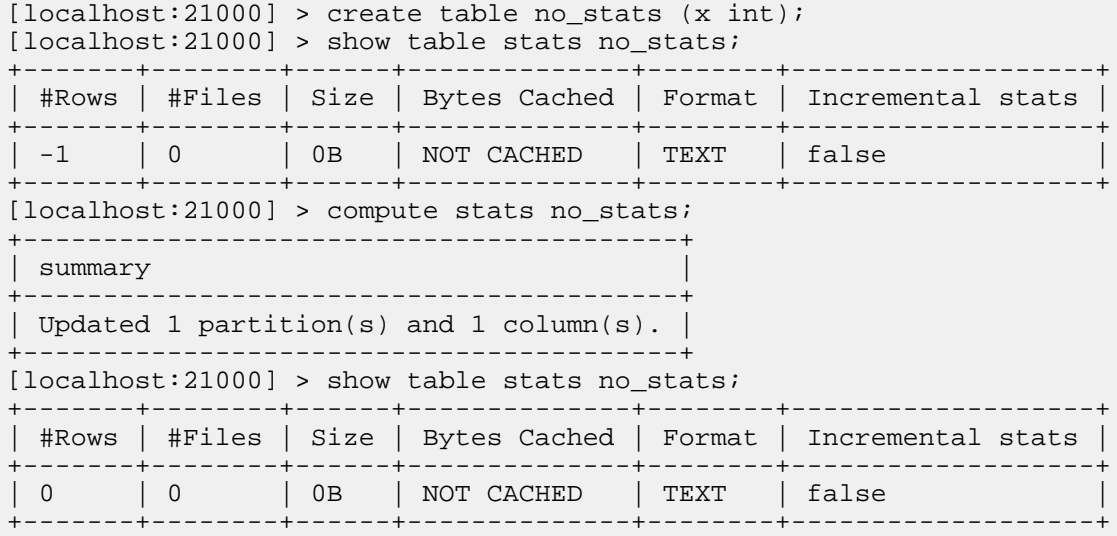

The following example shows a similar progression with a partitioned table. Initially, #Rows is -1. After a COMP UTE STATS operation, #Rows changes to an accurate value. Any newly added partition starts with no statistics, meaning that you must collect statistics after adding a new partition.

```
[localhost:21000] > create table no_stats_partitioned (x int) partitioned by
 (year smallint);
[localhost:21000] > show table stats no_stats_partitioned;
+-------+-------+--------+------+--------------+--------+-------------------
+
 | year | #Rows | #Files | Size | Bytes Cached | Format | Incremental stats
\blacksquare+-------+-------+--------+------+--------------+--------+-------------------
+
 Total | -1 | 0 | 0B | 0B
\blacksquare+-------+-------+--------+------+--------------+--------+-------------------
+
[localhost:21000] > show partitions no_stats_partitioned;
+-------+-------+--------+------+--------------+--------+-------------------
+
 | year | #Rows | #Files | Size | Bytes Cached | Format | Incremental stats
 \Box+-------+-------+--------+------+--------------+--------+-------------------
+
Total | -1 | 0 | 0B | 0B
\blacksquare+-------+-------+--------+------+--------------+--------+-------------------
+
[localhost:21000] > alter table no_stats_partitioned add partition (year=
2013);
[localhost:21000] > compute stats no_stats_partitioned;
        +-----------------------------------------+
| summary |
+-----------------------------------------+
| Updated 1 partition(s) and 1 column(s). |
+-----------------------------------------+
[localhost:21000] > alter table no_stats_partitioned add partition (year=
2014);
[localhost:21000] > show partitions no_stats_partitioned;
```
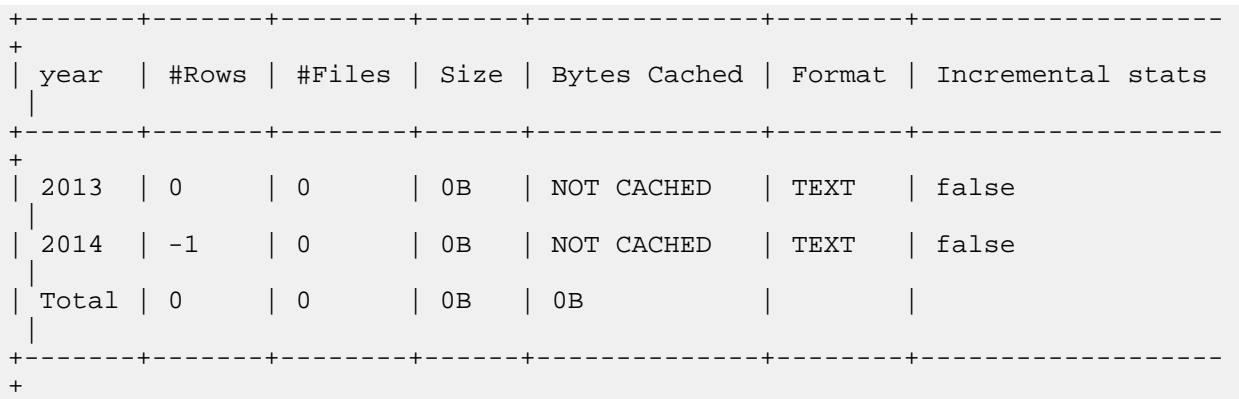

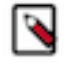

**Note:** Because the default COMPUTE STATS statement creates and updates statistics for all partitions in a table, if you expect to frequently add new partitions, use the COMPUTE INCREMENTAL STATS syntax instead, which lets you compute stats for a single specified partition, or only for those partitions that do not already have incremental stats.

If checking each individual table is impractical, due to a large number of tables or views that hide the underlying base tables, you can also check for missing statistics for a particular query. Use the EXPLAIN statement to preview query efficiency before actually running the query. Use the query profile output available through the PROFILE command in impala-shell or the web UI to verify query execution and timing after running the query. Both the EXPLAIN plan and the PROFILE output display a warning if any tables or partitions involved in the query do not have statistics.

```
[localhost:21000] > create table no\_stats (x int);[localhost:21000] > explain select count(*) from no_stats;
+-------------------------------------------------------------------------
  -----------+
Explain String
       \blacksquare+---------------------------------------------------------------------------
   ---------+
| Estimated Per-Host Requirements: Memory=10.00MB VCores=1 
 |
| WARNING: The following tables are missing relevant table and/or column s
tatistics. |
| incremental_stats.no_stats 
 |
\vert |
 | 03:AGGREGATE [FINALIZE] 
 |
    output: count:merge(*)
 |
| | 
 |
 | 02:EXCHANGE [UNPARTITIONED] 
 |
| | 
 |
 | 01:AGGREGATE 
 |
    output: count(*)
 |
| | 
 |
 | 00:SCAN HDFS [incremental_stats.no_stats] 
 |
    | partitions=1/1 files=0 size=0B 
 |
```
+-------------------------------------------------------------------------- ----------+

Because Impala uses the *partition pruning* technique when possible to only evaluate certain partitions, if you have a partitioned table with statistics for some partitions and not others, whether or not the EXPLAIN statement shows the warning depends on the actual partitions used by the query. For example, you might see warnings or not for different queries against the same table:

-- No warning because all the partitions for the year 2012 have stats. EXPLAIN SELECT ... FROM t1 WHERE year = 2012; -- Missing stats warning because one or more partitions in this range -- do not have stats. EXPLAIN SELECT ... FROM t1 WHERE year BETWEEN 2006 AND 2009;

To confirm if any partitions at all in the table are missing statistics, you might explain a query that scans the entire table, such as SELECT COUNT(\*) FROM *table\_name*.

#### **Manually Setting Table Statistics with ALTER TABLE**

The most crucial piece of data in all the statistics is the number of rows in the table (for an unpartitioned or partitioned table) and for each partition (for a partitioned table). The COMPUTE STATS statement always gathers statistics about all columns, as well as overall table statistics. If it is not practical to do a full COMPUTE STATS or COMPUTE INCREMENTAL STATS operation after adding a partition or inserting data, or if you can see that Impala would produce a more efficient plan if the number of rows was different, you can manually set the number of rows through an ALTER TABLE statement:

```
-- Set total number of rows. Applies to both unpartitioned and partitioned 
tables.
alter table table name set tblproperties('numRows'='new_value', 'STATS_GE
NERATED_VIA_STATS_TASK'='true');
-- Set total number of rows for a specific partition. Applies to partitioned
 tables only.
-- You must specify all the partition key columns in the PARTITION clause.
alter table table_name partition (keycol1=val1, keycol2=val2...) set tblprop
erties('numRows'='new_value', 'STATS_GENERATED_VIA_STATS_TASK'='true');
```
This statement avoids re-scanning any data files. For example:

```
alter table analysis_data set tblproperties('numRows'='1001000000', 'STATS_
GENERATED_VIA_STATS_TASK'='true');
```
For a partitioned table, update both the per-partition number of rows and the number of rows for the whole table. For example:

```
alter table partitioned_data partition(year=2009, month=4) set tblproperties
  ('numRows'='30000', 'STATS_GENERATED_VIA_STATS_TASK'='true');
alter table partitioned_data set tblproperties ('numRows'='1030000', 'STA
TS_GENERATED_VIA_STATS_TASK'='true');
```
In practice, the COMPUTE STATS statement, or COMPUTE INCREMENTAL STATS for a partitioned table, should be fast and convenient enough that this technique is only useful for the very largest partitioned tables. Because the column statistics might be left in a stale state, do not use this technique as a replacement for COMPUTE STATS. Only use this technique if all other means of collecting statistics are impractical, or as a low-overhead operation that you run in between periodic COMPUTE STATS or COMPUTE INCREMENTAL STATS operations.

#### **Manually Setting Column Statistics with ALTER TABLE**

You can use the SET COLUMN STATS clause of ALTER TABLE to manually set or change column statistics. Only use this technique in cases where it is impractical to run COMPUTE STATS or COMPUTE INCREMENTAL ST ATS frequently enough to keep up with data changes for a huge table.

You specify a case-insensitive symbolic name for the kind of statistics: numDVs, numNulls, avgSize, maxSize. The key names and values are both quoted. This operation applies to an entire table, not a specific partition.

For example:

alter table t1 set column stats x ('numDVs'='2','numNulls'='0');

#### **Examples of Using Table and Column Statistics with Impala**

The following examples walk through a sequence of SHOW TABLE STATS, SHOW COLUMN STATS, ALTE R TABLE, and SELECT and INSERT statements to illustrate various aspects of how Impala uses statistics to help optimize queries.

This example shows table and column statistics for the STORE column used in the [TPC-DS benchmarks for decision](http://www.tpc.org/tpcds/) [support](http://www.tpc.org/tpcds/) systems. It is a tiny table holding data for 12 stores. Initially, before any statistics are gathered by a COMP UTE STATS statement, most of the numeric fields show placeholder values of -1, indicating that the figures are unknown. The figures that are filled in are values that are easily countable or deducible at the physical level, such as the number of files, total data size of the files, and the maximum and average sizes for data types that have a constant size such as INT, FLOAT, and TIMESTAMP.

```
[localhost:21000] > show table stats store;
+-------+--------+--------+--------+
 | #Rows | #Files | Size | Format |
 +-------+--------+--------+--------+
 -1 | 1 | 3.08KB | TEXT
+-------+--------+--------+--------+
Returned 1 row(s) in 0.03s
[localhost:21000] > show column stats store;
+--------------------+-----------+------------------+--------+----------+--
 --------+
| Column | Type | #Distinct Values | #Nulls | Max Size | 
Avg Size |
               +--------------------+-----------+------------------+--------+----------+
  ----------+
| s_store_sk | INT | -1 | -1 | 4 | 4 
 |
 s_store_id | STRING | -1 | -1 | -1 | -1
 |
 s rec start date | TIMESTAMP | -1 | -1 | 16 | 16 | 16
 |
| s_rec_end_date | TIMESTAMP | -1 | -1 | 16 |
 16 |
| s_closed_date_sk | INT | -1 | -1 | -1 | 4 | 4
 |
 s_store_name | STRING | -1 | -1 | -1 | -1
 |
 \texttt{s\_number\_employees} | INT | -1 | -1 | 4 | 4
 |
 \texttt{s\_floor\_space} | INT | -1 | -1 | 4 | 4
 |
| s_hours | STRING | -1 | -1 | -1 | -1 | -1
 |
| s manager | STRING | -1 | -1 | -1 | -1 | -1
 |
```
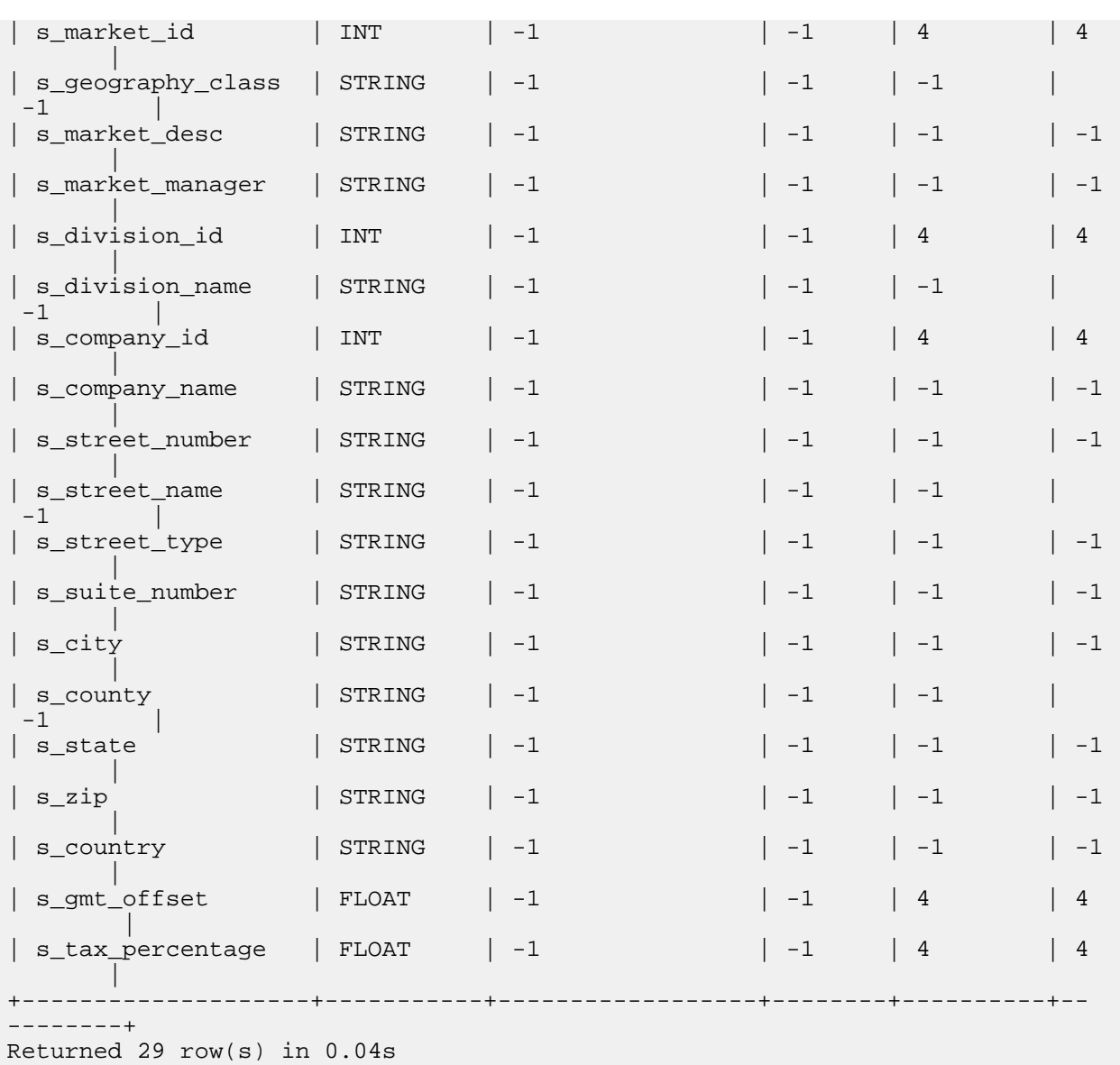

With the Hive ANALYZE TABLE statement for column statistics, you had to specify each column for which to gather statistics. The Impala COMPUTE STATS statement automatically gathers statistics for all columns, because it reads through the entire table relatively quickly and can efficiently compute the values for all the columns. This example shows how after running the COMPUTE STATS statement, statistics are filled in for both the table and all its columns:

```
[localhost:21000] > compute stats store;
+------------------------------------------+
| summary |
  +------------------------------------------+
| Updated 1 partition(s) and 29 column(s). |
+------------------------------------------+
Returned 1 row(s) in 1.88s
[localhost:21000] > show table stats store;
+-------+--------+--------+--------+
| #Rows | #Files | Size | Format |
+-------+--------+--------+--------+
| 12 | 1 | 3.08KB | TEXT |
+-------+--------+--------+--------+
Returned 1 row(s) in 0.02s
[localhost:21000] > show column stats store;
```
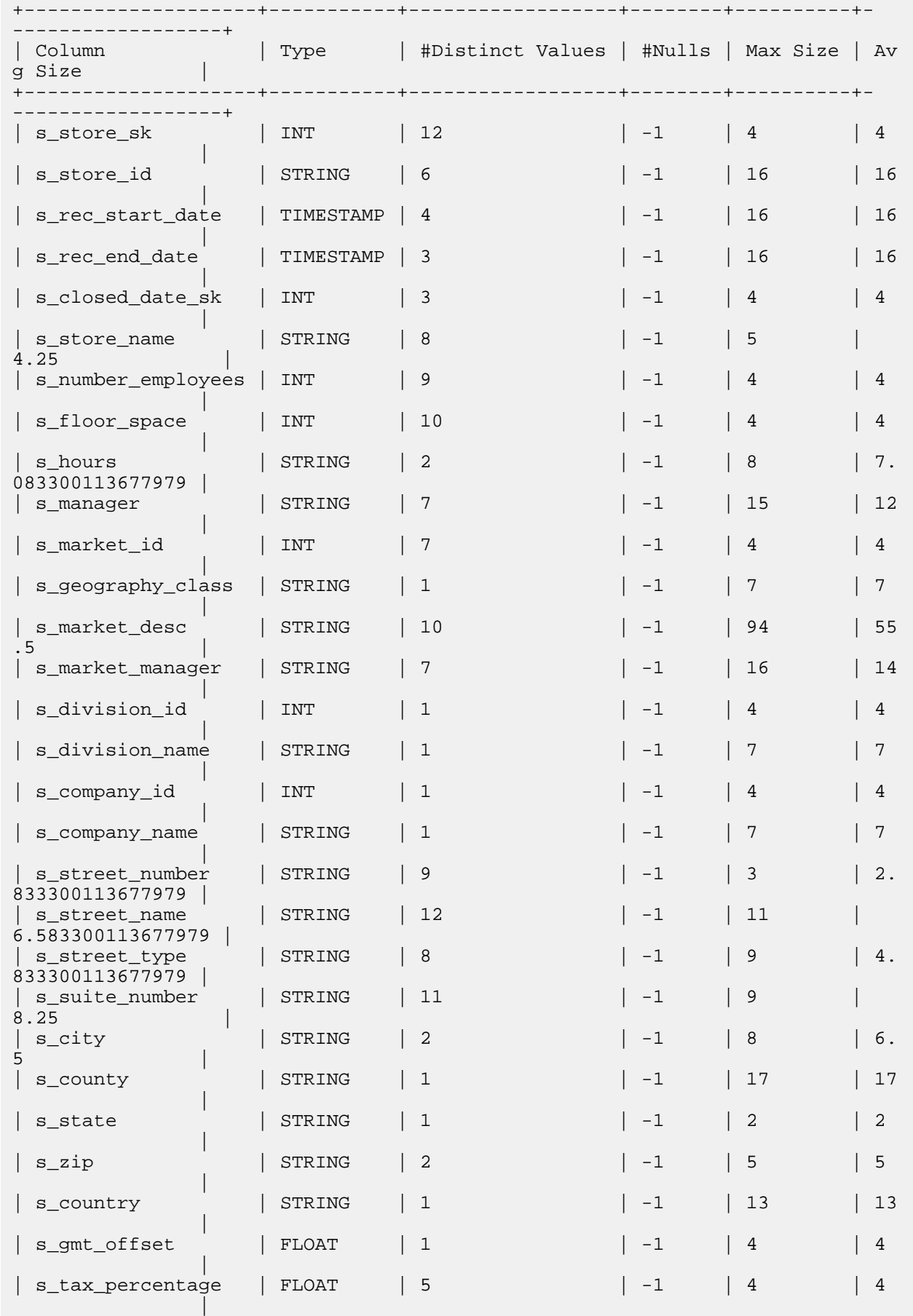

+--------------------+-----------+------------------+--------+----------+- ------------------+ Returned 29 row(s) in 0.04s

The following example shows how statistics are represented for a partitioned table. In this case, we have set up a table to hold the world's most trivial census data, a single STRING field, partitioned by a YEAR column. The table statistics include a separate entry for each partition, plus final totals for the numeric fields. The column statistics include some easily deducible facts for the partitioning column, such as the number of distinct values (the number of partition subdirectories).

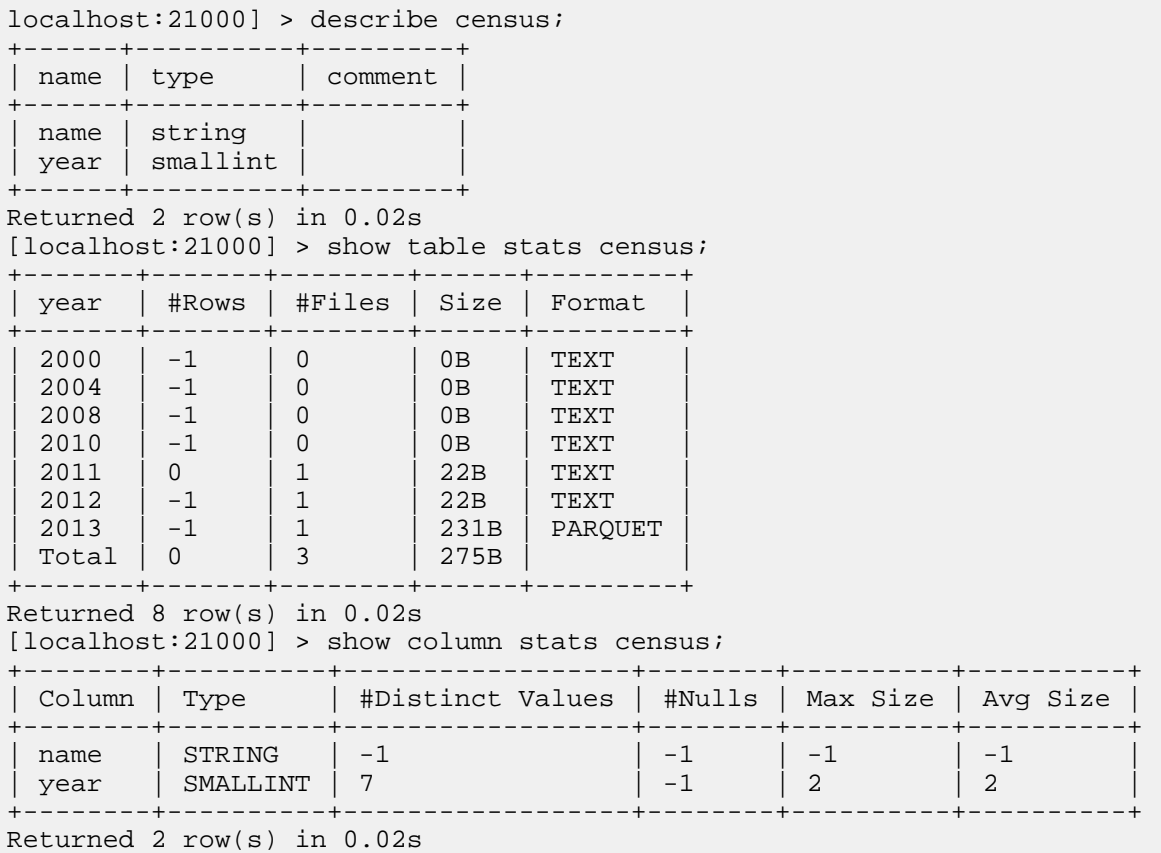

The following example shows how the statistics are filled in by a COMPUTE STATS statement in Impala.

[localhost:21000] > compute stats census; +-----------------------------------------+ | summary | +-----------------------------------------+ | Updated 3 partition(s) and 1 column(s). | +-----------------------------------------+ Returned 1 row(s) in 2.16s [localhost:21000] > show table stats census; +-------+-------+--------+------+---------+ | year | #Rows | #Files | Size | Format | +-------+-------+--------+------+---------+ | 2000 | -1 | 0 | 0B | TEXT | | 2004 | -1 | 0 | 0B | TEXT | | 2008 | -1 | 0 | 0B | TEXT | | 2010 | -1 | 0 | 0B | TEXT | | 2011 | 4 | 1 | 22B | TEXT | | 2012 | 4 | 1 | 22B | TEXT | 2013 | 1 | 1 | 231B | PARQUET Total | 9 | 3 | 275B

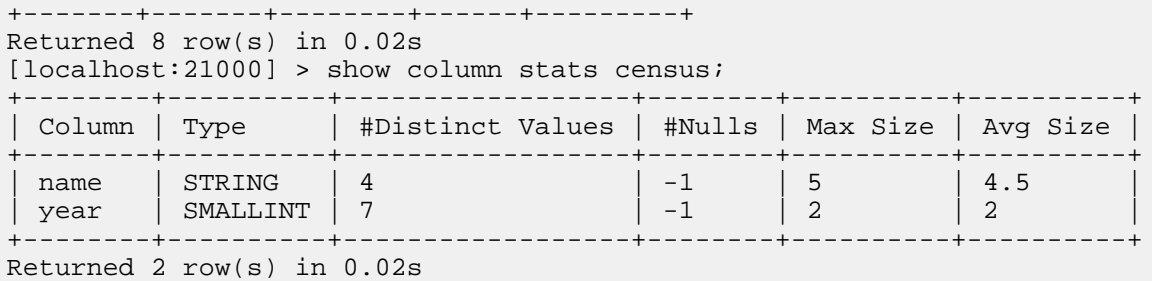

You can see how Impala executes a query differently in each case by observing the EXPLAIN output before and after collecting statistics. Measure the before and after query times, and examine the throughput numbers in before and after SUMMARY or PROFILE output, to verify how much the improved plan speeds up performance.

#### <span id="page-23-0"></span>**Generating Table and Column Statistics**

Use the COMPUTE STATS statement to collect table and column statistics. The COMPUTE STATS variants offer different tradeoffs between computation cost, staleness, and maintenance workflows.

#### **Important:**

For a particular table, use either COMPUTE STATS or COMPUTE INCREMENTAL STATS, but never combine the two or alternate between them. If you switch from COMPUTE STATS to COMPUTE INCR EMENTAL STATS during the lifetime of a table, or vice versa, drop all statistics by running DROP STA TS before making the switch.

#### **COMPUTE STATS**

The COMPUTE STATS command collects and sets the table-level and partition-level row counts as well as all column statistics for a given table. The collection process is CPU-intensive and can take a long time to complete for very large tables.

To speed up COMPUTE STATS consider the following options which can be combined.

- Limit the number of columns for which statistics are collected to increase the efficiency of COMPUTE STATS. Queries benefit from statistics for those columns involved in filters, join conditions, group by or partition by clauses. Other columns are good candidates to exclude from COMPUTE STATS. This feature is available since Impala 2.12.
- Set the MT\_DOP query option to use more threads within each participating impalad to compute the statistics faster - but not more efficiently. Note that computing stats on a large table with a high MT\_DOP value can negatively affect other queries running at the same time if the COMPUTE STATS claims most CPU cycles.
- Consider the experimental extrapolation and sampling features (see below) to further increase the efficiency of computing stats.

COMPUTE STATS is intended to be run periodically, e.g. weekly, or on-demand when the contents of a table have changed significantly. Due to the high resource utilization and long response time of tCOMPUTE STATS, it is most practical to run it in a scheduled maintenance window where the Impala cluster is idle enough to accommodate the expensive operation. The degree of change that qualifies as "significant" depends on the query workload, but typically, if 30% of the rows have changed then it is recommended to recompute statistics.

If you reload a complete new set of data for a table, but the number of rows and number of distinct values for each column is relatively unchanged from before, you do not need to recompute stats for the table.

#### **Extrapolation and Sampling**

Impala supports extrapolation and sampling to alleviate the following common issues for computing and maintaining statistics on very large tables:

• Newly added partitions do not have row count statistics. Table scans that only access those new partitions are treated as not having stats. Similarly, table scans that access both new and old partitions estimate the scan cardinality based on those old partitions that have stats, and the new partitions without stats are treated as having 0 rows.

- The row counts of existing partitions become stale when data is added or dropped.
- Computing stats for tables with a 100,000 or more partitions might fail or be very slow due to the high cost of updating the partition metadata in the Hive Metastore.
- With transient compute resources it is important to minimize the time from starting a new cluster to successfully running queries. Since the cluster might be relatively short-lived, users might prefer to quickly collect stats that are "good enough" as opposed to spending a lot of time and resources on computing full-fidelity stats.

For very large tables, it is often wasteful or impractical to run a full COMPUTE STATS to address the scenarios above on a frequent basis.

The sampling feature makes COMPUTE STATS more efficient by processing a fraction of the table data, and the extrapolation feature aims to reduce the frequency at which COMPUTE STATS needs to be re-run by estimating the row count of new and modified partitions.

The sampling and extrapolation features are disabled by default. They can be enabled globally or for specific tables, as follows.

- Set the impalad start-up configuration --enable\_stats\_extrapolation to enable the features globally.
- To enable them only for a specific table, set the impala.enable.stats.extrapolation table property to true for the table. The table-level property overrides the global setting, so it is also possible to enable sampling and extrapolation globally, but disable it for specific tables by setting the table property to false. For example:

ALTER TABLE mytable test\_table SET TBLPROPERTIES("impala.enable.stats.ex trapolation"="true");

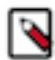

**Note:** Why are these features experimental? Due to their probabilistic nature it is possible that these features perform pathologically poorly on tables with extreme data/file/size distributions. Since it is not feasible for us to test all possible scenarios we only cautiously advertise these new capabilities. That said, the features have been thoroughly tested and are considered functionally stable. If you decide to give these features a try, please tell us about your experience at user@impala.apache.org! We rely on user feedback to guide future improvements in statistics collection.

#### **Stats Extrapolation**

The main idea of stats extrapolation is to estimate the row count of new and modified partitions based on the result of the last COMPUTE STATS. Enabling stats extrapolation changes the behavior of COMPUTE STATS, as well as the cardinality estimation of table scans. COMPUTE

 STATS no longer computes and stores per-partition row counts, and instead, only computes a table-level row count together with the total number of file bytes in the table at that time. No partition metadata is modified. The input cardinality of a table scan is estimated by converting the data volume of relevant partitions to a row count, based on the table-level row count and file bytes statistics. It is assumed that within the same table, different sets of files with the same data volume correspond to the similar number of rows on average. With extrapolation enabled, the scan cardinality estimation ignores per-partition row counts. It only relies on the table-level statistics and the scanned data volume.

The SHOW TABLE STATS and EXPLAIN commands distinguish between row counts stored in the Hive Metastore, and the row counts extrapolated based on the above process.

#### **Sampling**

A TABLESAMPLE clause may be added to COMPUTE STATS to limit the percentage of data to be processed. The final statistics are obtained by extrapolating the statistics from the data sample over the entire table. The extrapolated statistics are stored in the Hive Metastore, just as if no sampling was used. The following example runs COMPUTE STATS over a 10 percent data sample.

COMPUTE STATS test table TABLESAMPLE SYSTEM(10) ;

We have found that a 10 percent sampling rate typically offers a good tradeoff between statistics accuracy and execution cost. A sampling rate well below 10 percent has shown poor results and is not recommended.

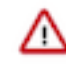

**Important:** Sampling-based techniques sacrifice result accuracy for execution efficiency, so your mileage may vary for different tables and columns depending on their data distribution. The extrapolation procedure Impala uses for estimating the number of distinct values per column is inherently non-detetministic, so your results may even vary between runs of COMPUTE STATS TABLESAMPLE, even if no data has changed.

#### **COMPUTE INCREMENTAL STATS**

In Impala 2.1.0 and higher, you can use the COMPUTE INCREMENTAL STATS and DROP INCREMENTAL STATS commands. The INCREMENTAL clauses work with incremental statistics, a specialized feature for partitioned tables.

When you compute incremental statistics for a partitioned table, by default Impala only processes those partitions that do not yet have incremental statistics. By processing only newly added partitions, you can keep statistics up to date without incurring the overhead of reprocessing the entire table each time.

You can also compute or drop statistics for a specified subset of partitions by including a PARTITION clause in the COMPUTE INCREMENTAL STATS or DROP INCREMENTAL STATS statement.

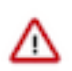

#### **Important:**

When you run COMPUTE INCREMENTAL STATS on a table for the first time, the statistics are computed again from scratch regardless of whether the table already has statistics. Therefore, expect a onetime resource-intensive operation for scanning the entire table when running COMPUTE INCREMENTAL STATS for the first time on a given table.

The metadata for incremental statistics is handled differently from the original style of statistics:

- Issuing a COMPUTE INCREMENTAL STATS without a partition clause causes Impala to compute incremental stats for all partitions that do not already have incremental stats. This might be the entire table when running the command for the first time, but subsequent runs should only update new partitions. You can force updating a partition that already has incremental stats by issuing a DROP INCREMENTAL STATS before running COMP UTE INCREMENTAL STATS.
- The SHOW TABLE STATS and SHOW PARTITIONS statements now include an additional column showing whether incremental statistics are available for each column. A partition could already be covered by the original type of statistics based on a prior COMPUTE STATS statement, as indicated by a value other than -1 under the #Rows column. Impala query planning uses either kind of statistics when available.
- COMPUTE INCREMENTAL STATS takes more time than COMPUTE STATS for the same volume of data. Therefore it is most suitable for tables with large data volume where new partitions are added frequently, making it impractical to run a full COMPUTE STATS operation for each new partition. For unpartitioned tables, or partitioned tables that are loaded once and not updated with new partitions, use the original COMPUTE STATS syntax.
- COMPUTE INCREMENTAL STATS uses some memory in the catalogd process, proportional to the number of partitions and number of columns in the applicable table. The memory overhead is approximately 400 bytes for each column in each partition. This memory is reserved in the catalogd daemon, the statestored daemon, and in each instance of the impalad daemon.
- In cases where new files are added to an existing partition, issue a REFRESH statement for the table, followed by a DROP INCREMENTAL STATS and COMPUTE INCREMENTAL STATS sequence for the changed partition.
- The DROP INCREMENTAL STATS statement operates only on a single partition at a time. To remove statistics (whether incremental or not) from all partitions of a table, issue a DROP STATS statement with no INCREMEN TAL or PARTITION clauses.

The following considerations apply to incremental statistics when the structure of an existing table is changed (known as *schema evolution*):

- If you use an ALTER TABLE statement to drop a column, the existing statistics remain valid and COMPUTE INCREMENTAL STATS does not rescan any partitions.
- If you use an ALTER TABLE statement to add a column, Impala rescans all partitions and fills in the appropriate column-level values the next time you run COMPUTE INCREMENTAL STATS.
- If you use an ALTER TABLE statement to change the data type of a column, Impala rescans all partitions and fills in the appropriate column-level values the next time you run COMPUTE INCREMENTAL STATS.
- If you use an ALTER TABLE statement to change the file format of a table, the existing statistics remain valid and a subsequent COMPUTE INCREMENTAL STATS does not rescan any partitions.

## <span id="page-26-0"></span>**Runtime Filtering**

*Runtime filtering* is a wide-ranging optimization feature available in Impala. When only a fraction of the data in a table is needed for a query against a partitioned table or to evaluate a join condition, Impala determines the appropriate conditions while the query is running, and broadcasts that information to all the impalad nodes that are reading the table so that they can avoid unnecessary I/O to read partition data, and avoid unnecessary network transmission by sending only the subset of rows that match the join keys across the network.

Runtime filtering is primarily used:

- To optimize queries against large partitioned tables (under the name *dynamic partition pruning*)
- To optimize joins of large tables

The following terms are used in this topic to describe runtime filtering.

#### **plan fragment**

Impala decomposes each query into smaller units of work that are distributed across the cluster. Wherever possible, a data block is read, filtered, and aggregated by plan fragments executing on the same host. For some operations, such as joins and combining intermediate results into a final result set, data is transmitted across the network from one Impala daemon to another.

#### **SCAN and HASH JOIN plan nodes**

In the Impala query plan, a *scan node* performs the I/O to read from the underlying data files. Although this is an expensive operation from the traditional database perspective, Hadoop clusters and Impala are optimized to do this kind of I/O in a highly parallel fashion. The major potential cost savings come from using the columnar Parquet format (where Impala can avoid reading data for unneeded columns) and partitioned tables (where Impala can avoid reading data for unneeded partitions).

Most Impala joins use the *hash join* mechanism. (It is only fairly recently that Impala started using the nested-loop join technique, for certain kinds of non-equijoin queries.) In a hash join, when evaluating join conditions from two tables, Impala constructs a hash table in memory with all the different column values from the table on one side of the join. Then, for each row from the table on the other side of the join, Impala tests whether the relevant column values are in this hash table or not.

#### **hash join**

In a hash join, when evaluating join conditions from two tables, Impala constructs a hash table in memory with all the different column values from the table on one side of the join. Then, for each row from the table on the other side of the join, Impala tests whether the relevant column values are in this hash table or not.

• A *hash join node* constructs such an in-memory hash table, then performs the comparisons to identify which rows match the relevant join conditions and should be included in the result set (or at least sent on to the subsequent intermediate stage of query processing). Because some of the input for a hash join might be transmitted across the network from another host, it is

especially important from a performance perspective to prune out ahead of time any data that is known to be irrelevant.

The more distinct values are in the columns used as join keys, the larger the in-memory hash table and thus the more memory required to process the query.

#### **broadcast join vs shuffle join**

In a broadcast join, the table from one side of the join (typically the smaller table) is sent in its entirety to all the hosts involved in the query. Then each host can compare its portion of the data from the other (larger) table against the full set of possible join keys. In a shuffle join, there is no obvious "smaller" table, and so the contents of both tables are divided up, and corresponding portions of the data are transmitted to each host involved in the query.

A shuffle join is sometimes referred to in Impala as a *partitioned join*.

#### **build and probe phases**

When Impala processes a join query, the *build phase* is where the rows containing the join key columns, typically for the smaller table, are transmitted across the network and built into an inmemory hash table data structure on one or more destination nodes. The *probe phase* is where data is read locally (typically from the larger table) and the join key columns are compared to the values in the in-memory hash table. The corresponding input sources (tables, subqueries, and so on) for these phases are referred to as the *build side* and the *probe side*.

#### **Runtime Filters**

The *filter* that is transmitted between plan fragments is essentially a list of values for join key columns. When this list of values is transmitted in time to a scan node, Impala can filter out non-matching values immediately after reading them, rather than transmitting the raw data to another host to compare against the in-memory hash table on that host.

Impala supports the following types of filters based on the payload:

- *Bloom filter*: For HDFS-based tables, the Bloom filter uses a probability-based algorithm to determine all possible matching values. The probability-based aspects means that the filter might include some non-matching values, but if so, that does not cause any inaccuracy in the final results.
- *Min-max filter*: The filter is a data structure representing a minimum and maximum value. These filters are passed to Kudu to reduce the number of rows returned to Impala when scanning the probe side of the join. This filter currently only applies to Kudu tables.

Based on how filters from all join instances are aggregated, each of the above filters can be categorized as one of the following:

• *Broadcast filter*: A broadcast filter reflects the complete list of relevant values and can be immediately evaluated by a scan node.

Broadcast filters are also classified as local or global. With a local broadcast filter, the information in the filter is used by a subsequent query fragment that is running on the same host that produced the filter. A non-local broadcast filter must be transmitted across the network to a query fragment that is running on a different host. Impala designates 3 hosts to each produce non-local broadcast filters, to guard against the possibility of a single slow host taking too long. Depending on the setting of the RUNTIME\_FILTER\_MODE query option (LOCAL or GLOBAL), Impala either uses a conservative optimization strategy where filters are only consumed on the same host that produced them, or a more aggressive strategy where filters are eligible to be transmitted across the network. The default for runtime filtering is the GLOBAL setting.

• *Partitioned filter*: A partitioned filter reflects only the values processed by one host in the cluster; all the partitioned filters must be combined into one (by the coordinator node) before the scan nodes can use the results to accurately filter the data as it is read from storage.

#### **File Format Considerations for Runtime Filtering**

Parquet tables get the most benefit from the runtime filtering optimizations. Runtime filtering can speed up join queries against partitioned or unpartitioned Parquet tables, and single-table queries against partitioned Parquet tables. For other file formats (text, Avro, RCFile, and SequenceFile), runtime filtering speeds up queries against partitioned tables only. Because partitioned tables can use a mixture of formats, Impala produces the filters in all cases, even if they are not ultimately used to optimize the query.

#### **Wait Intervals for Runtime Filters**

Because it takes time to produce runtime filters, especially for partitioned filters that must be combined by the coordinator node, there is a time interval above which it is more efficient for the scan nodes to go ahead and construct their intermediate result sets, even if that intermediate data is larger than optimal. If it only takes a few seconds to produce the filters, it is worth the extra time if pruning the unnecessary data can save minutes in the overall query time. You can specify the maximum wait time in milliseconds using the RUNTIME\_FILTER\_WAIT\_TIME\_MS query option.

By default, each scan node waits for up to 1 second (1000 milliseconds) for filters to arrive. If all filters have not arrived within the specified interval, the scan node proceeds, using whatever filters did arrive to help avoid reading unnecessary data. If a filter arrives after the scan node begins reading data, the scan node applies that filter to the data that is read after the filter arrives, but not to the data that was already read.

If the cluster is relatively busy and your workload contains many resource-intensive or long-running queries, consider increasing the wait time so that complicated queries do not miss opportunities for optimization. If the cluster is lightly loaded and your workload contains many small queries taking only a few seconds, consider decreasing the wait time to avoid the 1 second delay for each query.

#### **Query Options for Runtime Filtering**

The following query options control runtime filtering.

• RUNTIME\_FILTER\_MODE

This query option controls how extensively the filters are transmitted between hosts. By default, it is set to the highest level (GLOBAL).

- The other query options are tuning knobs that you typically only adjust after doing performance testing, and that you might want to change only for the duration of a single expensive query.
	- MAX\_NUM\_RUNTIME\_FILTERS
	- DISABLE\_ROW\_RUNTIME\_FILTERING
	- RUNTIME\_FILTER\_MAX\_SIZE
	- RUNTIME\_FILTER\_MIN\_SIZE
	- RUNTIME\_BLOOM\_FILTER\_SIZE

#### **Runtime Filtering and Query Plans**

In the same way the query plan displayed by the EXPLAIN statement includes information about predicates used by each plan fragment, it also includes annotations showing whether a plan fragment produces or consumes a runtime filter.

- A plan fragment that produces a filter includes an annotation such as runtime filters: *filter\_id* <- *table*.*column*
- A plan fragment that consumes a filter includes an annotation such as runtime filters: *filter\_id* -> *table*.*column*

Setting the query option EXPLAIN\_LEVEL=2 adds additional annotations showing the type of the filter:

- *filter\_id*[bloom] (for HDFS-based tables)
- *filter\_id*[min\_max] (for Kudu tables)

The query profile (displayed by the PROFILE command in impala-shell) contains both the EXPLAIN plan and more detailed information about the internal workings of the query. The profile output includes the Filter routing table section with information about each filter based on its ID.

#### **Tuning and Troubleshooting Queries that Use Runtime Filtering**

These tuning and troubleshooting procedures apply to queries that are resource-intensive enough, long-running enough, and frequent enough that you can devote special attention to optimizing them individually.

Use the EXPLAIN statement and examine the runtime filters: lines to determine whether runtime filters are being applied to the WHERE predicates and join clauses that you expect. For example, runtime filtering does not apply to queries that use the nested loop join mechanism due to non-equijoin operators.

Make sure statistics are up-to-date for all tables involved in the queries. Use the COMPUTE STATS statement after loading data into non-partitioned tables, and COMPUTE INCREMENTAL STATS after adding new partitions to partitioned tables.

If join queries involving large tables use unique columns as the join keys, for example joining a primary key column with a foreign key column, the overhead of producing and transmitting the filter might outweigh the performance benefit because not much data could be pruned during the early stages of the query. For such queries, consider setting the query option RUNTIME\_FILTER\_MODE=OFF.

### <span id="page-29-0"></span>**Min/Max Filtering**

In addition to filtering at the partition level, the Parquet file format supports filtering at three levels: row group, page and row levels based on the minimum and maximum values of row group or page, and the value of the row in the file. These minimum/maximum column values are stored in the footer of the file. If the range between the minimum and maximum value in the file does not overlap with the range of data specified by the query, then the system skips the row group, page or row during scans.

Min/max filters are now enabled by default for equi-joins on lexical (leading column) or Z-Order (all columns) sorted columns in a Parquet table created by Impala. When such a sorted column is also the equi- join column, the min/ max values in the filter are computed from the hash table build side and applied to the sorted column. In this way, the user can take advantage of Impala sorting the min/max values in column index in each data file for the table by quickly eliminating non-matching row groups, pages or rows. The query option minmax\_filter\_sorted\_columns which defaults to true can be used to control the feature. When minmax filter sorted columns is true, the patch will generate min/max filters only for the sort columns. The normal control knobs minmax\_filter\_threshold (for threshold) and minmax\_filtering\_level (for filtering level) will also continue to work. When the threshold is 0, the patch automatically assigns a reasonable value for the threshold, and selects PAGE to be the filtering level.

In the backend, the skipped pages are quickly found by taking a fast code path to identify the corresponding lower and the upper bounds in the sorted min and max value arrays, given a range in the filter. The skipped pages are expressed as page ranges which are translated into row ranges later on.

A new query option minmax\_filter\_fast\_code\_path is added to control the work of the fast code path. This option can be assigned one of these three values ON (default), OFF, or VERIFICATION. The last value helps verify that the results from both the fast and the regular code path are the same.

The following example shows how min/max filtering on leading sort-by columns improves the performance of scan operators greatly.

```
select straight_join a.l_orderkey from
     simpflified_lineitem a join [SHUFFLE] tpch_parquet.lineitem b
     where a.l_orderkey = b.l_orderkey and b.l_receiptdate = "1998-12-31"
```
When this query is run on pages containing no more than 24000 rows, the results with different filtering options are as shown here:

- 84.62ms (page level filtering)
- 115.27ms (row group level filtering)
- 137.14ms (no filtering)

## <span id="page-30-0"></span>**Support reading and writing Parquet bloom filters**

Bloom filter is a performance optimization feature now available in Impala. This filter tells you, rapidly and memoryefficiently, whether the data you are looking for is present in a file.

Impala determines the appropriate conditions while the query is running. Impala can now read and write Parquet bloom filters. However, bloom filters can also provide false positives. If a bloom filter evaluates to:

- true: data might be present in the data file or might not be present.
- false: data is not present.

Currently, bloom filters are per column chunk entries which implies that you can skip entire row groups based on the filter. Writing a bloom filter is not useful for dictionary encoded columns, as all distinct values are included in the dictionary and the dictionary can give exact results in filtering with the predicate. If no value passes the predicate the whole row group can be skipped.

For example, if there is a predicate 'WHERE col = some\_value' and some\_value is not in the bloom filter the row group will be discarded.

Bloom filters support reading and writing columns with the following data types: integers, float, double, and Impala strings. Reading does not need any intervention from Impala, however, writing can be controlled by a new query option parquet\_bloom\_filter\_write and the table property parquet.bloom.filter.columns.

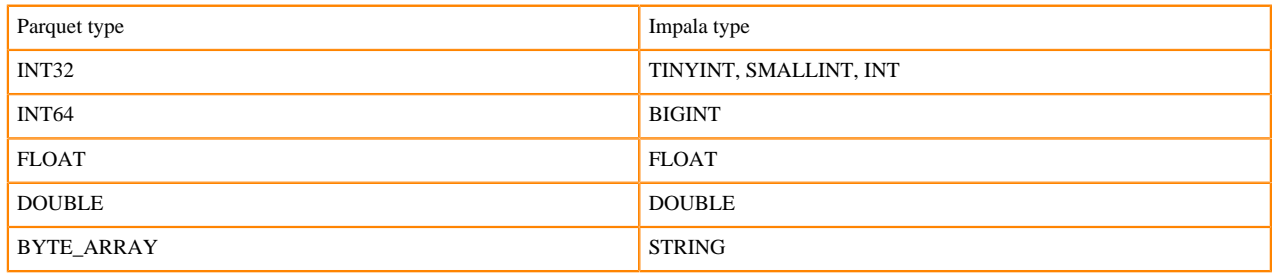

The following table contains the list of the supported data types.

#### **Query option**

The query option for writing Parquet bloom filters (parquet\_bloom\_filter\_write) accepts any of the following values:

- NEVER never write Parquet bloom filters.
- IF\_NO\_DICT write Parquet bloom filters if specified in the table properties AND if the row group is not fully dictionary encoded (the number of distinct values exceeds the maximum dictionary size); the row group may still be partially dictionary encoded, in which case the bloom filter contains all values from the whole row group, including those that are present in the dictionary.
- ALWAYS always write Parquet bloom filters if specified in the table properties, even if the row group is fully dictionary encoded.

#### **Table setting**

The parquet.bloom.filter.columns table property is a comma separated list of 'col\_name:bytes' pairs.

Where:

col name is the name of the column for which a bloom filter should be written;

bytes represents the size (in bytes) of the bitset of the bloom filter, and is optional. If you do not provide the size, it will default to the maximal bloom filter size (ParquetBloomFilter::MAX\_BYTES).

Example: "col1:1024,col2,col4:100"

#### **Limitations**

The following table contains the data types that are not supported currently. Support for these data types may be added in a future release.

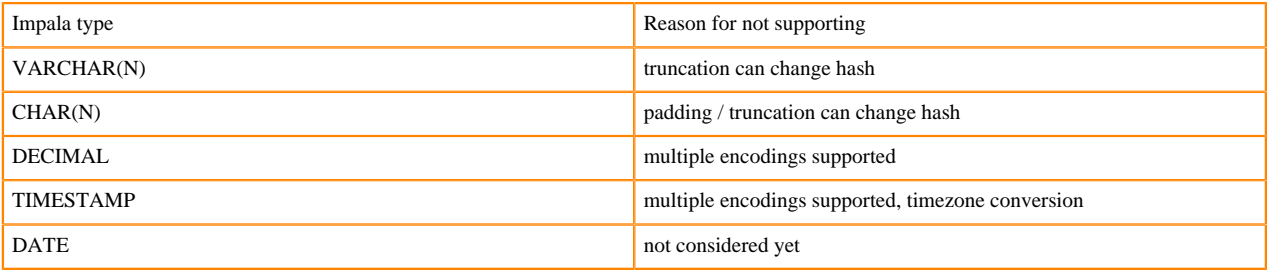

### <span id="page-31-0"></span>**Late Materialization of Columns**

This is an optimization feature available in Impala and is implemented to optimize queries that reference a large number of columns and filter out a significant portion of the rows. This currently works only for Parquet tables.

When a query is processed, any fields referenced in the select list are decoded from file storage and materialized into row values in memory to be processed for joins, predicates, and so on. Prior to this optimization, the materialization is applied to all the row values, regardless of whether they are eliminated by predicates. However with late materialization, as the name implies, only fields that are referenced by predicates and rows that are not filtered out by predicates are fully materialized.

When a select  $*$  query is run over a 4 billion row table that returns a single row, it may take  $\sim$ 30 seconds to execute, however it may take less than 3 seconds if the query is replaced by select field1, field2 .... This is because the select \* query is materializing all the fields for rows, regardless of whether they match or not. And in the case of the select f ield1, field2 query only the columns that are required for filtering the data need to be materialized.

Use the configuration parameter (query option) parquet\_late\_materialization\_threshold to provide the minimum number of consecutive rows that are filtered out to avoid materialization. If set to less than 0, it disables the late materialization. In most cases the default setting of 20 will provide optimal performance.

## <span id="page-31-1"></span>**Partitioning**

Use partitioning to speed up queries that retrieve data based on values from one or more columns.

Partitioning is a technique for physically dividing the data during loading based on values from one or more columns. For example, with a school\_records table partitioned on a year column, there is a separate data directory for each different year value, and all the data for that year is stored in a data file in that directory. A query that includes a WHERE condition such as YEAR=1966, YEAR IN (1989,1999), or YEAR BETWEEN 1984 AND 1989 can examine only the data files from the appropriate directory or directories, greatly reducing the amount of data to read and test.

Parquet is a popular format for partitioned Impala tables because it is well suited to handle huge data volumes.

You can add, drop, set the expected file format, or set the HDFS location of the data files for individual partitions within an Impala table.

#### **When to Use Partitioned Tables**

Partitioning is typically appropriate for:

- Tables that are very large, where reading the entire data set takes an impractical amount of time.
- Tables that are always or almost always queried with conditions on the partitioning columns. In our example of a table partitioned by year, SELECT COUNT(\*) FROM school\_records WHERE year = 1985 is efficient, only examining a small fraction of the data; but SELECT COUNT(\*) FROM school\_records has to process a separate data file for each year, resulting in more overall work than in an unpartitioned table. You would probably not

partition this way if you frequently queried the table based on last name, student ID, and so on without testing the year.

- Columns that have reasonable cardinality (number of different values). If a column only has a small number of values, for example Male or Female, you do not gain much efficiency by eliminating only about 50% of the data to read for each query. If a column has only a few rows matching each value, the number of directories to process can become a limiting factor, and the data file in each directory could be too small to take advantage of the Hadoop mechanism for transmitting data in multi-megabyte blocks. For example, you might partition census data by year, store sales data by year and month, and web traffic data by year, month, and day. (Some users with high volumes of incoming data might even partition down to the individual hour and minute.)
- Data that already passes through an extract, transform, and load (ETL) pipeline. The values of the partitioning columns are stripped from the original data files and represented by directory names, so loading data into a partitioned table involves some sort of transformation or preprocessing.

#### **SQL Statement for Partitioned Tables**

In terms of Impala SQL syntax, partitioning affects these statements:

- CREATE TABLE: You specify a PARTITIONED BY clause when creating the table to identify names and data types of the partitioning columns. These columns are not included in the main list of columns for the table.
- CREATE TABLE AS SELECT: Use the PARTITIONED BY clause to create a partitioned table, copy data into it, and create new partitions based on the values in the inserted data.
- ALTER TABLE: Add or drop partitions, to work with different portions of a huge data set. You can designate the HDFS directory that holds the data files for a specific partition. With data partitioned by date values, you might "age out" data that is no longer relevant.

If you are creating a partition for the first time and specifying its location, for maximum efficiency, use a single ALTER TABLE statement including both the ADD PARTITION and LOCATIONclauses, rather than separate statements with ADD PARTITION and SET LOCATION clauses.

• INSERT: When you insert data into a partitioned table, you identify the partitioning columns. One or more values from each inserted row are not stored in data files, but instead determine the directory where that row value is stored. You can also specify which partition to load a set of data into, with INSERT OVERWRITE statements; you can replace the contents of a specific partition but you cannot append data to a specific partition.

By default, if an INSERT statement creates any new subdirectories underneath a partitioned table, those subdirectories are assigned default HDFS permissions for the impala user. To make each subdirectory have the same permissions as its parent directory in HDFS, specify the ##insert\_inherit\_permissions startup option for the Impala Daemon.

- Although the syntax of the SELECT statement is the same whether or not the table is partitioned, the way queries interact with partitioned tables can have a dramatic impact on performance and scalability. The mechanism that lets queries skip certain partitions during a query is known as partition pruning.
- SHOW PARTITIONS: Displays information about each partition in a table.

#### **Static and Dynamic Partitioning Clauses**

Specifying all the partition columns in a SQL statement is called *static partitioning*, because the statement affects a single predictable partition. For example, you use static partitioning with an ALTER TABLE statement that affects only one partition, or with an INSERT statement that inserts all values into the same partition:

INSERT INTO t1 PARTITION(x=10, y='a') SELECT c1 FROM some\_other\_table;

When you specify some partition key columns in an INSERT statement, but leave out the values, Impala determines which partition to insert. This technique is called *dynamic partitioning*.

```
INTSERT INTO t1 PARTITION(x, y='b') SELECT c1, c2 FROM some_other_table;
-- Create new partition if necessary based on variable year, month, and day;
 insert a single value.
INSERT INTO weather PARTITION (year, month, day) SELECT 'cloudy',2014,4,21;
```

```
-- Create new partition if necessary for specified year and month but variab
le day; insert a single value.
INSERT INTO weather PARTITION (year=2014, month=04, day) SELECT 'sunny',22;
```
The more key columns you specify in the PARTITION clause, the fewer columns you need in the SELECT list. The trailing columns in the SELECT list are substituted in order for the partition key columns with no specified value.

#### **Refreshing a Single Partition**

The REFRESH statement is typically used with partitioned tables when new data files are loaded into a partition by some non-Impala mechanism, such as a Hive or Spark job. The REFRESH statement makes Impala aware of the new data files so that they can be used in Impala queries. Because partitioned tables typically contain a high volume of data, the REFRESH operation for a full partitioned table can take significant time.

You can include a PARTITION (*partition\_spec*) clause in the REFRESH statement so that only a single partition is refreshed. For example, REFRESH big\_table PARTITION (year=2017, month=9, day=30). The partition spec must include all the partition key columns.

#### **Partition Key Columns**

The columns you choose as the partition keys should be ones that are frequently used to filter query results in important, large-scale queries. Popular examples are some combination of year, month, and day when the data has associated time values, and geographic region when the data is associated with some place.

- For time-based data, split out the separate parts into their own columns, because Impala cannot partition based on a TIMESTAMP column.
- The data type of the partition columns does not have a significant effect on the storage required, because the values from those columns are not stored in the data files, rather they are represented as strings inside HDFS directory names.
- You can enable the OPTIMIZE\_PARTITION\_KEY\_SCANS query option to speed up queries that only refer to partition key columns, such as SELECT MAX(year). This setting is not enabled by default because the query behavior is slightly different if the table contains partition directories without actual data inside.
- All the partition key columns must be scalar types.
- When Impala queries data stored in HDFS, it is most efficient to use multi-megabyte files to take advantage of the HDFS block size. For Parquet tables, the block size (and ideal size of the data files) is 256 MB.. Therefore, avoid specifying too many partition key columns, which could result in individual partitions containing only small amounts of data. For example, if you receive 1 GB of data per day, you might partition by year, month, and day; while if you receive 5 GB of data per minute, you might partition by year, month, day, hour, and minute. If you have data with a geographic component, you might partition based on postal code if you have many megabytes of data for each postal code, but if not, you might partition by some larger region such as city, state, or country. state

If you frequently run aggregate functions such as MIN(), MAX(), and COUNT(DISTINCT) on partition key columns, consider enabling the OPTIMIZE\_PARTITION\_KEY\_SCANS query option, which optimizes such queries.

#### **Setting Different File Formats for Partitions in a Table**

Partitioned tables have the flexibility to use different file formats for different partitions. For example, if you originally received data in text format, then received new data in RCFile format, and eventually began receiving data in Parquet format, all that data could reside in the same table for queries. You just need to ensure that the table is structured so that the data files that use different file formats reside in separate partitions.

For example, here is how you might switch from text to Parquet data as you receive data for different years:

```
[localhost:21000] > CREATE TABLE census (name STRING) PARTITIONED BY (year S
MALLINT);
[localhost:21000] > ALTER TABLE census ADD PARTITION (year=2012); -- Text 
format;
[localhost:21000] > ALTER TABLE census ADD PARTITION (year=2013); -- Text f
ormat switches to Parquet before data loaded;
```

```
[localhost:21000] > ALTER TABLE census PARTITION (year=2013) SET FILEFORMAT
 PARQUET;
[localhost:21000] > INSERT INTO census PARTITION (year=2012) VALUES ('Smith'
),('Jones'),('Lee'),('Singh');
[localhost:21000] > INSERT INTO census PARTITION (year=2013) VALUES ('Flo
res'),('Bogomolov'),('Cooper'),('Appiah');
```
At this point, the HDFS directory for year=2012 contains a text-format data file, while the HDFS directory for year =2013 contains a Parquet data file. As always, when loading non-trivial data, you would use INSERT ... SELECT or LOAD DATA to import data in large batches, rather than INSERT ... VALUES which produces small files that are inefficient for real-world queries.

For other file types that Impala cannot create natively, you can switch into Hive and issue the ALTER TABLE ... SET FILEFORMAT statements and INSERT or LOAD DATA statements there. After switching back to Impala, issue a REFRESH *table\_name* statement so that Impala recognizes any partitions or new data added through Hive.

#### **Dropping Partitions**

What happens to the data files when a partition is dropped depends on whether the partitioned table is designated as internal or external. For an internal (managed) table, the data files are deleted. For example, if data in the partitioned table is a copy of raw data files stored elsewhere, you might save disk space by dropping older partitions that are no longer required for reporting, knowing that the original data is still available if needed later. For an external table, the data files are left alone. For example, dropping a partition without deleting the associated files lets Impala consider a smaller set of partitions, improving query efficiency and reducing overhead for DDL operations on the table; if the data is needed again later, you can add the partition again.

#### **Using Partitioning with Kudu Tables**

Kudu tables use a more fine-grained partitioning scheme than tables containing HDFS data files. You specify a PART ITION BY clause with the CREATE TABLE statement to identify how to divide the values from the partition key columns.

#### **Keeping Statistics Up to Date for Partitioned Tables**

Because the COMPUTE STATS statement can be resource-intensive to run on a partitioned table as new partitions are added, Impala includes a variation of this statement that allows computing statistics on a per-partition basis such that stats can be incrementally updated when new partitions are added.

The COMPUTE INCREMENTAL STATS variation computes statistics only for partitions that were added or changed since the last COMPUTE INCREMENTAL STATS statement, rather than the entire table. It is typically used for tables where a full COMPUTE STATS operation takes too long to be practical each time a partition is added or dropped.

#### <span id="page-34-0"></span>**Partition Pruning for Queries**

Partition pruning refers to the mechanism where a query can skip reading the data files corresponding to one or more partitions.

If you can arrange for queries to prune large numbers of unnecessary partitions from the query execution plan, the queries use fewer resources and are thus proportionally faster and more scalable.

For example, if a table is partitioned by columns YEAR, MONTH, and DAY, then WHERE clauses such as WHER E year = 2013, WHERE year < 2010, or WHERE year BETWEEN 1995 AND 1998 allow Impala to skip the data files in all partitions outside the specified range. Likewise, WHERE year = 2013 AND month BETWEEN 1 AND 3 could prune even more partitions, reading the data files for only a portion of one year.

If a view applies to a partitioned table, any partition pruning considers the clauses on both the original query and any additional WHERE predicates in the query that refers to the view.

In queries involving both analytic functions and partitioned tables, partition pruning only occurs for columns named in the PARTITION BY clause of the analytic function call. For example, if an analytic function query has a clause such as WHERE year=2016, the way to make the query prune all other YEAR partitions is to include PARTITION BY year in the analytic function call; for example, OVER (PARTITION BY year,*other\_columns other\_analytic\_clauses*).

#### **Checking if Partition Pruning Happens for a Query**

To check the effectiveness of partition pruning for a query, check the EXPLAIN output for the query before running it. For example, this example shows a table with 3 partitions, where the query only reads 1 of them. The notation #par titions=1/3 in the EXPLAIN plan confirms that Impala can do the appropriate partition pruning.

```
[localhost:21000] > INSERT INTO census PARTITION (year=2010) VALUES ('Smith'
),('Jones');
[localhost:21000] > INSERT INTO census PARTITION (year=2011) VALUES ('Smith
'),('Jones'),('Doe');
[localhost:21000] > INSERT INTO census PARTITION (year=2012) VALUES ('Smit
h'),('Doe');
[localhost:21000] > EXPLAIN select name from census where year=2010;
+------------------------------------------------------------------+
| Explain String |
+------------------------------------------------------------------+
 PLAN FRAGMENT 1
   PARTITION: RANDOM
| |
   | STREAM DATA SINK |
    EXCHANGE ID: 1
    | UNPARTITIONED |
| |
   0:SCAN HDFS
     | table=predicate_propagation.census #partitions=1/3 size=12B |
                   +------------------------------------------------------------------+
```
For a report of the volume of data that was actually read and processed at each stage of the query, check the output of the SUMMARY command immediately after running the query. For a more detailed analysis, look at the output of the PROFILE command; it includes this same summary report near the start of the profile output.

#### **Predicate Propagation**

Impala can do partition pruning in cases where the partition key column is not directly compared to a constant. Using the predicate propagation technique, Impala applies the transitive property to other parts of the WHERE clause.

In this example, the census table includes another column indicating when the data was collected, which happens in 10-year intervals. Even though the query does not compare the partition key column (YEAR) to a constant value, Impala can deduce that only the partition YEAR=2010 is required, and again only reads 1 out of 3 partitions.

```
[localhost:21000] > CREATE TABLE census (name STRING, census_year INT) PARTI
TIONED BY (year INT);
[localhost:21000] > INSERT INTO census PARTITION (year=2010) VALUES ('Smi
th',2010),('Jones',2010);
[localhost:21000] > INSERT INTO census PARTITION (year=2011) VALUES ('Smi
th',2020),('Jones',2020),('Doe',2020);
[localhost:21000] > INSERT INTO census PARTITION (year=2012) VALUES ('Sm
ith',2020),('Doe',2020);
[localhost:21000] > 
[localhost:21000] > EXPLAIN select name from census where year = census_year
 and census_year=2010;
+------------------------------------------------------------------+
 Explain String
+------------------------------------------------------------------+
| PLAN FRAGMENT 1 |
```

```
PARTITION: RANDOM
| |
  | STREAM DATA SINK |
    EXCHANGE ID: 1
    | UNPARTITIONED |
| |
   0:SCAN HDFS
     | table=predicate_propagation.census #partitions=1/3 size=22B |
     | predicates: census_year = 2010, year = census_year |
       +------------------------------------------------------------------+
```
#### **Dynamic Partition Pruning**

Impala supports two types of partition pruning.

- *Static partition pruning*: The conditions in the WHERE clause are analyzed to determine in advance which partitions can be safely skipped.
- *Dynamic partition pruning*: Information about the partitions is collected during the query execution, and Impala prunes unnecessary partitions. The information is not available in advance before runtime.

For example, if partition key columns are compared to literal values in a WHERE clause, Impala can perform static partition pruning during the planning phase to only read the relevant partitions:

```
-- The query only needs to read 3 partitions whose key values are known ahe
ad of time.
-- That's static partition pruning.
SELECT COUNT(*) FROM sales_table WHERE year IN (2005, 2010, 2015);
```
Dynamic partition pruning involves using information only available at run time, such as the result of a subquery. The following example shows a simple dynamic partition pruning.

```
CREATE TABLE yy (s STRING) PARTITIONED BY (year INT);
INSERT INTO yy PARTITION (year) VALUES ('1999', 1999), ('2000', 2000),
  ('2001', 2001), ('2010', 2010), ('2018', 2018);
COMPUTE STATS yy;
CREATE TABLE yy2 (s STRING, year INT);
INSERT INTO yy2 VALUES ('1999', 1999), ('2000', 2000), ('2001', 2001);
COMPUTE STATS yy2;
-- The following query reads an unknown number of partitions, whose key val
ues
-- are only known at run time. The runtime filters line shows the
-- information used in query fragment 02 to decide which partitions to skip.
EXPLAIN SELECT s FROM yy WHERE year IN (SELECT year FROM yy2);
+--------------------------------------------------------------------------+
 | PLAN-ROOT SINK |
| | |
 | 04:EXCHANGE [UNPARTITIONED] |
| | |
 02: HASH JOIN [LEFT SEMI JOIN, BROADCAST]
   hash predicates: year = year
   runtime filters: RF000 <- year
| | |
  --03:EXCHANGE [BROADCAST]
| | | |
   01:SCAN HDFS [default.yy2]
     partitions=1/1 files=1 size=620B
| | |
 | 00:SCAN HDFS [default.yy] |
```

```
| partitions=5/5 files=5 size=1.71KB |
     runtime filters: RF000 -> year
+--------------------------------------------------------------------------+
SELECT s FROM yy WHERE year IN (SELECT year FROM yy2); -- Returns 3 rows fro
m yy
PROFILE;
```
In the above example, Impala evaluates the subquery, sends the subquery results to all Impala nodes participating in the query, and then each impalad daemon uses the dynamic partition pruning optimization to read only the partitions with the relevant key values.

The output query plan from the EXPLAIN statement shows that runtime filters are enabled. The plan also shows that it expects to read all 5 partitions of the yy table, indicating that static partition pruning will not happen.

The Filter summary in the PROFILE output shows that the scan node filtered out based on a runtime filter of dynamic partition pruning.

```
Filter 0 (1.00 MB):
  - Files processed: 3
  - Files rejected: 1 (1)
  - Files total: 3 (3)
```
Dynamic partition pruning is especially effective for queries involving joins of several large partitioned tables. Evaluating the ON clauses of the join predicates might normally require reading data from all partitions of certain tables. If the WHERE clauses of the query refer to the partition key columns, Impala can now often skip reading many of the partitions while evaluating the ON clauses. The dynamic partition pruning optimization reduces the amount of I/O and the amount of intermediate data stored and transmitted across the network during the query.

Dynamic partition pruning is part of the runtime filtering feature, which applies to other kinds of queries in addition to queries against partitioned tables.

### <span id="page-37-0"></span>**Understanding Performance using EXPLAIN Plan**

To understand the high-level performance considerations for Impala queries, read the output of the EXPLAIN statement for the query. You can get the EXPLAIN plan without actually running the query itself.

The EXPLAIN statement gives you an outline of the logical steps that a query will perform, such as how the work will be distributed among the nodes and how intermediate results will be combined to produce the final result set. You can see these details before actually running the query. You can use this information to check that the query will not operate in some very unexpected or inefficient way.

Read the EXPLAIN plan from bottom to top:

- The last part of the plan shows the low-level details such as the expected amount of data that will be read, where you can judge the effectiveness of your partitioning strategy and estimate how long it will take to scan a table based on total data size and the size of the cluster.
- As you work your way up, next you see the operations that will be parallelized and performed on each Impala node.
- At the higher levels, you see how data flows when intermediate result sets are combined and transmitted from one node to another.
- The EXPLAIN\_LEVEL query option lets you customize how much detail to show in the EXPLAIN plan depending on whether you are doing high-level or low-level tuning, dealing with logical or physical aspects of the query.

Read the EXPLAIN plan from bottom to top:

The last part of the plan shows the low-level details such as the expected amount of data that will be read, where you can judge the effectiveness of your partitioning strategy and estimate how long it will take to scan a table based on total data size and the size of the cluster.

- As you work your way up, next you see the operations that will be parallelized and performed on each Impala node.
- At the higher levels, you see how data flows when intermediate result sets are combined and transmitted from one node to another.
- The EXPLAIN\_LEVEL query option lets you customize how much detail to show in the EXPLAIN plan depending on whether you are doing high-level or low-level tuning, dealing with logical or physical aspects of the query.

The example below shows how the standard EXPLAIN output moves from the lowest (physical) level to the higher (logical) levels. The query begins by scanning a certain amount of data; each node performs an aggregation operation (evaluating COUNT(\*)) on some subset of data that is local to that node; the intermediate results are transmitted back to the coordinator node (labelled here as the EXCHANGE node); lastly, the intermediate results are summed to display the final result.

```
[impalad-host:21000] > EXPLAIN select count(*) from customer_address;
          +----------------------------------------------------------+
 Explain String
+----------------------------------------------------------+
 | Estimated Per-Host Requirements: Memory=42.00MB VCores=1 |
| |
 | 03:AGGREGATE [MERGE FINALIZE] |
   output: sum(count(*))| | |
 | 02:EXCHANGE [PARTITION=UNPARTITIONED] |
| | |
 01:AGGREGATEoutput: count(*)| | |
 | 00:SCAN HDFS [default.customer_address] |
   | partitions=1/1 size=5.25MB |
+----------------------------------------------------------+
```
The EXPLAIN plan is also printed at the beginning of the query PROFILE report to provide convenience in examining both the logical and physical aspects of the query side-by-side.

The amount of detail displayed in the EXPLAIN output is controlled by the EXPLAIN\_LEVEL query option. You customize how much detail to show in the EXPLAIN plan depending on whether you are doing high-level or lowlevel tuning, dealing with logical or physical aspects of the query. You typically increase this setting from standard to extended when double-checking the presence of table and column statistics during performance tuning, or when estimating query resource usage in conjunction with the resource management features.

## <span id="page-38-0"></span>**Understanding Performance using SUMMARY Report**

For an overview of the physical performance characteristics for a query, issue the SUMMARY command in impala-s hell immediately after executing a query. This condensed information shows which phases of execution took the most time, and how the estimates for memory usage and number of rows at each phase compare to the actual values.

Like the EXPLAIN plan, it is easy to see potential performance bottlenecks in the SUMMARY report. Like the PROF ILE output, the SUMMARY report is available after the query is run, and it displays actual timing statistics.

The SUMMARY report is also printed at the beginning of the query profile report described in the PROFILE output, for convenience in examining high-level and low-level aspects of the query side-by-side.

When the MT\_DOP query option is set to a value larger than 0, the #Inst column in the output shows the number of fragment instances. Impala decomposes each query into smaller units of work that are distributed across the cluster, and these units are referred as fragments.

When the MT\_DOP query option is set to 0, the #Inst column in the output shows the same value as the #Hosts column, since there is exactly one fragment for each host.

For example, here is a query involving an aggregate function on a single-node. The different stages of the query and their timings are shown (rolled up for all nodes), along with estimated and actual values used in planning the query. In this case, the AVG() function is computed for a subset of data on each node (stage 01) and then the aggregated results from all nodes are combined at the end (stage 03). You can see which stages took the most time, and whether any estimates were substantially different than the actual data distribution. (When examining the time values, be sure to consider the suffixes such as us for microseconds and ms for milliseconds, rather than just looking for the largest numbers.)

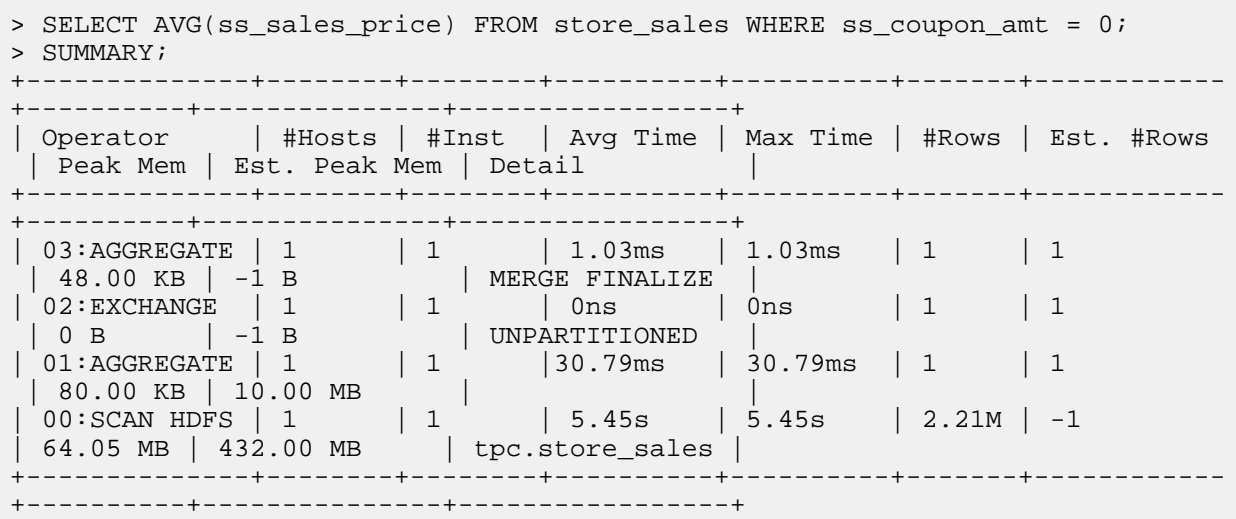

Notice how the longest initial phase of the query is measured in seconds (s), while later phases working on smaller intermediate results are measured in milliseconds (ms) or even nanoseconds (ns).

## <span id="page-39-0"></span>**Understanding Performance using Query Profile**

To understand the detailed performance characteristics for a query, issue the PROFILE command in impalashell immediately after executing a query. This low-level information includes physical details about memory, CPU, I/O, and network usage, and thus is only available after the query is actually run.

The PROFILE command, available in impala-shell, produces a detailed low-level report showing how a query was executed. Unlike the EXPLAIN plan, this information is only available after the query has finished. It shows physical details such as the number of bytes read, maximum memory usage, and so on for each node. You can use this information to determine if the query is I/O-bound or CPU-bound, whether some network condition is imposing a bottleneck, whether a slowdown is affecting some nodes but not others, and to check that recommended configuration settings such as short-circuit local reads are in effect.

By default, time values in the profile output reflect the wall-clock time taken by an operation. For values denoting system time or user time, the measurement unit is reflected in the metric name, such as ScannerThreadsSysTime or ScannerThreadsUserTime. For example, a multi-threaded I/O operation might show a small figure for wall-clock time, while the corresponding system time is larger, representing the sum of the CPU time taken by each thread. Or a wall-clock time figure might be larger because it counts time spent waiting, while the corresponding system and user time figures only measure the time while the operation is actively using CPU cycles.

The EXPLAIN plan is also printed at the beginning of the query profile report, for convenience in examining both the logical and physical aspects of the query side-by-side. The EXPLAIN\_LEVEL query option also controls the verbosity of the EXPLAIN output printed by the PROFILE command.

The Per Node Profiles section in the profile output includes the following metrics that can be controlled by the RESO URCE\_TRACE\_RATIO query option.

- CpuIoWaitPercentage
- CpuSysPercentage
- CpuUserPercentage
- HostDiskReadThroughput: All data read by the host as part of the execution of this query (spilling), by the HDFS data node, and by other processes running on the same system.
- HostDiskWriteThroughput: All data written by the host as part of the execution of this query (spilling), by the HDFS data node, and by other processes running on the same system.
- HostNetworkRx: All data received by the host as part of the execution of this query, other queries, and other processes running on the same system.
- HostNetworkTx: All data transmitted by the host as part of the execution of this query, other queries, and other processes running on the same system.

## <span id="page-40-0"></span>**Planner changes for CPU usage**

This release brings some changes to the query planner to improve parallel sizing and resource estimation. This is done for workload-aware autoscaling and will be available as query options. These additional query options are added for tuning purposes. This new functionality will allow additional customers to enable multi-threaded queries globally for improved performance.

Before you begin

• You must obtain the entitlement to use this feature.

#### **Overview**

Until this release, estimating the peak memory was the scaling factor in selecting an executor group to run large queries. This estimation was calculated during the query compilation time. When large queries were identified, they were enabled to run on larger executor groups mapped to different resource groups.

This release adds a new CPU costing algorithm as the scaling factor by establishing an infrastructure to allow the weighted total amount of data to process to be used as a new factor in the selection of an executor group. The new costing algorithm returns a number representing an ideal CPU core count required for a query to run efficiently. This number will be compared against the total CPU count of an Impala executor group to determine if it fits to run in that executor group or not. If the CPU requirement is higher than the max-query-cpu-core-per-node-limit, even in the largest exec group, the query may be rejected.

The following query options are added to control this CPU costing algorithm.

COMPUTE\_PROCESSING\_COST

Option to enable this CPU costing algorithm. Set MT\_DOP > 0 to enable this query option.

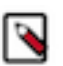

Note: If entitlement is enabled, COMPUTE\_PROCESSING\_COST will be set to true by default. If you use the REQUEST\_POOL query option to direct a query to a specific pool or queue and you want to maintain the original MT\_DOP behavior then you must explicitly set the flag COMPUTE\_PROCESSI NG COST to False.

PROCESSING COST MIN THREADS

Option to control the minimum number of fragment instances (threads) that the costing algorithm is allowed to adjust. The costing algorithm is in charge of increasing the fragment's instance count beyond this minimum number through producer-consumer rate comparison. The maximum number of fragments is max between PROC ESSING\_COST\_MIN\_THREADS, MT\_DOP, and number of cores per executor.

You can also use the following backend flags to tune the algorithm.

• query\_cpu\_count\_divisor

Use this flag to divide the CPU requirement of a query to fit the total available CPU in the executor group. For example, setting the value to 2 will fit the query with CPU requirement 2X to an executor group with total available CPU X. Note that setting with a fractional value less than 1 effectively multiplies the query CPU requirement. A valid value is  $> 0.0$ . The default value is 1.

• processing\_cost\_use\_equal\_expr\_weight

The default value of this flag is True. When the default value is retained, all expression evaluations are weighted equally to 1 during the plan node's processing cost calculation.

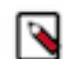

**Note:** This flag is experimental and the default value should not be changed.

• min\_processing\_per\_thread

This flag defines the minimum processing load (in processing cost unit) that a fragment instance needs to work on before the planner considers increasing the instance count based on the processing cost rather than the MT\_DOP setting. The decision is per fragment. If you set this flag to a higher number, it will reduce parallelism of a fragment (more workload per fragment), and when set to a lower number, it will increase parallelism (less workload per fragment). Actual parallelism might still be constrained by the total number of cores in the selected executor groups, MT\_DOP, or the PROCESSING\_COST\_MIN\_THREADS query option. The value of this flag must be a positive integer and it defaults to 10M.

skip resource checking on last executor group set

This flag defines if the resource checking will be skipped on the last executor group set. If this backend flag is set to true, memory and cpu resource checking will be skipped when a query is being planned against the last (largest) executor group set. Setting true will ensure that query will always get admitted into the last executor group set if it does not fit in any other group set.

# <span id="page-41-0"></span>**Scalability Considerations**

The size of your cluster and the volume of data influences query performance. Typically, adding more cluster capacity reduces problems due to memory limits or disk throughput. On the other hand, larger clusters are more likely to have other kinds of scalability issues, such as a single slow node that causes performance problems for queries.

#### **Impact of Many Tables or Partitions on Impala Catalog Performance and Memory Usage**

Because Hadoop I/O is optimized for reading and writing large files, Impala is optimized for tables containing relatively few, large data files. Schemas containing thousands of tables, or tables containing thousands of partitions, can encounter performance issues during startup or during DDL operations such as ALTER TABLE statements.

#### **Scalability Considerations for the Impala StateStore**

If it takes a very long time for a cluster to start up with the message, This Impala daemon is not ready to accept user requests, the StateStore might be taking too long to send the entire catalog topic to the cluster. In this case, consider setting the Load Catalog in Background field to false in your Catalog Service configuration. This setting stops the StateStore from loading the entire catalog into memory at cluster startup. Instead, metadata for each table is loaded when the table is accessed for the first time.

#### **Effect of Buffer Pool on Memory Usage**

Most of the memory needed is reserved at the beginning of the query, avoiding cases where a query might run for a long time before failing with an out-of-memory error. The actual memory estimates and memory buffers are typically smaller than before, so that more queries can run concurrently or process larger volumes of data than previously.

Increase the MAX\_ROW\_SIZE query option setting when querying tables with columns containing long strings, many columns, or other combinations of factors that produce very large rows. If Impala encounters rows that are too large to process with the default query option settings, the query fails with an error message suggesting to increase the MAX\_ROW\_SIZE setting.

#### **SQL Operations that Spill to Disk**

Certain memory-intensive operations write temporary data to disk (known as *spilling* to disk) when Impala is close to exceeding its memory limit on a particular host.

What kinds of queries might spill to disk:

Several SQL clauses and constructs require memory allocations that could trigger spilling to disk:

- when a query uses a GROUP BY clause for columns with millions or billions of distinct values, Impala keeps a similar number of temporary results in memory, to accumulate the aggregate results for each value in the group.
- When large tables are joined together, Impala keeps the values of the join columns from one table in memory, to compare them to incoming values from the other table.
- When a large result set is sorted by the ORDER BY clause, each node sorts its portion of the result set in memory.
- The DISTINCT and UNION operators build in-memory data structures to represent all values found so far, to eliminate duplicates as the query progresses.

When the spill-to-disk feature is activated for a join node within a query, Impala does not produce any runtime filters for that join operation on that host. Other join nodes within the query are not affected.

The amount data depends on the portion of the data being handled by that host, and thus the operator may end up consuming different amounts of memory on different hosts.

Memory usage for SQL operators:

The memory required to spill to disk is reserved up front, and you can examine it in the EXPLAIN plan when the EXPLAIN\_LEVEL query option is set to 2 or higher.

If an operator accumulates more data than can fit in the reserved memory, it can either reserve more memory to continue processing data in memory or start spilling data to temporary scratch files on disk. Thus, operators with spill-to-disk support can adapt to different memory constraints by using however much memory is available to speed up execution, yet tolerate low memory conditions by spilling data to disk.

The amount of data depends on the portion of the data being handled by that host, and thus the operator may end up consuming different amounts of memory on different hosts.

Avoiding queries that spill to disk:

Because the extra I/O can impose significant performance overhead on these types of queries, try to avoid this situation by using the following steps:

**1.** Detect how often queries spill to disk, and how much temporary data is written. Refer to the following sources:

- The output of the PROFILE command in the impala-shell interpreter. This data shows the memory usage for each host and in total across the cluster. The WriteIoBytes counter reports how much data was written to disk for each operator during the query.
- In the Queries tab in the Impala debug web user interface, select the query to examine and click the corresponding Profile link. This data breaks down the memory usage for a single host within the cluster, the host whose web interface you are connected to.
- **2.** Use one or more techniques to reduce the possibility of the queries spilling to disk:
	- Increase the Impala memory limit if practical. For example, using the SET MEM\_LIMIT SQL statement, increase the available memory by more than the amount of temporary data written to disk on a particular node.
	- Increase the number of nodes in the cluster, to increase the aggregate memory available to Impala and reduce the amount of memory required on each node.
	- If the memory pressure is due to running many concurrent queries rather than a few memory-intensive ones, consider using the Impala admission control feature to lower the limit on the number of concurrent queries. By

spacing out the most resource-intensive queries, you can avoid spikes in memory usage and improve overall response times.

- Tune the queries with the highest memory requirements, using one or more of the following techniques:
	- Run the COMPUTE STATS statement for all tables involved in large-scale joins and aggregation queries.
	- Minimize your use of STRING columns in join columns. Prefer numeric values instead.
	- Examine the EXPLAIN plan to understand the execution strategy being used for the most resourceintensive queries.
	- If Impala still chooses a suboptimal execution strategy even with statistics available, or if it is impractical to keep the statistics up to date for huge or rapidly changing tables, add hints to the most resource-intensive queries to select the right execution strategy.
- If your queries experience substantial performance overhead due to spilling, enable the DISABLE\_UNSA FE\_SPILLS query option. This option prevents queries whose memory usage is likely to be exorbitant from spilling to disk. As you tune problematic queries using the preceding steps, fewer and fewer will be cancelled by this option setting.

When to use DISABLE\_UNSAFE\_SPILLS:

The DISABLE\_UNSAFE\_SPILLS query option is suitable for an environment with ad hoc queries whose performance characteristics and memory usage are not known in advance. It prevents "worst-case scenario" queries that use large amounts of memory unnecessarily. Thus, you might turn this option on within a session while developing new SQL code, even though it is turned off for existing applications.

Organizations where table and column statistics are generally up-to-date might leave this option turned on all the time, again to avoid worst-case scenarios for untested queries or if a problem in the ETL pipeline results in a table with no statistics. Turning on DISABLE\_UNSAFE\_SPILLS lets you "fail fast" in this case and immediately gather statistics or tune the problematic queries.

Some organizations might leave this option turned off. For example, you might have tables large enough that the COMPUTE STATS takes substantial time to run, making it impractical to re-run after loading new data. If you have examined the EXPLAIN plans of your queries and know that they are operating efficiently, you might leave DISA BLE\_UNSAFE\_SPILLS turned off. In that case, you know that any queries that spill will not go overboard with their memory consumption.

#### **Limits on Query Size and Complexity**

There are hard-coded limits on the maximum size and complexity of queries. Currently, the maximum number of expressions in a query is 2000. You might exceed the limits with large or deeply nested queries produced by business intelligence tools or other query generators.

If you have the ability to customize such queries or the query generation logic that produces them, replace sequences of repetitive expressions with single operators such as IN or BETWEEN that can represent multiple values or ranges. For example, instead of a large number of OR clauses:

WHERE val = 1 OR val = 2 OR val = 6 OR val =  $100...$ 

use a single IN clause:

```
WHERE val IN (1,2,6,100,...)
```
#### **Scalability Considerations for Table Layout**

Due to the overhead of retrieving and updating table metadata in the Metastore database, try to limit the number of columns in a table to a maximum of approximately 2000. Although Impala can handle wider tables than this, the Metastore overhead can become significant, leading to query performance that is slower than expected based on the actual data volume.

To minimize overhead related to the Metastore database and Impala query planning, try to limit the number of partitions for any partitioned table to a few tens of thousands.

If the volume of data within a table makes it impractical to run exploratory queries, consider using the TABLESAM PLE clause to limit query processing to only a percentage of data within the table. This technique reduces the overhead for query startup, I/O to read the data, and the amount of network, CPU, and memory needed to process intermediate results during the query.

#### **Kerberos-Related Network Overhead for Large Clusters**

When Impala starts up, or after each kinit refresh, Impala sends a number of simultaneous requests to the KDC. For a cluster with 100 hosts, the KDC might be able to process all the requests within roughly 5 seconds. For a cluster with 1000 hosts, the time to process the requests would be roughly 500 seconds. Impala also makes a number of DNS requests at the same time as these Kerberos-related requests.

While these authentication requests are being processed, any submitted Impala queries will fail. During this period, the KDC and DNS may be slow to respond to requests from components other than Impala, so other secure services might be affected temporarily.

#### **Scalability Considerations for File Handle Caching**

You can reduce the number of calls made to your file system's metadata layer by enabling the file handle caching feature. Data files that are accessed by different queries, or even multiple times within the same query, can be accessed without a new "open" call and without fetching the file details multiple times.

Impala supports file handle caching for the following file systems:

• HDFS

The cache\_remote\_file\_handles flag controls local and remote file handle caching for an impalad. It is recommended that you use the default value of true as this caching prevents your NameNode from overloading when your cluster has many remote HDFS reads.

• S3

The cache\_s3\_file\_handles impalad flag controls the S3 file handle caching. The feature is enabled by default with the flag set to true.

• Ozone

The cache\_ozone\_file\_handles flag controls the Ozone file handle caching. This feature is ebnabled by default with the flag set to true.

The feature is enabled by default with 20,000 file handles to be cached. To change the value, set the configuration option Maximum Cached File Handles (max\_cached\_file\_handles) to a non-zero value for each Impala daemon (impalad). From the initial default value of 20000, adjust upward if NameNode request load is still significant, or downward if it is more important to reduce the extra memory usage on each host. Each cache entry consumes 6 KB, meaning that caching 20,000 file handles requires up to 120 MB on each Impala executor. The exact memory usage varies depending on how many file handles have actually been cached; memory is freed as file handles are evicted from the cache.

If a manual operation moves a file to the trashcan while the file handle is cached, Impala still accesses the contents of that file. This is a change from prior behavior. Previously, accessing a file that was in the trashcan would cause an error. This behavior only applies to non-Impala methods of removing files, not the Impala mechanisms such as TRUN CATE TABLE or DROP TABLE.

If files are removed, replaced, or appended by operations outside of Impala, the way to bring the file information up to date is to run the REFRESH statement on the table.

File handle cache entries are evicted as the cache fills up, or based on a timeout period when they have not been accessed for some time.

To evaluate the effectiveness of file handle caching for a particular workload, issue the PROFILE statement in impala-shell or examine query profiles in the Impala Web UI. Look for the ratio of CachedFileHandlesHitCount (ideally, should be high) to CachedFileHandlesMissCount (ideally, should be low). Before starting any evaluation, run several representative queries to "warm up" the cache because the first time each data file is accessed is always recorded as a cache miss.

To see metrics about file handle caching for each impalad instance, examine the following fields on the /metrics page in the Impala Web UI:

- impala-server.io.mgr.cached-file-handles-miss-count
- impala-server.io.mgr.num-cached-file-handles

## <span id="page-45-0"></span>**Scaling Limits and Guidelines**

Consider and respect the scalability limitations provided in this topic in order to achieve optimal scalability and performance in Impala. For example, while you might be able to create a table with 2000 columns, you will experience performance problems while querying the table. This topic does not cover functional limitations in Impala.

Unless noted otherwise, the limits listed in this topic were tested and certified.

The limits noted as "generally safe" are not certified, but recommended as generally safe. A safe range is not a hard limit as unforeseen errors or troubles in your particular environment can affect the range.

#### **Deployment Limits**

- Number of Impalad Executors: 500 nodes depending on use case
- Number of Impalad Coordinators: 1 coordinator for at most every 50 executors

#### **Data Storage Limits**

There are no hard limits for the following, but you will experience gradual performance degradation as you increase these numbers.

- Number of databases
- Number of tables total, per database
- Number of partitions total, per table
- Number of files total, per table, per table per partition
- Number of views total, per database
- Number of user-defined functions total, per database
- Parquet
	- Number of columns per row group
	- Number of row groups per block
	- Number of HDFS blocks per file

#### **Schema Design Limits**

- Number of columns
	- 300 for Kudu tables
	- 1000 for other types of tables

#### **Security Limits**

• Number of roles: 10,000

#### **Query Limits - Compile Time**

- Maximum number of columns in a query, included in a SELECT list, INSERT, and in an expression: no limit
- Number of tables referenced: no limit
- Number of plan nodes: no limit
- Number of plan fragments: no limit
- Depth of expression tree: 1000 hard limit
- Width of expression tree: 10,000 hard limit
- Codegen: Very deeply nested expressions within queries can exceed internal Impala limits, leading to excessive memory usage. Setting the query option disable\_codegen=true may reduce the impact, at a cost of longer query runtime.

# <span id="page-46-0"></span>**Hadoop File Formats Support**

Impala supports a number of file formats used in Apache Hadoop.

Impala can load and query data files produced by other Hadoop components such as Spark, and data files produced by Impala can be used by other components also. The following sections discuss the procedures, limitations, and performance considerations for using each file format with Impala.

The file format used for an Impala table has significant performance consequences. Some file formats include compression support that affects the size of data on the disk and, consequently, the amount of I/O and CPU resources required to deserialize data. The amounts of I/O and CPU resources required can be a limiting factor in query performance since querying often begins with moving and decompressing data. To reduce the potential impact of this part of the process, data is often compressed. By compressing data, a smaller total number of bytes are transferred from disk to memory. This reduces the amount of time taken to transfer the data, but a tradeoff occurs when the CPU decompresses the content.

For the file formats that Impala cannot write to, create the table from within Impala whenever possible and insert data using another component such as Hive or Spark. See the table below for specific file formats.

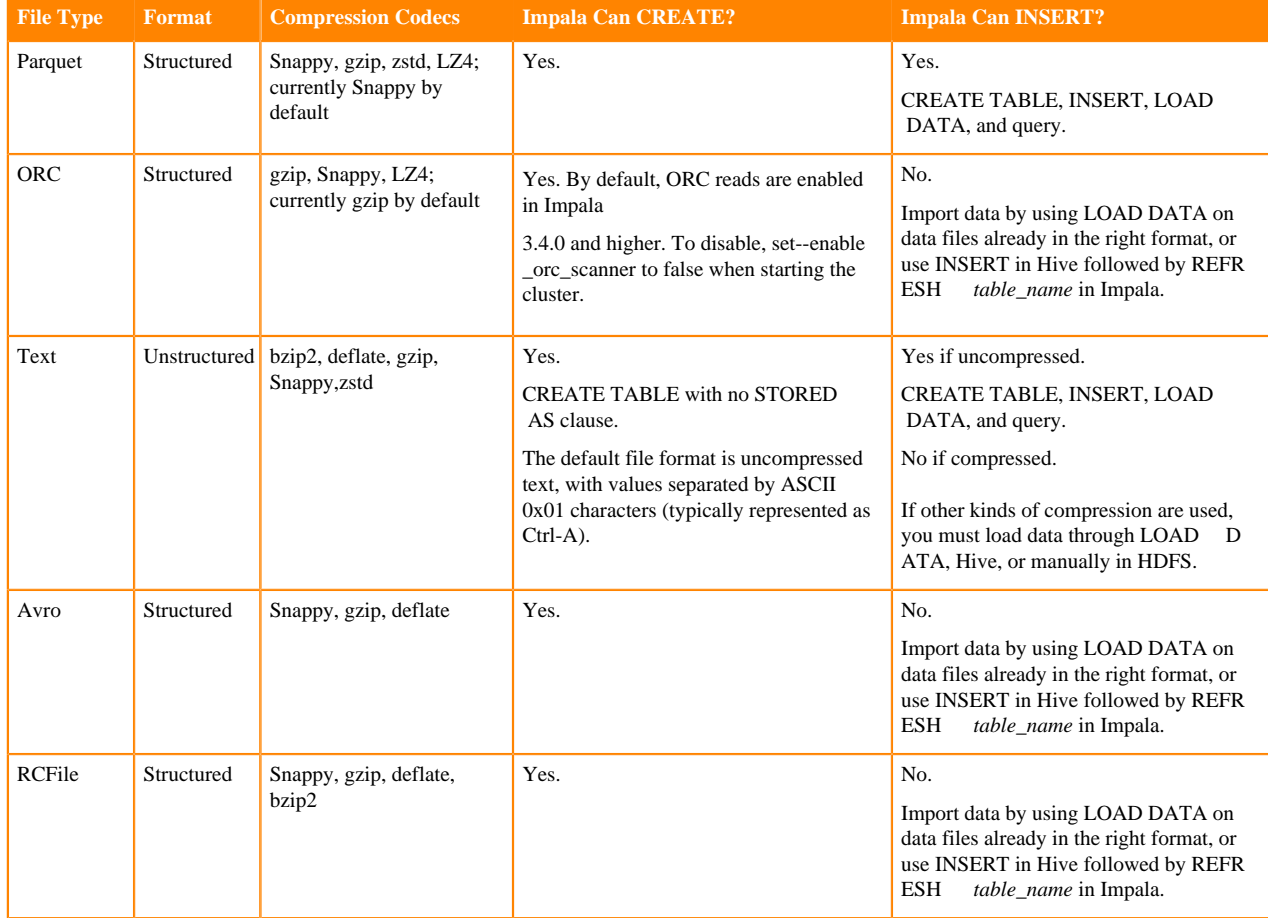

The following table lists the file formats that Impala supports.

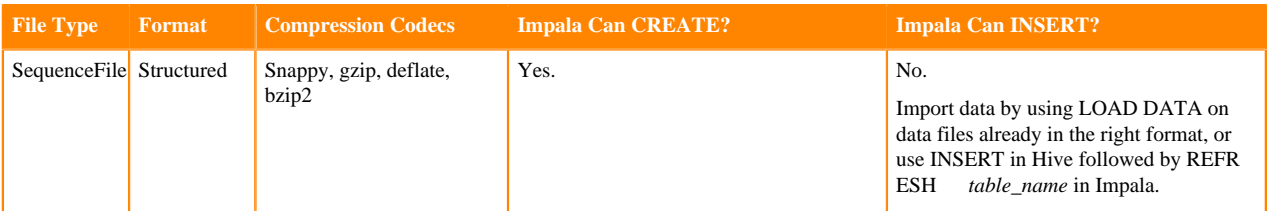

Impala supports the following compression codecs:

#### **Snappy**

Recommended for its effective balance between compression ratio and decompression speed. Snappy compression is very fast, but gzip provides greater space savings. Supported for text, RC, Sequence, and Avro files in Impala 2.0 and higher.

#### **Gzip**

Recommended when achieving the highest level of compression (and therefore greatest disk-space savings) is desired. Supported for text, RC, Sequence and Avro files in Impala 2.0 and higher.

#### **Deflate**

Supported for AVRO, RC, Sequence, and text files.

#### **Bzip2**

Supported for text, RC, and Sequence files in Impala 2.0 and higher.

#### **Zstd**

For Parquet and text files only.

#### **Lz4**

For Parquet files only.

#### **Choosing the File Format for a Table**

Different file formats and compression codecs work better for different data sets. Choosing the proper format for your data can yield performance improvements. Use the following considerations to decide which combination of file format and compression to use for a particular table.

- If you are working with existing files that are already in a supported file format, use the same format for the Impala table if performance is acceptable. If the original format does not yield acceptable query performance or resource usage, consider creating a new Impala table with different file format or compression characteristics, and doing a one-time conversion by rewriting the data to the new table.
- Text files are convenient to produce through many different tools and are human-readable for ease of verification and debugging. Those characteristics are why text is the default format for an Impala CREATE TABLE statement. However, when performance and resource usage are the primary considerations, use one of the structured file formats that include metadata and built-in compression.

A typical workflow might involve bringing data into an Impala table by copying CSV or TSV files into the appropriate data directory, and then using the INSERT ... SELECT syntax to rewrite the data into a table using a different, more compact file format.

### <span id="page-47-0"></span>**Using Text Data Files**

Impala supports using text files as the storage format for input and output. Text files are a convenient format to use for interchange with other applications or scripts that produce or read delimited text files, such as CSV or TSV with commas or tabs for delimiters.

Text files are flexible in their column definitions. For example, a text file could have more fields than the Impala table, and those extra fields are ignored during queries. Or it could have fewer fields than the Impala table, and those missing fields are treated as NULL values in queries.

You could have fields that were treated as numbers or timestamps in a table, then use ALTER TABLE ... REPLACE COLUMNS to switch them to strings, or the reverse.

#### **Creating Text Tables**

You can create tables with specific separator characters to import text files in familiar formats such as CSV, TSV, or pipe-separated with the FIELDS TERMINATED BY clause preceded by the ROW FORMAT DELIMITED clause. For example:

> CREATE TABLE tsv(id INT, s STRING, n INT, t TIMESTAMP, b BOOLEAN) ROW FORMAT DELIMITED FIELDS TERMINATED BY '\t' STORED AS TEXTFILE;

You can specify a delimiter character  $\sqrt{0}$  to use the ASCII 0 (nul) character for text tables.

You can also use these tables to produce output data files, by copying data into them through the INSERT ... SELECT syntax and then extracting the data files from the Impala data directory.

The data files created by any INSERT statements uses the Ctrl-A character (hex 01) as a separator between each column value.

Issue a DESCRIBE FORMATTED *table\_name* statement to see the details of how each table is represented internally in Impala.

Complex type considerations: Although you can create tables in this file format using the complex types (ARRAY, STRUCT, and MAP), currently, Impala cannot query these types in text tables.

#### **Data Files for Text Tables**

When Impala queries a table with data in text format, it consults all the data files in the data directory for that table, with some exceptions:

- Impala ignores any hidden files, that is, files whose names start with a dot or an underscore.
- Impala queries ignore files with extensions commonly used for temporary work files by Hadoop tools. Any files with extensions .tmp or .copying are not considered part of the Impala table. The suffix matching is caseinsensitive, so for example Impala ignores both .copying and .COPYING suffixes.
- Impala uses suffixes to recognize when text data files are compressed text. For Impala to recognize the compressed text files, they must have the appropriate file extension corresponding to the compression codec, either .bz2, .gz, .snappy, or .zst, .deflate. The extensions can be in uppercase or lowercase.
- Otherwise, the file names are not significant. When you put files into an HDFS directory through ETL jobs, or point Impala to an existing HDFS directory with the CREATE EXTERNAL TABLE statement, or move data files under external control with the LOAD DATA statement, Impala preserves the original filenames.

An INSERT ... SELECT statement produces one data file from each node that processes the SELECT part of the statement. An INSERT ... VALUES statement produces a separate data file for each statement; because Impala is more efficient querying a small number of huge files than a large number of tiny files, the INSERT ... VALUES syntax is not recommended for loading a substantial volume of data. If you find yourself with a table that is inefficient due to too many small data files, reorganize the data into a few large files by doing INSERT ... SELECT to transfer the data to a new table.

Do not surround string values with quotation marks in text data files that you construct. If you need to include the separator character inside a field value, for example to put a string value with a comma inside a CSV-format data file, specify an escape character on the CREATE TABLE statement with the ESCAPED BY clause, and insert that character immediately before any separator characters that need escaping.

Special values within text data files:

- Impala recognizes the literal strings inf for infinity and nan for "Not a Number", for FLOAT and DOUBLE columns.
- Impala recognizes the literal string \N to represent NULL. When using Sqoop, specify the options --null-non-s tring and --null-string to ensure all NULL values are represented correctly in the Sqoop output files. \N needs to be escaped as in the below example:

--null-string '\\N' --null-non-string '\\N'

- By default, Sqoop writes NULL values using the string null, which causes a conversion error when such rows are evaluated by Impala. (A workaround for existing tables and data files is to change the table properties through ALTER TABLE *name* SET TBLPROPERTIES("serialization.null.format"="null").)
- Impala can optionally skip an arbitrary number of header lines from text input files on HDFS based on the skip .header.line.count value in the TBLPROPERTIES field of the table metadata.

#### **Loading Data into Text Tables**

To load an existing text file into an Impala text table, use the LOAD DATA statement and specify the path of the file in HDFS. That file is moved into the appropriate Impala data directory.

To load multiple existing text files into an Impala text table, use the LOAD DATA statement and specify the HDFS path of the directory containing the files. All non-hidden files are moved into the appropriate Impala data directory.

Use the DESCRIBE FORMATTED statement to see the HDFS directory where the data files are stored, then use Linux commands such as hdfs dfs -ls *hdfs\_directory* and hdfs dfs -cat *hdfs\_file* to display the contents of an Impalacreated text file.

When you create a text file for use with an Impala text table, specify  $\N$  to represent a NULL value.

If a text file has fewer fields than the columns in the corresponding Impala table, all the corresponding columns are set to NULL when the data in that file is read by an Impala query.

If a text file has more fields than the columns in the corresponding Impala table, the extra fields are ignored when the data in that file is read by an Impala query.

You can also use manual HDFS operations such as hdfs dfs -put or hdfs dfs -cp to put data files in the data directory for an Impala table. When you copy or move new data files into the HDFS directory for the Impala table, issue a REFRESH *table name* statement in impala-shell before issuing the next query against that table, to make Impala recognize the newly added files.

#### **Query Performance for Text Tables**

Data stored in text format is relatively bulky, and not as efficient to query as binary formats such as Parquet. For the tables used in your most performance-critical queries, look into using more efficient alternate file formats.

For frequently queried data, you might load the original text data files into one Impala table, then use an INSERT statement to transfer the data to another table that uses the Parquet file format. The data is converted automatically as it is stored in the destination table.

For more compact data. consider using text data compressed in the gzip, bzip2, or Snappy formats. However, these compressed formats are not "splittable" so there is less opportunity for Impala to parallelize queries on them. You also have the choice to convert the data to Parquet using an INSERT ... SELECT statement to copy the original data into a Parquet table.

#### **Using bzip2, deflate, gzip, Snappy-Compressed, or zstd Text Files**

Impala supports using text data files that employ bzip2, deflate, gzip, Snappy, or zstd compression. These compression types are primarily for convenience within an existing ETL pipeline rather than maximum performance. Although it requires less I/O to read compressed text than the equivalent uncompressed text, files compressed by

these codecs are not "splittable" and therefore cannot take full advantage of the Impala parallel query capability. Impala can read compressed text files written by Hive.

As each Snappy-compressed file is processed, the node doing the work reads the entire file into memory and then decompresses it. Therefore, the node must have enough memory to hold both the compressed and uncompressed data from the text file. The memory required to hold the uncompressed data is difficult to estimate in advance, potentially causing problems on systems with low memory limits or with resource management enabled. This memory overhead is reduced for bzip2-, deflate-, gzip-, and zstd-compressed text files. The compressed data is decompressed as it is read, rather than all at once.

To create a table to hold compressed text, create a text table with no special compression options. Specify the delimiter and escape character if required, using the ROW FORMAT clause.

Because Impala can query compressed text files but currently cannot write them, produce the compressed text files outside Impala and use the LOAD DATA statement, manual HDFS commands to move them to the appropriate Impala data directory. (Or, you can use CREATE EXTERNAL TABLE and point the LOCATION attribute at a directory containing existing compressed text files.)

### <span id="page-50-0"></span>**Using Parquet Data Files**

Impala allows you to create, manage, and query Parquet tables. Parquet is a column-oriented binary file format intended to be highly efficient for the types of large-scale queries.

Parquet is suitable for queries scanning particular columns within a table, for example, to query "wide" tables with many columns, or to perform aggregation operations such as SUM() and AVG() that need to process most or all of the values from a column.

Each Parquet data file written by Impala contains the values for a set of rows (referred to as the "row group"). Within a data file, the values from each column are organized so that they are all adjacent, enabling good compression for the values from that column. Queries against a Parquet table can retrieve and analyze these values from any column quickly and with minimal I/O.

#### **Creating Parquet Tables**

To create a table in the Parquet format, use the STORED AS PARQUET clause in the CREATE TABLE statement. For example:

CREATE TABLE parquet\_table\_name (x INT, y STRING) STORED AS PARQUET;

Or, to clone the column names and data types of an existing table, use the LIKE with the STORED AS PARQUET clause. For example:

CREATE TABLE parquet table name LIKE other table name STORED AS PARQUET;

You can derive column definitions from a raw Parquet data file, even without an existing Impala table. For example, you can create an external table pointing to an HDFS directory, and base the column definitions on one of the files in that directory:

```
CREATE EXTERNAL TABLE ingest_existing_files LIKE PARQUET '/user/etl/destinat
ion/datafile1.dat'
   STORED AS PARQUET
   LOCATION '/user/etl/destination';
```
Or, you can refer to an existing data file and create a new empty table with suitable column definitions. Then you can use INSERT to create new data files or LOAD DATA to transfer existing data files into the new table.

```
CREATE TABLE columns_from_data_file LIKE PARQUET '/user/etl/destination/data
file1.dat'
  STORED AS PARQUET;
```
In this example, the new table is partitioned by year, month, and day. These partition key columns are not part of the data file, so you specify them in the CREATE TABLE statement:

```
CREATE TABLE columns_from_data_file LIKE PARQUET '/user/etl/destination/data
file1.dat'
   PARTITION (year INT, month TINYINT, day TINYINT)
   STORED AS PARQUET;
```
If the Parquet table has a different number of columns or different column names than the other table, specify the names of columns from the other table rather than \* in the SELECT statement.

#### **Data Type Considerations for Parquet Tables**

The Parquet format defines a set of data types whose names differ from the names of the corresponding Impala data types. If you are preparing Parquet files using other Hadoop components such as Pig or MapReduce, you might need to work with the type names defined by Parquet. The following tables list the Parquet-defined types and the equivalent types in Impala.

Primitive types

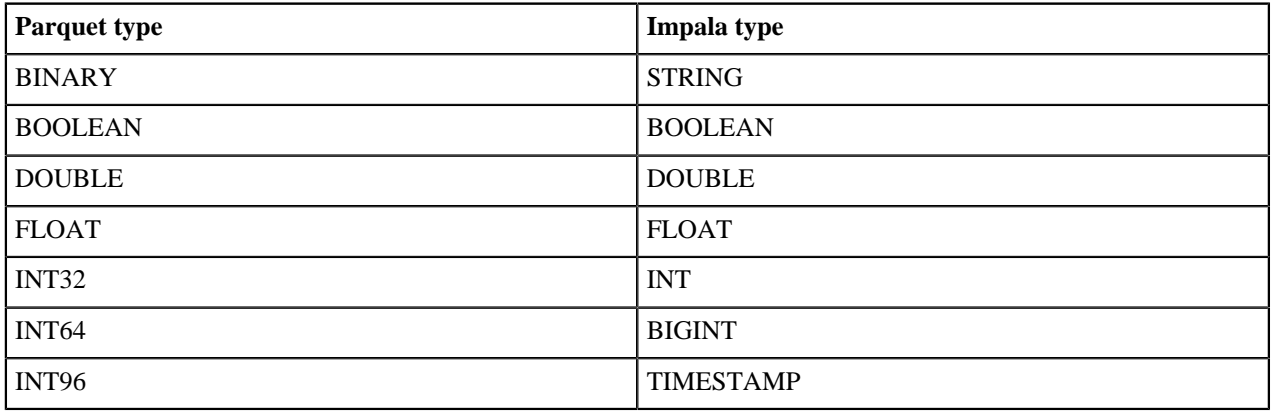

Logical types

Parquet uses type annotations to extend the types that it can store, by specifying how the primitive types should be interpreted.

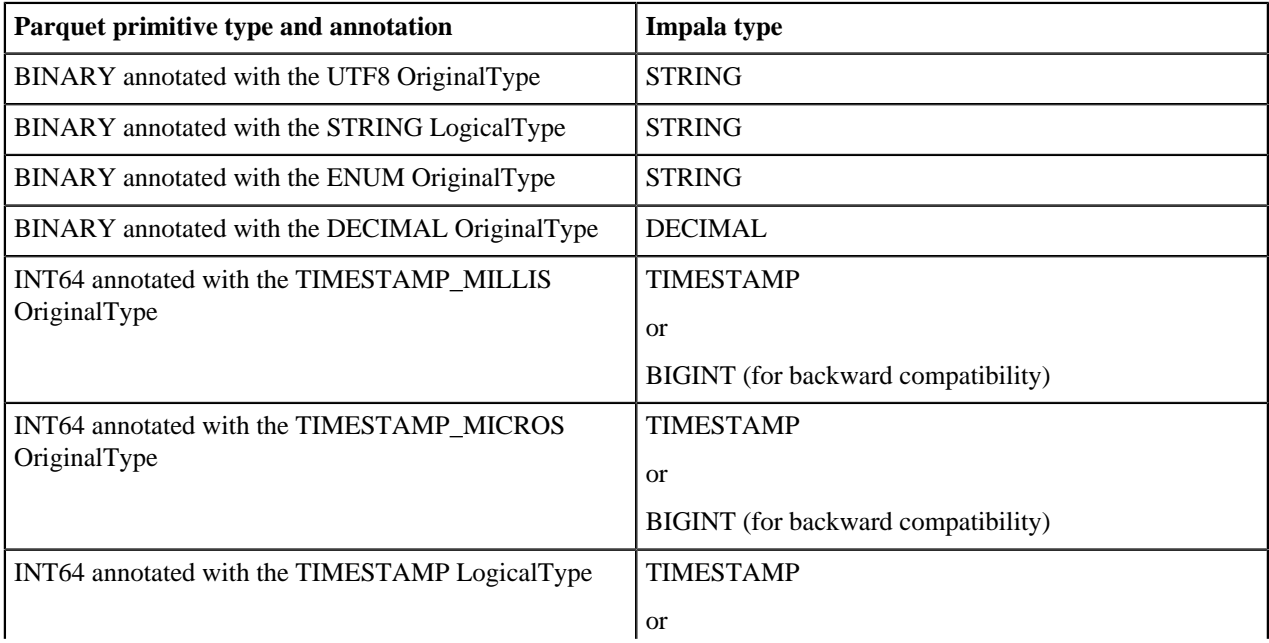

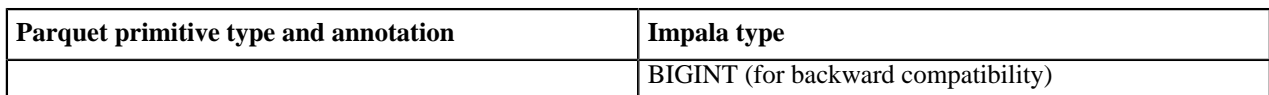

Complex types:

Impala only supports queries against the complex types (ARRAY, MAP, and STRUCT) in Parquet tables.

#### **Loading Data into Parquet Tables**

Choose from the following process to load data into Parquet tables based on whether the original data is already in an Impala table, or exists as raw data files outside Impala.

If you already have data in an Impala or Hive table, perhaps in a different file format or partitioning scheme:

• Transfer the data to a Parquet table using the Impala INSERT...SELECT statement.

For example:

INSERT OVERWRITE TABLE parquet\_table\_name SELECT \* FROM other\_table\_name;

You can convert, filter, repartition, and do other things to the data as part of this same INSERT statement.

When inserting into partitioned tables, especially using the Parquet file format, you can include a hint in the INSE RT statement to fine-tune the overall performance of the operation and its resource usage.

Any INSERT statement for a Parquet table requires enough free space in the HDFS filesystem to write one block. Because Parquet data files use a block size of 1 GB by default, an INSERT might fail (even for a very small amount of data) if your HDFS is running low on space.

Avoid the INSERT...VALUES syntax for Parquet tables, because INSERT...VALUES produces a separate tiny data file for each INSERT...VALUES statement, and the strength of Parquet is in its handling of data (compressing, parallelizing, and so on) in large chunks.

If you have one or more Parquet data files produced outside of Impala, you can quickly make the data query-able through Impala by one of the following methods:

• The LOAD DATA statement moves a single data file or a directory full of data files into the data directory for an Impala table. It does no validation or conversion of the data.

The original data files must be somewhere in HDFS, not the local filesystem.

• The CREATE TABLE statement with the LOCATION clause creates a table where the data continues to reside outside the Impala data directory.

The original data files must be somewhere in HDFS, not the local filesystem.

For extra safety, if the data is intended to be long-lived and reused by other applications, you can use the CREA TE EXTERNAL TABLE syntax so that the data files are not deleted by an Impala DROP TABLE statement.

• If the Parquet table already exists, you can copy Parquet data files directly into it using the hadoop distcp -pb command, then use the REFRESH statement to make Impala recognize the newly added data.

You must preserve the block size of the Parquet data files by using the hadoop distcp -pb command rather than a -put or -cp operation on the Parquet files.

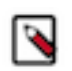

### **Note:**

Currently, Impala always decodes the column data in Parquet files based on the ordinal position of the columns, not by looking up the position of each column based on its name. Parquet files produced outside of Impala must write column data in the same order as the columns are declared in the Impala table. Any optional columns that are omitted from the data files must be the rightmost columns in the Impala table definition.

If you created compressed Parquet files through some tool other than Impala, make sure that any compression codecs are supported in Parquet by Impala. For example, Impala does not currently support LZO compression in Parquet files. Also doublecheck that you used any recommended compatibility settings in the other tool, such as spark.sql.parquet.binaryAsString when writing Parquet files through Spark.

Recent versions of Sqoop can produce Parquet output files using the --as-parquetfile option.

If the data exists outside Impala and is in some other format, combine both of the preceding techniques. First, use a LOAD DATA or CREATE EXTERNAL TABLE ... LOCATION statement to bring the data into an Impala table that uses the appropriate file format. Then, use an INSERT...SELECT statement to copy the data to the Parquet table, converting to Parquet format as part of the process.

Loading data into Parquet tables is a memory-intensive operation, because the incoming data is buffered until it reaches one data block in size, then that chunk of data is organized and compressed in memory before being written out. The memory consumption can be larger when inserting data into partitioned Parquet tables, because a separate data file is written for each combination of partition key column values, potentially requiring several large chunks to be manipulated in memory at once.

When inserting into a partitioned Parquet table, Impala redistributes the data among the nodes to reduce memory consumption. You might still need to temporarily increase the memory dedicated to Impala during the insert operation, or break up the load operation into several INSERT statements, or both.

#### **Query Performance for Parquet Tables**

Query performance for Parquet tables depends on the number of columns needed to process the SELECT list and WHERE clauses of the query, the way data is divided into large data files with block size equal to file size, the reduction in I/O by reading the data for each column in compressed format, which data files can be skipped (for partitioned tables), and the CPU overhead of decompressing the data for each column.

For example, the following is an efficient query for a Parquet table:

SELECT AVG(income) FROM census\_data WHERE state = 'CA';

The query processes only 2 columns out of a large number of total columns. If the table is partitioned by the STATE column, it is even more efficient because the query only has to read and decode 1 column from each data file, and it can read only the data files in the partition directory for the state 'CA', skipping the data files for all the other states, which will be physically located in other directories.

The following is a relatively inefficient query for a Parquet table:

SELECT \* FROM census\_data;

Impala would have to read the entire contents of each large data file, and decompress the contents of each column for each row group, negating the I/O optimizations of the column-oriented format. This query might still be faster for a Parquet table than a table with some other file format, but it does not take advantage of the unique strengths of Parquet data files.

Impala can optimize queries on Parquet tables, especially join queries, better when statistics are available for all the tables. Issue the COMPUTE STATS statement for each table after substantial amounts of data are loaded into or appended to it.

The runtime filtering feature works best with Parquet tables. The per-row filtering aspect only applies to Parquet tables.

Impala queries are optimized for files stored in Amazon S3. For Impala tables that use the Parquet file formats, the PARQUET\_OBJECT\_STORE\_SPLIT\_SIZE query option determines how Impala divides the I/O work of reading the data files. By default, this value is 256 MB. Impala parallelizes S3 read operations on the files as if they were made up of 256 MB blocks to match the row group size produced by Impala.

Parquet files written by Impala include embedded metadata specifying the minimum and maximum values for each column, within each row group and each data page within the row group. Impala-written Parquet files typically contain a single row group; a row group can contain many data pages. Impala uses this information (currently, only the metadata for each row group) when reading each Parquet data file during a query, to quickly determine whether each row group within the file potentially includes any rows that match the conditions in the WHERE clause.

For example, if the column X within a particular Parquet file has a minimum value of 1 and a maximum value of 100, then a query including the clause WHERE  $x > 200$  can quickly determine that it is safe to skip that particular file, instead of scanning all the associated column values.

This optimization technique is especially effective for tables that use the SORT BY clause for the columns most frequently checked in WHERE clauses, because any INSERT operation on such tables produces Parquet data files with relatively narrow ranges of column values within each file.

To disable Impala from writing the Parquet page index when creating Parquet files, set the PARQUET\_WRITE\_PA GE\_INDEX query option to FALSE.

#### **Partitioning for Parquet Tables**

Partitioning is an important performance technique for Impala generally. This section explains some of the performance considerations for partitioned Parquet tables.

The Parquet file format is ideal for tables containing many columns, where most queries only refer to a small subset of the columns. The physical layout of Parquet data files lets Impala read only a small fraction of the data for many queries. The performance benefits of this approach are amplified when you use Parquet tables in combination with partitioning. Impala can skip the data files for certain partitions entirely, based on the comparisons in the WHERE clause that refer to the partition key columns. For example, queries on partitioned tables often analyze data for time intervals based on columns such as YEAR, MONTH, and/or DAY, or for geographic regions.

As Parquet data files use a large block size, when deciding how finely to partition the data, try to find a granularity where each partition contains 256 MB or more of data, rather than creating a large number of smaller files split among many partitions.

Inserting into a partitioned Parquet table can be a resource-intensive operation, because each Impala node could potentially be writing a separate data file to HDFS for each combination of different values for the partition key columns. The large number of simultaneous open files could exceed the HDFS "transceivers" limit. To avoid exceeding this limit, consider the following techniques:

- Load different subsets of data using separate INSERT statements with specific values for the PARTITION clause, such as PARTITION (year=2010).
- Increase the "transceivers" value for HDFS, sometimes spelled "xcievers" (sic). The property value in the hdfssite.xml configuration file is dfs.datanode.max.transfer.threads.

For example, if you were loading 12 years of data partitioned by year, month, and day, even a value of 4096 might not be high enough.

Use the COMPUTE STATS statement to collect column statistics on the source table from which data is being copied, so that the Impala query can estimate the number of different values in the partition key columns and distribute the work accordingly.

#### **Enabling Compression for Parquet Tables**

When Impala writes Parquet data files using the INSERT statement, the underlying compression is controlled by the COMPRESSION\_CODEC query option. The allowed values for this query option are snappy (the default), gzip, zstd, lz4, and none, the compression codecs that Impala supports for Parquet.

#### **Snappy**

By default, the underlying data files for a Parquet table are compressed with Snappy. The combination of fast compression and decompression makes it a good choice for many data sets.

**GZip**

If you need more intensive compression (at the expense of more CPU cycles for uncompressing during queries), set the COMPRESSION CODEC query option to gzip before inserting the data.

**Zstd**

Zstd is a real-time compression algorithm offering a tradeoff between speed and ratio of compression. Compression levels from 1 up to 22 are supported. The lower the level, the faster the speed at the cost of compression ratio.

**Lz4**

Lz4 is a lossless compression algorithm providing extremely fast and scalable compression and decompression.

**None**

If your data compresses very poorly, or you want to avoid the CPU overhead of compression and decompression entirely, set the COMPRESSION\_CODEC query option to none before inserting the data.

The actual compression ratios, and relative insert and query speeds, will vary depending on the characteristics of the actual data.

Because Parquet data files are typically large, each directory will have a different number of data files and the row groups will be arranged differently.

At the same time, the less aggressive the compression, the faster the data can be decompressed.

For example, using a table with a billion rows, switching from Snappy to GZip compression shrinks the data by an additional 40% or so, while switching from Snappy compression to no compression expands the data also by about 40%. A query that evaluates all the values for a particular column runs faster with no compression than with Snappy compression, and faster with Snappy compression than with Gzip compression.

The data files using the various compression codecs are all compatible with each other for read operations. The metadata about the compression format is written into each data file, and can be decoded during queries regardless of the COMPRESSION\_CODEC setting in effect at the time.

#### **Exchanging Parquet Data Files with Other Cloudera Components**

You can read and write Parquet data files from other Cloudera components, such as Hive.

Impala supports the scalar data types that you can encode in a Parquet data file, but not composite or nested types such as maps or arrays. Impala can query Parquet data files that include composite or nested types, as long as the query only refers to columns with scalar types.

If you copy Parquet data files between nodes, or even between different directories on the same node, make sure to preserve the block size by using the command hadoop distcp -pb. To verify that the block size was preserved, issue the command hdfs fsck -blocks *HDFS\_path\_of\_impala\_table\_dir* and check that the average block size is at or near 256 MB (or whatever other size is defined by the PARQUET\_FILE\_SIZE query option).. (The hadoop distcp operation typically leaves some directories behind, with names matching \_distcp\_logs\_\*, that you can delete from the destination directory afterward.)

Issue the command hadoop distcp for details about distcp command syntax.

Impala can query Parquet files that use the PLAIN, PLAIN\_DICTIONARY, BIT\_PACKED, and RLE encodings. Starting with this release, Impala supports decoding RLE\_DICTIONARY encoded pages. This encoding is identical to the already-supported PLAIN\_DICTIONARY encoding but the PLAIN enum value is used for the dictionary pages and the RLE\_DICTIONARY enum value is used for the data pages. When creating files outside of Impala for use by Impala, make sure to use one of the supported encodings.

In particular, for MapReduce jobs, parquet.writer.version must not be defined (especially as PARQUET\_2\_0) for writing the configurations of Parquet MR jobs.

Data using the version 2.0 of Parquet writer might not be consumable by Impala, due to use of the RLE\_DICTIONA RY encoding.

Use the default version of the Parquet writer and refrain from overriding the default writer version by setting the parq uet.writer.version property or via WriterVersion.PARQUET\_2\_0 in the Parquet API.

#### **How Parquet Data Files Are Organized**

Although Parquet is a column-oriented file format, Parquet keeps all the data for a row within the same data file, to ensure that the columns for a row are always available on the same node for processing. Parquet sets a large HDFS block size and a matching maximum data file size to ensure that I/O and network transfer requests apply to large batches of data.

Within that data file, the data for a set of rows is rearranged so that all the values from the first column are organized in one contiguous block, then all the values from the second column, and so on. Putting the values from the same column next to each other lets Impala use effective compression techniques on the values in that column.

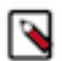

#### **Note:**

Impala INSERT statements write Parquet data files using an HDFS block size that matches the data file size, to ensure that each data file is represented by a single HDFS block, and the entire file can be processed on a single node without requiring any remote reads.

If you create Parquet data files outside of Impala, such as through a MapReduce or Pig job, ensure that the HDFS block size is greater than or equal to the file size, so that the "one file per block" relationship is maintained. Set the dfs.block.size or the dfs.blocksize property large enough that each file fits within a single HDFS block, even if that size is larger than the normal HDFS block size.

If the block size is reset to a lower value during a file copy, you will see lower performance for queries involving those files, and the PROFILE statement will reveal that some I/O is being done suboptimally, through remote reads.

When Impala retrieves or tests the data for a particular column, it opens all the data files, but only reads the portion of each file containing the values for that column. The column values are stored consecutively, minimizing the I/O required to process the values within a single column. If other columns are named in the SELECT list or WHERE clauses, the data for all columns in the same row is available within that same data file.

If an INSERT statement brings in less than one Parquet block's worth of data, the resulting data file is smaller than ideal. Thus, if you do split up an ETL job to use multiple INSERT statements, try to keep the volume of data for each INSERT statement to approximately 256 MB, or a multiple of 256 MB.

#### **RLE and Dictionary Encoding for Parquet Data Files**

Parquet uses some automatic compression techniques, such as run-length encoding (RLE) and dictionary encoding, based on analysis of the actual data values. Once the data values are encoded in a compact form, the encoded data can optionally be further compressed using a compression algorithm. Parquet data files created by Impala can use Snappy, GZip, or no compression; the Parquet spec also allows LZO compression, but currently Impala does not support LZOcompressed Parquet files.

RLE and dictionary encoding are compression techniques that Impala applies automatically to groups of Parquet data values, in addition to any Snappy or GZip compression applied to the entire data files. These automatic optimizations can save you time and planning that are normally needed for a traditional data warehouse. For example, dictionary encoding reduces the need to create numeric IDs as abbreviations for longer string values.

Run-length encoding condenses sequences of repeated data values. For example, if many consecutive rows all contain the same value for a country code, those repeating values can be represented by the value followed by a count of how many times it appears consecutively.

Dictionary encoding takes the different values present in a column, and represents each one in compact 2-byte form rather than the original value, which could be several bytes. (Additional compression is applied to the compacted values, for extra space savings.) This type of encoding applies when the number of different values for a column is less than 2\*\*16 (16,384). It does not apply to columns of data type BOOLEAN, which are already very short. TIME STAMP columns sometimes have a unique value for each row, in which case they can quickly exceed the 2\*\*16 limit on distinct values. The 2\*\*16 limit on different values within a column is reset for each data file, so if several different data files each contained 10,000 different city names, the city name column in each data file could still be condensed using dictionary encoding.

#### **Compacting Data Files for Parquet Tables**

If you reuse existing table structures or ETL processes for Parquet tables, you might encounter a "many small files" situation, which is suboptimal for query efficiency.

Here are techniques to help you produce large data files in Parquet INSERT operations, and to compact existing toosmall data files:

- When inserting into a partitioned Parquet table, use statically partitioned INSERT statements where the partition key values are specified as constant values. Ideally, use a separate INSERT statement for each partition.
- You might set the NUM\_NODES option to 1 briefly, during INSERT or CREATE TABLE AS SELECT statements. Normally, those statements produce one or more data files per data node. If the write operation involves small amounts of data, a Parquet table, and/or a partitioned table, the default behavior could produce many small files when intuitively you might expect only a single output file. SET NUM\_NODES=1 turns off the "distributed" aspect of the write operation, making it more likely to produce only one or a few data files.
- Be prepared to reduce the number of partition key columns from what you are used to with traditional analytic database systems.
- Do not expect Impala-written Parquet files to fill up the entire Parquet block size. Impala estimates on the conservative side when figuring out how much data to write to each Parquet file. Typically, the uncompressed data in memory is substantially reduced on disk by the compression and encoding techniques in the Parquet file format. The final data file size varies depending on the compressibility of the data. Therefore, it is not an indication of a problem if 256 MB of text data is turned into 2 Parquet data files, each less than 256 MB.
- If you accidentally end up with a table with many small data files, consider using one or more of the preceding techniques and copying all the data into a new Parquet table, either through CREATE TABLE AS SELECT or INSERT ... SELECT statements.

To avoid rewriting queries to change table names, you can adopt a convention of always running important queries against a view. Changing the view definition immediately switches any subsequent queries to use the new underlying tables:

#### **Schema Evolution for Parquet Tables**

Schema evolution refers to using the statement ALTER TABLE ... REPLACE COLUMNS to change the names, data type, or number of columns in a table. You can perform schema evolution for Parquet tables as follows:

- The Impala ALTER TABLE statement never changes any data files in the tables. From the Impala side, schema evolution involves interpreting the same data files in terms of a new table definition. Some types of schema changes make sense and are represented correctly. Other types of changes cannot be represented in a sensible way, and produce special result values or conversion errors during queries.
- The INSERT statement always creates data using the latest table definition. You might end up with data files with different numbers of columns or internal data representations if you do a sequence of INSERT and ALTER TA BLE ... REPLACE COLUMNS statements.
- If you use ALTER TABLE ... REPLACE COLUMNS to define additional columns at the end, when the original data files are used in a query, these final columns are considered to be all NULL values.
- If you use ALTER TABLE ... REPLACE COLUMNS to define fewer columns than before, when the original data files are used in a query, the unused columns still present in the data file are ignored.
- Parquet represents the TINYINT, SMALLINT, and INT types the same internally, all stored in 32-bit integers.
	- That means it is easy to promote a TINYINT column to SMALLINT or INT, or a SMALLINT column to INT. The numbers are represented exactly the same in the data file, and the columns being promoted would not contain any out-of-range values.
	- If you change any of these column types to a smaller type, any values that are out-of-range for the new type are returned incorrectly, typically as negative numbers.
	- You cannot change a TINYINT, SMALLINT, or INT column to BIGINT, or the other way around. Although the ALTER TABLE succeeds, any attempt to query those columns results in conversion errors.
	- Any other type conversion for columns produces a conversion error during queries. For example, INT to STRI NG, FLOAT to DOUBLE, TIMESTAMP to STRING, DECIMAL(9,0) to DECIMAL(5,2), and so on.

You might find that you have Parquet files where the columns do not line up in the same order as in your Impala table. For example, you might have a Parquet file that was part of a table with columns C1,C2,C3,C4, and now you want to reuse the same Parquet file in a table with columns C4,C2. By default, Impala expects the columns in the data file to appear in the same order as the columns defined for the table, making it impractical to do some kinds of file reuse or schema evolution.

The query option PARQUET\_FALLBACK\_SCHEMA\_RESOLUTION=name lets Impala resolve columns by name, and therefore handle out-of-order or extra columns in the data file.

## <span id="page-58-0"></span>**Using ORC Data Files**

Impala can read ORC data files.

#### **Creating ORC Tables and Loading Data**

To create a table in the ORC format, use the STORED AS ORC clause in the CREATE TABLE statement.

Because Impala can query ORC tables but cannot currently write to, after creating ORC tables, use the Hive shell to load the data.

After loading data into a table through Hive or other mechanism outside of Impala, issue a REFRESH *table\_name* statement the next time you connect to the Impala node, before querying the table, to make Impala recognize the new data.

For example, here is how you might create some ORC tables in Impala (by specifying the columns explicitly, or cloning the structure of another table), load data through Hive, and query them through Impala:

```
$ impala-shell -i localhost
[localhost:21000] default> CREATE TABLE orc table (x INT) STORED AS ORC;
[localhost:21000] default> CREATE TABLE orc_clone LIKE some_other_table STO
RED AS ORC;
[localhost:21000] default> quit;
$ hive
hive> INSERT INTO TABLE orc table SELECT x FROM some other table;
3 Rows loaded to orc_table
Time taken: 4.169 seconds
hive> quit;
$ impala-shell -i localhost
[localhost:21000] default> -- Make Impala recognize the data loaded through
 Hive;
[localhost:21000] default> REFRESH orc_table;
[localhost:21000] default> SELECT * FROM orc_table;
Fetched 3 row(s) in 0.11s
```
#### **Data Type Considerations for ORC Tables**

The ORC format defines a set of data types whose names differ from the names of the corresponding Impala data types. The following figure lists the ORC-defined types and the equivalent types in Impala.

Primitive types:

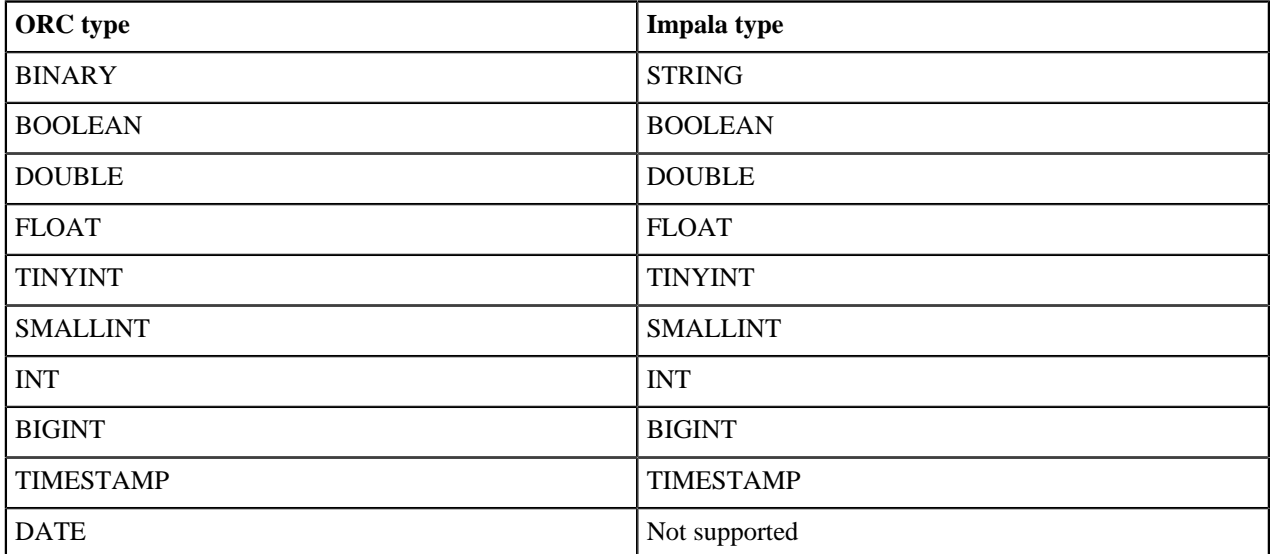

#### Complex types:

Impala supports the complex types ARRAY, STRUCT, and MAP in ORC files. Because Impala has better performance on Parquet than ORC, if you plan to use complex types, become familiar with the performance and storage aspects of Parquet first.

#### **Enabling Compression for ORC Tables**

ORC tables are in ZLIB (Deflate in Impala) compression by default. The supported compressions for ORC tables are NONE, ZLIB, and SNAPPY.

Set the compression when you load ORC tables in Hive.

### <span id="page-59-0"></span>**Using Avro Data Files**

Impala supports creating and querying Avro tables. You need to use Hive to insert data into Avro tables.

#### **Creating Avro Tables**

To create a new table using the Avro file format, use the STORED AS AVRO clause in the CREATE TABLE statement. If you create the table through Impala, you must include column definitions that match the fields specified in the Avro schema. With Hive, you can omit the columns and just specify the Avro schema.

The following examples demonstrate creating an Avro table in Impala, using either an inline column specification or one taken from a JSON file stored in HDFS:

```
[localhost:21000] > CREATE TABLE avro_only_sql_columns
                   > (col1 BOOLEAN, col2 INT) 
                   > STORED AS AVRO;
[localhost:21000] > CREATE TABLE impala_avro_table
                   > (col1 BOOLEAN, col2 INT)
                   > STORED AS AVRO
```

```
 > TBLPROPERTIES ('avro.schema.literal'='{
                  > "name": "my_record",
                  > "type": "record",
                  > "fields": [
                  > {"name":"col1", "type":"boolean"},
                  > {"name":"col2", "type":"int"}]}');
[localhost:21000] > CREATE TABLE avro_examples_of_all_types 
                    (col1 BOOLEAN, col2 INT)
                  > STORED AS AVRO
                      > TBLPROPERTIES ('avro.schema.url'='hdfs://localhost:802
0/avro_schemas/alltypes.json');
```
Each field of the record becomes a column of the table. Note that any other information, such as the record name, is ignored.

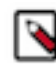

**Note:** For nullable Avro columns, make sure to put the "null" entry before the actual type name. In Impala, all columns are nullable; Impala currently does not have a NOT NULL clause. Any non-nullable property is only enforced on the Avro side.

If you create the table through Hive, switch back to impala-shell and issue an INVALIDATE METADATA *table name* statement. Then you can run queries for that table through impala-shell.

In rare instances, a mismatch could occur between the Avro schema and the column definitions in the Metastore database. Impala checks for such inconsistencies during a CREATE TABLE statement and each time it loads the metadata for a table (for example, after INVALIDATE METADATA). Impala uses the following rules to determine how to treat mismatching columns, a process known as *schema reconciliation*:

- If there is a mismatch in the number of columns, Impala uses the column definitions from the Avro schema.
- If there is a mismatch in column name or type, Impala uses the column definition from the Avro schema. Because a CHAR or VARCHAR column in Impala maps to an Avro STRING, this case is not considered a mismatch and the column is preserved as CHAR or VARCHAR in the reconciled schema.
- An Impala TIMESTAMP column definition maps to an Avro STRING and is presented as a STRING in the reconciled schema, because Avro has no binary TIMESTAMP representation.

Specifying the Avro Schema through JSON:

While you can embed a schema directly in your CREATE TABLE statement, as shown above, column width restrictions in the Hive Metastore limit the length of schema you can specify. If you encounter problems with long schema literals, try storing your schema as a JSON file in HDFS instead. Specify your schema in HDFS using table properties in the following format using the avro.schema.url in TBLPROPERTIES clause.

```
TBLPROPERTIES ('avro.schema.url'='hdfs//your-name-node:port/path/to/schema.j
son');
```
#### **Data Type Considerations for Avro Tables**

The Avro format defines a set of data types whose names differ from the names of the corresponding Impala data types. If you are preparing Avro files using other Hadoop components such as Pig or MapReduce, you might need to work with the type names defined by Avro. The following figure lists the Avro-defined types and the equivalent types in Impala.

Primitive types:

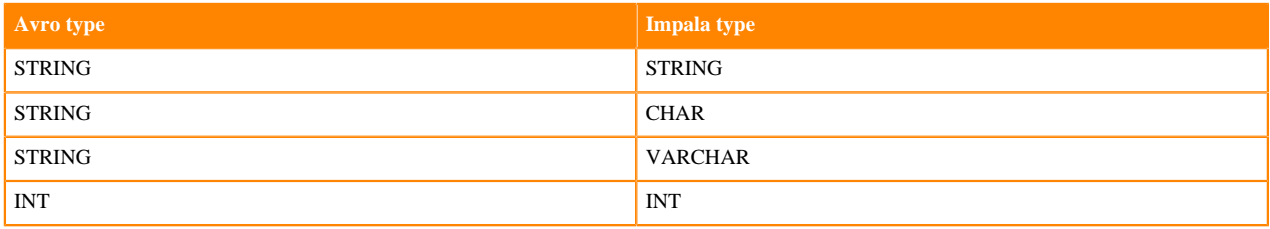

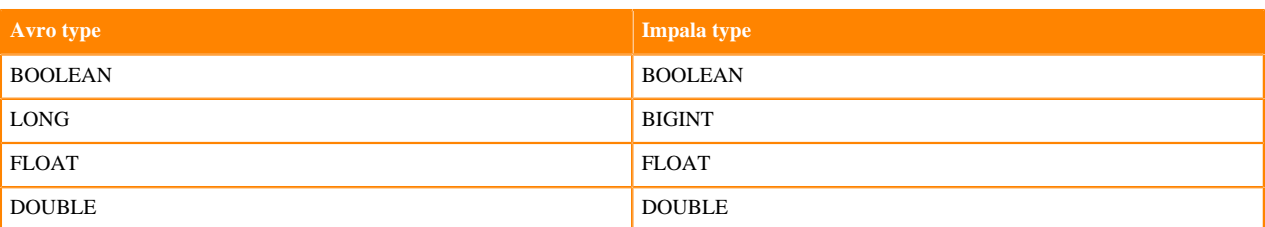

The Avro specification allows string values up to  $2**64$  bytes in length:

- Impala queries for Avro tables use 32-bit integers to hold string lengths.
- Impala truncates CHAR and VARCHAR values in Avro tables to  $(2^{**31})$ -1 bytes.
- If a query encounters a STRING value longer than  $(2^{**}31)$ -1 bytes in an Avro table, the query fails.

Logical types:

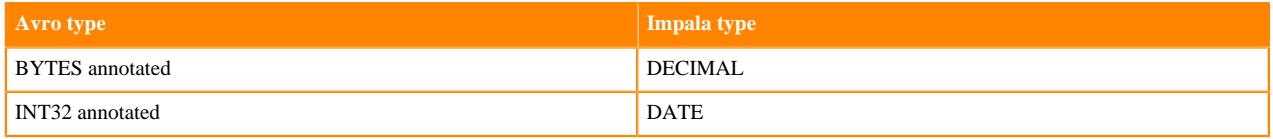

Avro types not supported by Impala

- RECORD
- MAP
- ARRAY
- UNION
- ENUM
- FIXED
- NULL

Impala types not supported by Avro:

• TIMESTAMP

Impala issues warning messages if there are any mismatches between the types specified in the SQL column definitions and the underlying types; for example, any TINYINT or SMALLINT columns are treated as INT in the underlying Avro files, and therefore are displayed as INT in any DESCRIBE or SHOW CREATE TABLE output.

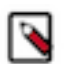

#### **Note:**

Currently, Avro tables cannot contain TIMESTAMP columns. If you need to store date and time values in Avro tables, as a workaround you can use a STRING representation of the values, convert the values to BIGI NT with the UNIX\_TIMESTAMP() function, or create separate numeric columns for individual date and time fields using the EXTRACT() function.

#### **Using a Hive-Created Avro Table in Impala**

If you have an Avro table created through Hive, you can use it in Impala as long as it contains only Impalacompatible data types. It cannot contain Avro types not supported by Impala, such as ENUM and FIXED Because Impala and Hive share the same metastore database, Impala can directly access the table definitions and data for tables that were created in Hive.

If you create an Avro table in Hive, issue an INVALIDATE METADATA in Impala. This is a one-time operation to make Impala aware of the new table. You can issue the statement while connected to any Impala node, and the catalog service broadcasts the change to all other Impala nodes.

If you load new data into an Avro table through Hive, either through a Hive LOAD DATA or INSERT statement, or by manually copying or moving files into the data directory for the table, issue a REFRESH *table\_name* statement the next time you connect to Impala through impala-shell.

If you issue the LOAD DATA statement through Impala, you do not need a REFRESH afterward.

Impala only supports fields of type BOOLEAN, INT, LONG, FLOAT, DOUBLE, and STRING, or unions of these types with null, for example, ["string", "null"]. Unions with null essentially create a nullable type.

#### **Loading Data into Avro Tables**

Currently, Impala cannot write Avro data files. Therefore, an Avro table cannot be used as the destination of an Impala INSERT statement or CREATE TABLE AS SELECT.

To copy data from another table, issue any INSERT statements through Hive.

After loading data into a table through Hive or other mechanism outside of Impala, issue a REFRESH *table\_name* statement the next time you connect to the Impala node, before querying the table, to make Impala recognize the new data.

If you already have data files in Avro format, you can also issue LOAD DATA in either Impala or Hive. Impala can move existing Avro data files into an Avro table, it just cannot create new Avro data files.

#### **Enabling Compression for Avro Tables**

To enable compression for Avro tables, specify settings in the Hive shell to enable compression and to specify a codec, then issue a CREATE TABLE statement as in the preceding examples. Impala supports the snappy and deflate codecs for Avro tables.

For example:

```
hive> set hive.exec.compress.output=true;
hive> set avro.output.codec=snappy;
```
#### **Handling Avro Schema Evolution**

Impala can handle with Avro data files that employ *schema evolution*, where different data files within the same table use slightly different type definitions. (You would perform the schema evolution operation by issuing an ALTER TA BLE statement in the Hive shell.) The old and new types for any changed columns must be compatible, for example a column might start as an INT and later change to a BIGINT or FLOAT.

As with any other tables where the definitions are changed or data is added outside of the current impalad node, ensure that Impala loads the latest metadata for the table if the Avro schema is modified through Hive. Issue a REFRESH *table\_name* or INVALIDATE METADATA *table\_name* statement. REFRESH reloads the metadata immediately, INVALIDATE METADATA reloads the metadata the next time the table is accessed.

When Avro data files or columns are not consulted during a query, Impala does not check for consistency. Thus, if you issue SELECT c1, c2 FROM t1, Impala does not return any error if the column c3 changed in an incompatible way. If a query retrieves data from some partitions but not others, Impala does not check the data files for the unused partitions.

In the Hive DDL statements, you can specify an avro.schema.literal table property (if the schema definition is short) or an avro.schema.url property (if the schema definition is long, or to allow convenient editing for the definition).

#### **Query Performance for Avro Tables**

In general, expect query performance with Avro tables to be faster than with tables using text data, but slower than with Parquet tables.

### <span id="page-62-0"></span>**Using RCFile Data Files**

Impala supports creating and querying RCFile tables.

#### **Creating RCFile Tables and Loading Data**

To create a table in the RCFile format, use the STORED AS RCFILE clause in the CREATE TABLE statement.

Because Impala can query RCFile tables but cannot currently write to, after creating RCFile tables, use the Hive shell to load the data.

After loading data into a table through Hive or other mechanism outside of Impala, issue a REFRESH *table\_name* statement the next time you connect to the Impala node, before querying the table, to make Impala recognize the new data.

#### **Query Performance for RCFile Tables**

In general, expect query performance with RCFile tables to be faster than with tables using text data, but slower than with Parquet tables.

#### **Enabling Compression for RCFile Tables**

You may want to enable compression on existing tables. Enabling compression provides performance gains in most cases and is supported for RCFile tables.

The compression type is specified in the SET mapred.output.compression.codec command.

For example, to enable Snappy compression, you would specify the following additional settings when loading data through the Hive shell.

SET mapred.output.compression.codec=org.apache.hadoop.io.compress.SnappyCode c;

### <span id="page-63-0"></span>**Using SequenceFile Data Files**

Impala supports creating and querying SequenceFile tables.

#### **Creating SequenceFile Tables and Loading Data**

To create a table in the SequenceFile format, use the STORED AS SEQUENCEFILE clause in the CREATE T ABLE statement.

Because Impala can query SequenceFile tables but cannot currently write to, after creating SequenceFile tables, use the Hive shell to load the data.

After loading data into a table through Hive or other mechanism outside of Impala, issue a REFRESH *table\_name* statement the next time you connect to the Impala node, before querying the table, to make Impala recognize the new data.

#### **Enabling Compression for SequenceFile Tables**

You may want to enable compression on existing tables. Enabling compression provides performance gains in most cases and is supported for SequenceFile tables.

The compression type is specified in the SET mapred.output.compression.codec command.

For example, to enable Snappy compression, you would specify the following additional settings when loading data through the Hive shell.

SET mapred.output.compression.codec=org.apache.hadoop.io.compress.SnappyCode c;

#### **Query Performance for SequenceFile Tables**

In general, expect query performance with SequenceFile tables to be faster than with tables using text data, but slower than with Parquet tables.

# <span id="page-64-0"></span>**Ports Used by Impala**

Impala uses the TCP ports listed in the following table.

The following table contains the ports used by an Impala VW. Ensure that they are accessible and not blocked.

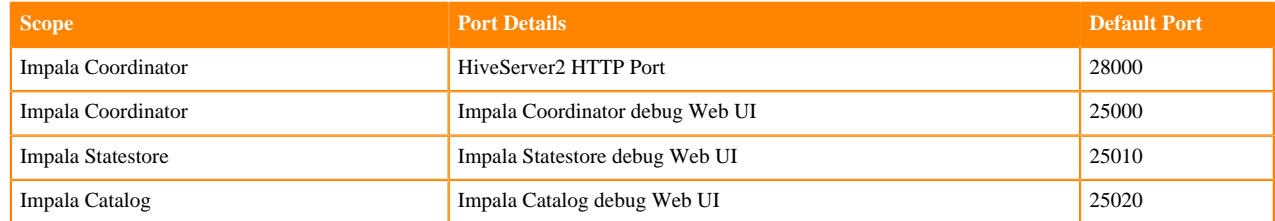

# <span id="page-64-1"></span>**SQL transactions in Impala**

A transaction is a single logical operation on the data. Impala supports transactions that satisfy a level of consistency that improves the integrity and reliability of the data before and after a transaction.

Specifically, Impala provides atomicity and isolation of insert operations on transactional tables. A single table insert is either committed in full or not committed, and the results of the insert operation are not visible to other query operations until the operation is committed.

For single table, the inserts are ordered, so if Impala doesn't see a committed insert, it won't see any insert committed after it.

For insert-only transactional tables, you can perform the following statements: CREATE TABLE, DROP TABLE, TRUNCATE, INSERT, SELECT

All transactions in Impala automatically commit at the end of the statement. Currently, Impala does not support multistatement transactions.

Insert-only tables must be the managed and file-format based tables, such as Parquet, Avro, and text.

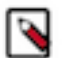

### **Note:**

- Impala does not support changing transactional properties of tables. For example, you cannot alter a transactional table to a non-transactional table.
- Currently, ALTER TABLE statement is not supported on both insert-only and full acid transactional tables.

# <span id="page-64-2"></span>**Configure Impala Daemon to spill to HDFS**

Impala occasionally needs to use persistent storage for writing intermediate files during large sorts, joins, aggregations, or analytic function operations. If your workload results in large volumes of intermediate data being written, it is recommended to configure the heavy spilling queries to use a remote storage location rather than the local one. The advantage of using remote storage for scratch space is that it is elastic and can handle any amount of spilling.

Before you begin

- Identify the HDFS scratch directory where you want your new Impala to write the temporary data.
- Identify the IP address, host name, or service identifier of HDFS.
- Identify the port number of the HDFS NameNode (if not-default).

• Configure Impala to write temporary data to disk during query processing.

Configuring the Start-up Option in Impala daemon

You can use the Impalad start option scratch\_dirs to specify the locations of the intermediate files.

Use the following format for this start up option:

```
--scratch_dirs="hdfs://authority/path(:max_bytes), local_buffer_dir
 (, local dir...)"
```
- Where hdfs://*authority*/*path* is the remote directory.
- *authority* may include ip\_address or hostname and port, or service\_id.
- *max\_bytes* is optional.

Using the above format:

- You can specify only one remote directory. When you configure a remote directory, you must specify a local buffer directory as the buffer. However you can use multiple local directories with the remote directory. If you specify multiple local directories, the first local directory would be used as the local buffer directory.
- If you configure both remote and local directories, the remote directory is only used when the local directories are fully utilized.
- The size of a remote intermediate file could affect the query performance, and the value can be set by --remote \_tmp\_file\_size=*size* in the start-up option. The default size of a remote intermediate file is 16MB while the maximum is 512MB.

Examples

• A HDFS scratch dir with one local buffer dir, file size 64MB. The space of HDFS scratch dir is limited to 300G.

```
--scratch_dirs=hdfs://10.0.0.49:20500/tmp:300G,/local_buffer_dir --remot
e_tmp_file_size=64M
```
• A HDFS scratch dir with one local buffer dir limited to 512MB, and one local dir limited to 10GB. The space of HDFS scratch dir is limited to 300G. The HDFS NameNode uses its default port (8020).

```
--scratch_dirs=hdfs://hdfsnn/tmp:300G,/local_buffer_dir:512M,/local_dir:
10G
```
• A HDFS scratch dir with one local buffer dir, and multiple prioritized local dirs. The space of HDFS scratch dir is unlimited. The HDFS service identifier is hdfs1.

```
--scratch_dirs=hdfs://hdfs1/tmp,/local_buffer_dir,/local_dir_1:5G:1,/loc
al_dir_2:5G:2
```
Even though max\_bytes is optional, it is highly recommended to configure for spilling to HDFS because the HDFS cluster space is limited.

# <span id="page-65-0"></span>**Impala with Ozone**

You can use Impala to query data files that reside on Apache Ozone distributed storage, rather than in HDFS.

The typical use case for Impala and Ozone together is to use Ozone for the default filesystem, replacing HDFS entirely. In this configuration, when you create a database, table, or partition, the data always resides on Ozone storage and you do not need to specify any special LOCATION attribute. If you do specify a LOCATION attribute, its value refers to a path within the Ozone filesystem.

For example:

If the default filesystem is Ozone, all Impala data resides there and all Impala databases and tables are also located there.

CREATE TABLE t1 (x INT, s STRING);

You can specify LOCATION for database, table, or partition, using values from the Ozone filesystem.

```
CREATE DATABASE d1 LOCATION
'/some/path/on/ozone/server/d1.db'; CREATE TABLE d1.t2 (a TINYINT, b BOOLEAN
);
```
Impala can write to, delete, and rename data files and database, table, and partition directories on Ozone storage. Therefore, Impala statements such as CREATE TABLE, DROP TABLE, CREATE DATABASE, DROP DAT ABASE, ALTER TABLE, and INSERT work the same with Ozone storage as with HDFS.

Ozone supports multiple protocols: ofs, o3fs, and s3a. Impala supports reading ofs and o3fs. Impala can also read s3a (see Impala with Amazon S3 for more information). However, ofs is their newer protocol, and the only one Impala supports as a default filesystem. We recommend using it for DDL statements to avoid access limitations, and for DML statements and SELECT statements for performance.

Because Apache Ozone storage buckets use a global value for the block size rather than a configurable value for each file, the PARQUET\_FILE\_SIZE query option has no effect when Impala inserts data into a table or partition residing on Ozone storage.

Impala's spill-to-disk feature may be configured to use Ozone storage by specifying a full URI (e.g. ofs://host:port/ volume/bucket/key) for the spill location.

See Spill to remote storage for details on configuring remote spill-to-disk.

### <span id="page-66-0"></span>**Configure Impala Daemon to spill to Ozone**

You can use Ozone as a scratch space for writing intermediate files during large sorts, joins, aggregations, or analytic function operations.

Before you begin

- Identify the Ozone scratch directory where you want your new Impala to write the temporary data.
- Identify the IP address, host name, or service identifier of Ozone.
- Identify the port number of the Ozone Manager (if not-default).

Configuring the Start-up Option in Impala daemon

You can use the Impalad start option scratch dirs to specify the locations of the intermediate files.

--scratch\_dirs="ofs://authority/path(:max\_bytes), local\_buffer\_dir  $($ , local\_dir...)"

- Where ofs://*authority*/*path* is the remote directory.
- authority may include ip\_address or hostname and port, or service\_id.
- max\_bytes is optional.

Using the above format:

- You can specify only one remote directory. When you configure a remote directory, you must specify a local buffer directory as the buffer. However you can use multiple local directories with the remote directory. If you specify multiple local directories, the first local directory would be used as the local buffer directory.
- If you configure both remote and local directories, the remote directory is only used when the local directories are fully utilized.

• The size of a remote intermediate file could affect the query performance, and the value can be set by --remote \_tmp\_file\_size=*size* in the start-up option. The default size of a remote intermediate file is 16MB while the maximum is 512MB.

Examples

• An Ozone scratch dir with one local buffer dir, file size 64MB. The space of Ozone scratch dir is limited to 300G.

```
--scratch_dirs=ofs://10.0.0.49:29000/tmp:300G,/local_buffer_dir --remote
_tmp_file_size=64M
```
• An Ozone scratch dir with one local buffer dir limited to 512MB, and one local dir limited to 10GB. The space of Ozone scratch dir is limited to 300G. The Ozone Manager uses its default port (9862).

```
--scratch_dirs=ofs://ozonemgr/tmp:300G,/local_buffer_dir:512M,/local_dir
:10G
```
• An Ozone scratch dir with one local buffer dir, and multiple prioritized local dirs. The space of Ozone scratch dir is unlimited. The Ozone service identifier is ozone1.

```
--scratch_dirs=ofs://ozone1/tmp,/local_buffer_dir,/local_dir_1:5G:1,/loc
al_dir_2:5G:2
```
Even though max\_bytes is optional, it is highly recommended to configure for spilling to Ozone because the Ozone cluster space is limited.